## МИНИСТЕРСТВО НАУКИ И ВЫСШЕГО ОБРАЗОВАНИЯ РОССИЙСКОЙ ФЕДЕРАЦИИ федеральное государственное бюджетное образовательное учреждение высшего образования «Тольяттинский государственный университет»

Институт математики, физики и информационных технологий (институт)

Кафедра **«**Прикладная математика и информатика**» (**наименование кафедры)

профиль Бизнес-информатика

(наименование профиля, специализации)

# **БАКАЛАВРСКАЯ РАБОТА**

на тему: «Проект внедрения системы CRM (на примере ООО "ОКРУГ")»

Руководитель Н.Н. Рогова

Студент **А.А. Павлов** 

(личная подпись)

(И.О. Фамилия) (личная подпись)

### **Допустить к защите**

Заведующий кафедрой к.т.н., доцент, А.В.Очеповский (ученая степень, звание, И.О. Фамилия) (личная подпись)

 $\rightarrow$  20  $\Gamma$ .

Тольятти 2019

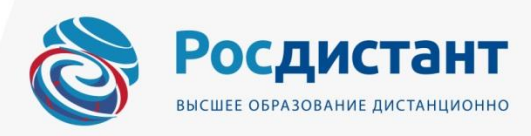

### **АННОТАЦИЯ**

Общие сведения о работе: 82 страницы, 32 рисунка, 13 таблиц, 3 приложения, 22 библиографических источника.

Объектом исследования являются бизнес-процессы отдела продаж ООО «ОКРУГ» и их автоматизация посредством внедрения CRM-системы.

Цель выпускной квалификационной работы - разработка проекта внедрения CRM-системы на данном предприятии.

На основании анализа бизнес-процессов отдела продаж были выявлены функциональные требования к данной системе. Произведено изучение рынка существующих готовых решений и выбрана наиболее подходящая система, органично интегрируемая с учетной системой предприятия. Разработан план внедрения системы с детальным описанием каждого этапа. Осуществлена интеграция CRM-системы и учетной программы для двухстороннего обмена данными между программными средствами.

Новизной и оригинальностью работы является описание мероприятий по интеграции CRM системы и учетной системы предприятия. Обмен информацией между программными средствами не является штатной процедурой у выбранной CRM-системы. Было осуществлено дополнительное программирование для связи программ. Полученный результат может быть использован другими интеграторами для проведения работ по стыковке аналогичных систем.

Эффективность работы состоит в том, что по результатам внедрения ИС была достигнута оптимизация работы отдела продаж, повышение отдачи от работы менеджеров, улучшение взаимодействия с клиентами компании.

Областью применения данной работы является описание практического опыта по внедрению CRM-системы и может быть использовано в качестве методической поддержки при внедрениях аналогичного рода.

# **ОГЛАВЛЕНИЕ**

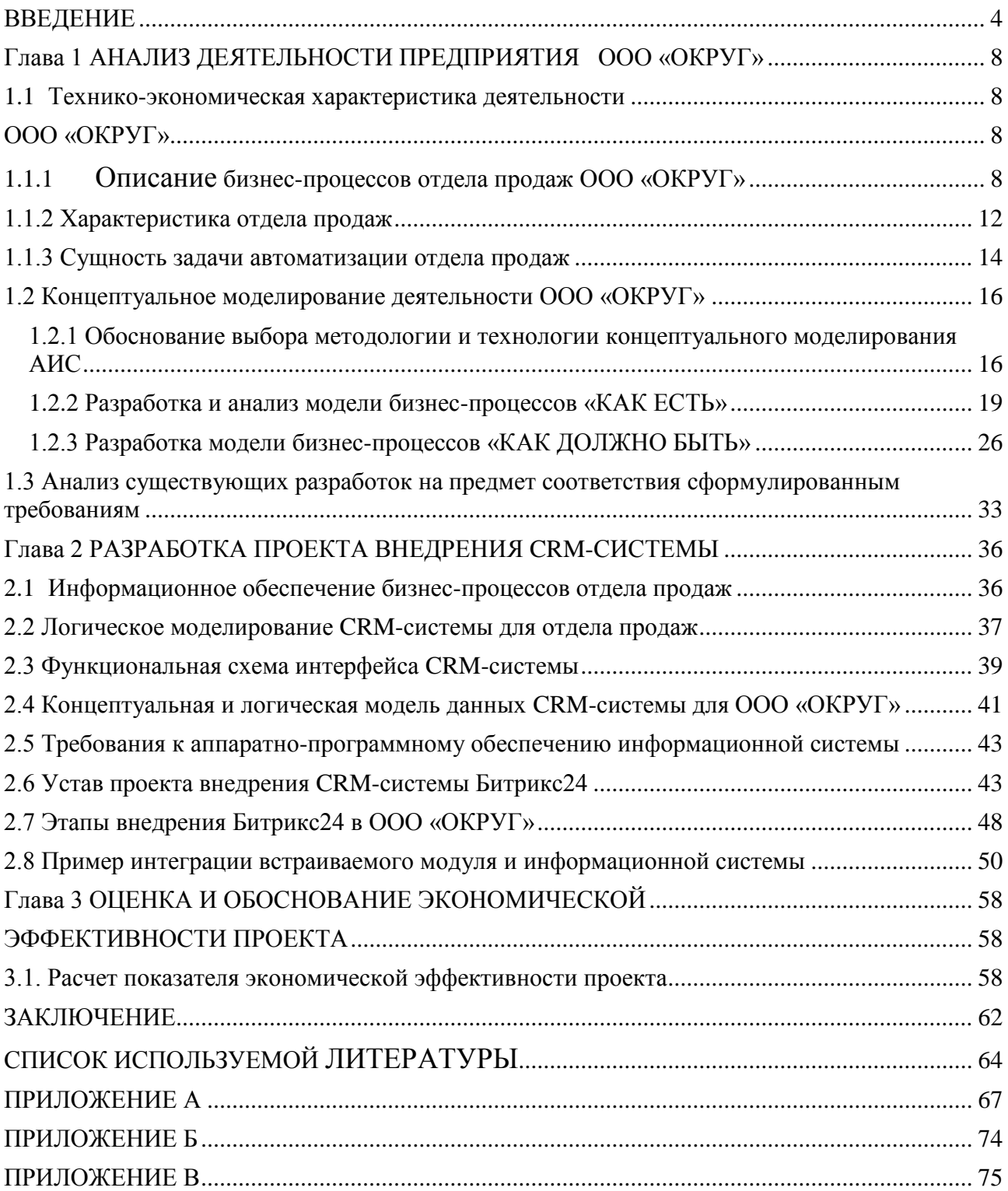

#### **ВВЕДЕНИЕ**

<span id="page-3-0"></span>Важнейшим фактором успеха любой компании является грамотная автоматизация бизнес-процессов их деятельности. Управление современной компанией в рыночной экономике представляет собой сложный процесс. Данная деятельность реализуется посредством выбора и реализации определенного набора лидерских влияний на текущий момент деятельности фирмы для решения стратегической задачи обеспечения устойчивого финансового и социально-экономического развития.

Информационные технологии в настоящее время достигли нового качественного уровня - расширяют возможности для эффективного управления, поскольку на каждом этапе они предоставляют менеджерам, финансистам, маркетологам, руководителям производства новейшие методы обработки и анализа информации, необходимой для принятия решений. Информационные системы расширяют профессиональные навыки специалистов и позволяют им функционировать более рационально, целенаправленно, экономично и эффективно.

Современный рынок создает ситуацию, когда необходимо постоянно повышать эффективность производства, быстро реагировать на изменения, улучшать качество обслуживания клиентов, сокращать потери, строить эффективные прогнозы на будущее. Для этого у менеджера компании должна быть достоверная информация, позволяющая видеть процессы бизнеса компании в режиме реального времени: состояние производственного цикла, учет запасов и их движения, отношения с поставщиками или филиалами, задачи по управлению персоналом, финансовый учет. Основой для решения этих задач является обработка информации. Для облегчения обработки информации создаются информационные системы (ИС).

В практике бизнеса давно известен принцип Парето, который говорит, что 80 процентов прибыли предприятия обеспечивают 20 процентов постоянных клиентов. Поэтому очень важно грамотное установление контакта с клиентом, проведение мероприятий по удержанию клиентов. Важно учесть

индивидуальные особенности клиента, а значит, составить его портрет, где отразить его потребности. Таким образом, нужно детальное описание взаимодействия с клиентами, которое отражается в специализированной базе данных предприятий. В силу ужесточения конкуренции на рынках необходимо учесть любой интерес к продукции предприятия - это может быть звонок, электронное письмо, сообщение в чате или мессенджере. Необходимо менеджерам по продажам трансформировать этот первичный интерес в реальную сделку и формирование действительного клиента предприятия. Поэтому данная информация очень важна для них. Это порождает необходимость обработки больших массивов разнородной информации, которую необходимо правильным образом извлекать, сохранять, сегментировать. Этому помогают стратегии управления взаимоотношения клиентами (CRM).

CRM (Customers Relationship Management) является клиентоориентированной стратегией, основанной на использовании передовых информационных и управленческих технологий. Она помогает выстраивать взаимовыгодные отношения с клиентами, что приводит к увеличению прибыли и эффективности деятельности фирмы. Данные стратегии находят отражение в CRM системах, которые являются конкретным информационным продуктом, их реализующим.

Актуальность данной выпускной квалификационной работы заключается в том, что внедрение системы управления взаимоотношениями с клиентами повысит уровень обслуживания клиентов, создаст условия для повышения конкурентоспособности, повысит эффективность работы предприятия в целом. Данная работа выполнялась по заказу организации.

Целью выпускной квалификационной работы является разработка проекта внедрения CRM-системы в ООО «ОКРУГ».

Объект данного исследования составляет ООО «ОКРУГ», занимающееся производством и реализацией одежды форменной и для активного отдыха.

Предметом исследования выступает система автоматизированного сбора, обработки и хранения информации о клиентах фирмы, использование этой информации при выстраивании деловых отношений с покупателями.

Для достижения поставленной цели необходимо решить следующие задачи:

− исследование предметной области автоматизации;

− обосновать выбор методологии и технологии концептуального моделирования АИС;

− построить и проанализировать модель бизнес-процессов «AS IS»;

− выявить недостатки в существующей модели бизнес-процессов, сформировать предложения по улучшению ситуации с помощью информационных технологий;

− разработать модель бизнес-процессов «AS TO BE», сформулировать требования к CRM-системе предприятия;

− проанализировать известные программные CRM-решения;

− выбрать оптимально подходящую коммерческую CRM-систему;

− разработать проект внедрения CRM-системы;

− осуществить интеграцию CRM-системы и учетной программы 1С8.3: Управление производственным предприятием.

В данной выпускной квалификационной работе проводится анализ бизнес-процессов отдела продаж ООО «ОКРУГ», моделирование его бизнеспроцессов. Как следствие демонстрация необходимости внедрения CRM системы. Выбор конкретной коммерческой CRM системы из существующих продуктов. Построение проекта внедрения данной системы с отражением этапов данной деятельности. Внедрение данной системы в рабочий цикл компании с интеграцией с существующей учетной системой.

Практическая значимость работы состоит в том, что концептуальное моделирование деятельности ООО «ОКРУГ» является основой для определения функциональных требований и выбора внедряемой CRM-системы.

Выпускная квалификационная работа состоит из введения, трех глав и заключения.

В первой главе описана организационная структура компании ООО «ОКРУГ», проведено исследование бизнес-процессов отдела продаж, построены модели «КАК ЕСТЬ» и «КАК ДОЛЖНО БЫТЬ». Определены функциональные требования к CRM-системе.

Во второй главе описана проектная часть. Построен план внедрения проекта, с отражением этапов данной деятельности.

В третьей главе приведено экономическое обоснование спроектированной информационной системы.

В заключении подведены результаты работы, описана практическая значимость полученной информационной системы.

# <span id="page-7-0"></span>**Глава 1 АНАЛИЗ ДЕЯТЕЛЬНОСТИ ПРЕДПРИЯТИЯ ООО «ОКРУГ»**

## **1.1 Технико-экономическая характеристика деятельности ООО «ОКРУГ»**

1.1.1 Описание бизнес-процессов отдела продаж ООО «ОКРУГ»

<span id="page-7-3"></span><span id="page-7-2"></span><span id="page-7-1"></span>Выпускная квалификационная работа по разработке проекта внедрения CRM-системы выполнена на основании данных о деятельности ООО «ОКРУГ» (г. Москва).

Компания ООО «ОКРУГ» - ведущий российский разработчик и производитель форменной одежды и аксессуаров.

Компания ООО «ОКРУГ» основана в 1994 году и является одним из родоначальников моды на одежду для служб охраны и безопасности в современной России. С момента образования предприятию удалось создать производство замкнутого технологического цикла, оснащенное самым современным оборудованием, позволяющим разрабатывать и производить униформу, вышивку, различные аксессуары и снаряжение.

Сейчас компания выпускает широкий ассортимент форменной одежды для охранных структур, авиации, Министерства обороны, предприятий оборонно-промышленного комплекса; униформы для медицинских предприятий и корпоративных заказчиков; экипировки для охоты, рыбалки и активного отдыха.

Рассмотрим организационную структуру предприятия. В рамках этой структуры протекает весь управленческий процесс: движение потоков информации, контроль достоверности и анализ, принятие управленческих решений, в котором участвует весь персонал. Структура необходима для того, чтобы все протекающие в организации процессы осуществлялись своевременно и качественно.

Ключевыми понятиями структуры управления являются элементы, связи (отношения), уровни и полномочия. Элементами структуры управления могут быть как отдельные работники, так и службы, в которых заняты специалисты,

выполняющие свои функциональные обязанности. Отношения между элементами структуры управления поддерживаются связями, которые подразделяют на вертикальные и горизонтальные (линейные и функциональные).

Организационная структура предприятия представлена на рисунке 1.1.

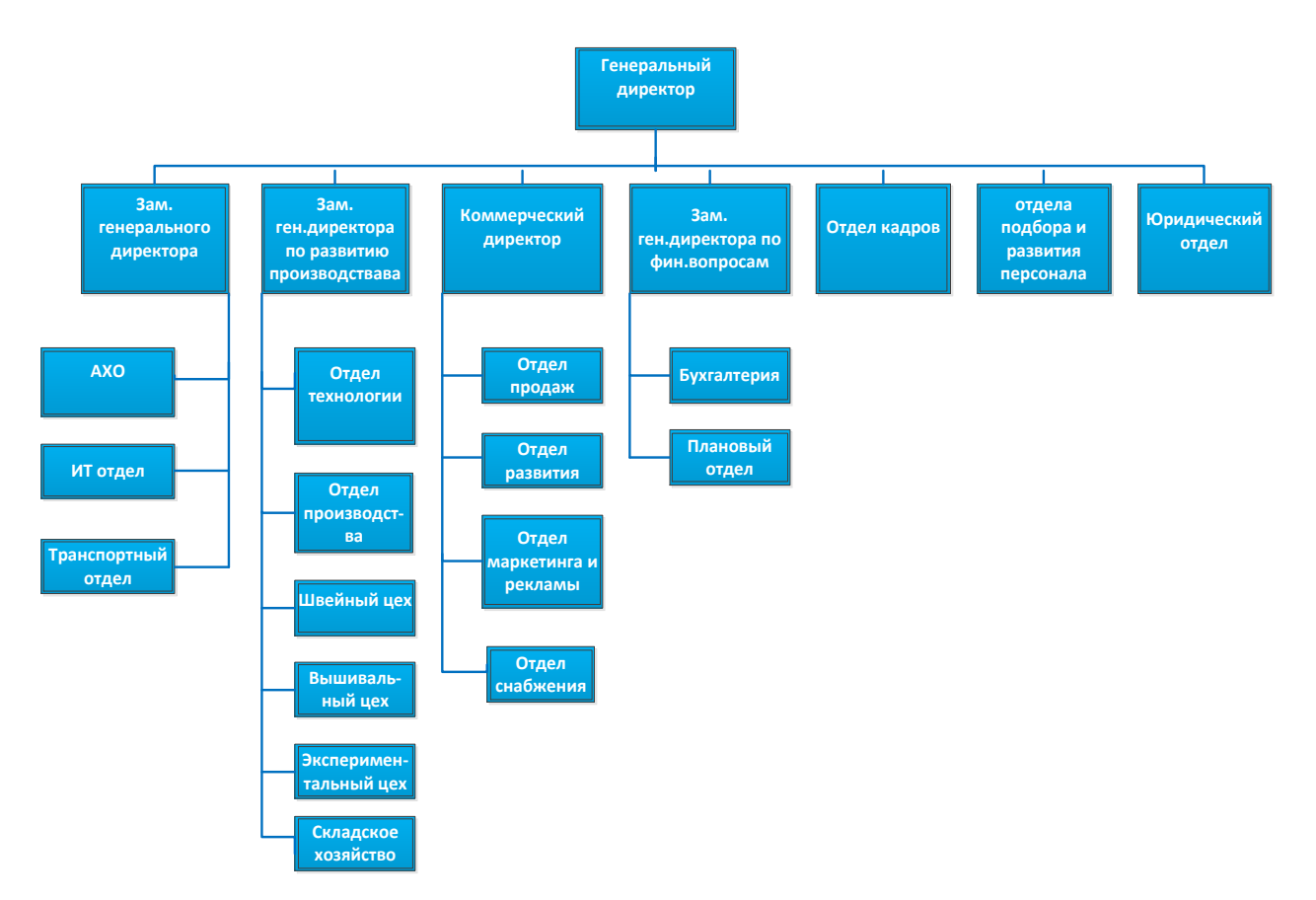

Рисунок 1.1 - Организационная структура предприятия ООО «ОКРУГ»

Производственный цикл предприятия относится к мелкосерийному производству. Это связано с тем, что зачастую выполняются индивидуальные заказы на пошив изделий, вышивку и т.д. Бизнес-процесс каждого отдельного заказа уникален, поэтому производственные цепочки разных заказов отличаются. Рассмотрим функционально-перекрёстную блок-схему процесса изготовления индивидуального заказа клиента - юридического лица (рисунок 1.2).

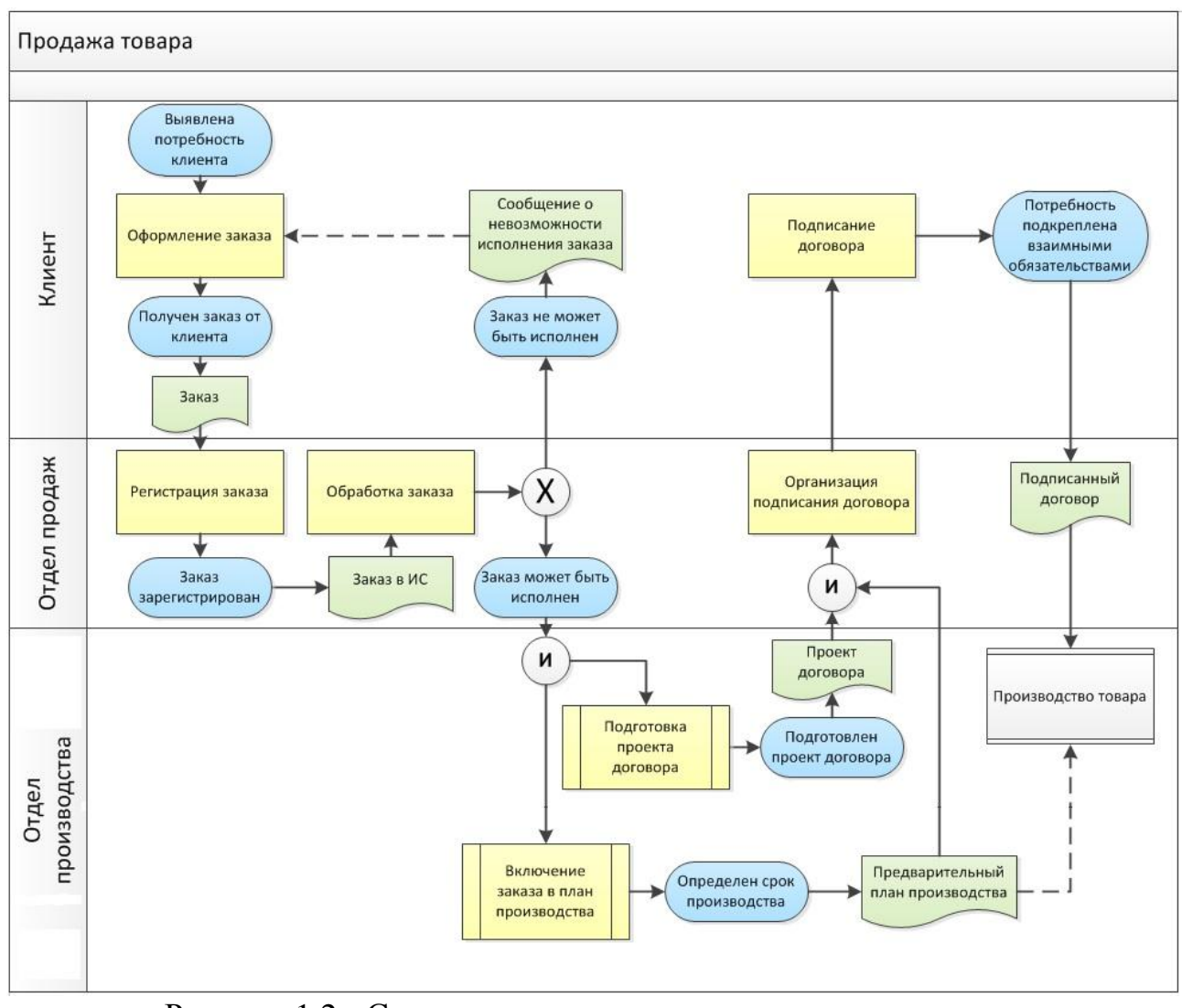

Рисунок 1.2 - Схема производства индивидуального заказа

Все бизнес-процессы можно разделить на три группы (см. рисунок 1.3).

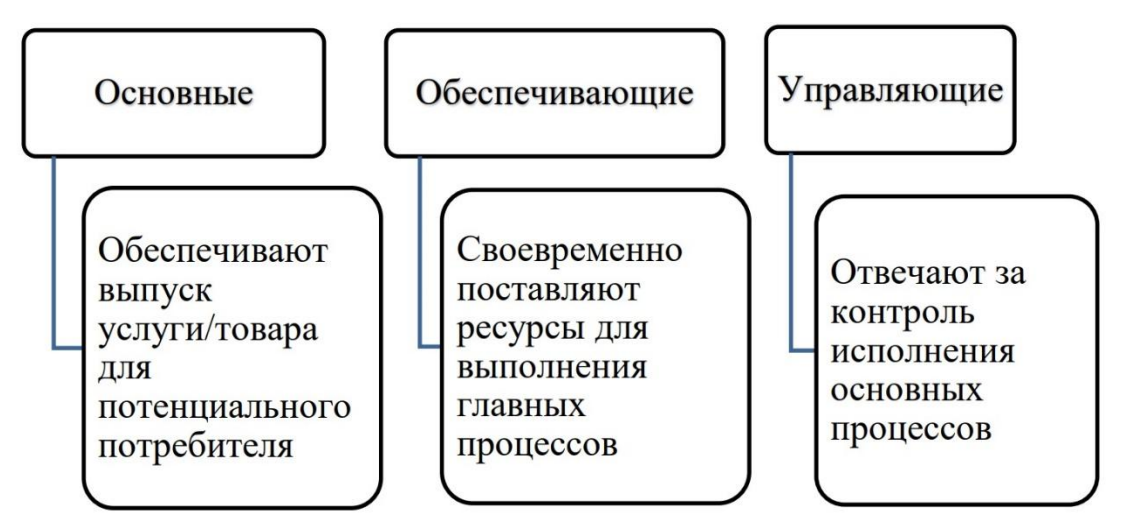

Рисунок 1.3 - Виды бизнес-процессов

Основные процессы (создания стоимости) объединяют задания и работу для выполнения определенных требований клиента с применением ключевых производственных компетенций. Они являются стратегически важными и в то же время специфическими (уникальными, так как, например, вследствие применения фирменных знаний их сложно скопировать). К ним относятся:

− обработка и выполнение заказа;

− разработка, проектирование и дизайн продукта;

− производство и др.

Управляющие процессы содержат в себе задачи и деятельность, направленные на долгосрочное развитие компании и реализацию целей компании. К ним относятся:

− стратегическое развитие компании;

- − долго- и среднесрочное планирование в компании;
- − развитие персонала;
- − инвестиционное планирование;
- − мотивация персонала и др.

Обеспечивающие процессы содержат необходимые задания и работы для поддержания основных процессов, но не приводящие к непосредственной ценности для клиента, например:

− обработка данных;

− техническое обслуживание;

− логистика;

− административные процессы и др.

В данном параграфе описана организационная структура ООО «ОКРУГ», дана характеристика сферы деятельности и особенностей функционирования предприятия. Перейдем к характеристике отдела продаж данного предприятия.

#### 1.1.2 Характеристика отдела продаж

<span id="page-11-0"></span>Дадим характеристику подразделения предприятия непосредственно взаимодействующему с клиентами компании - отделу продаж, опишем его организационную структуру и выполняемые им функции.

Организационная структура отдела продаж представлена на рисунке 1.4.

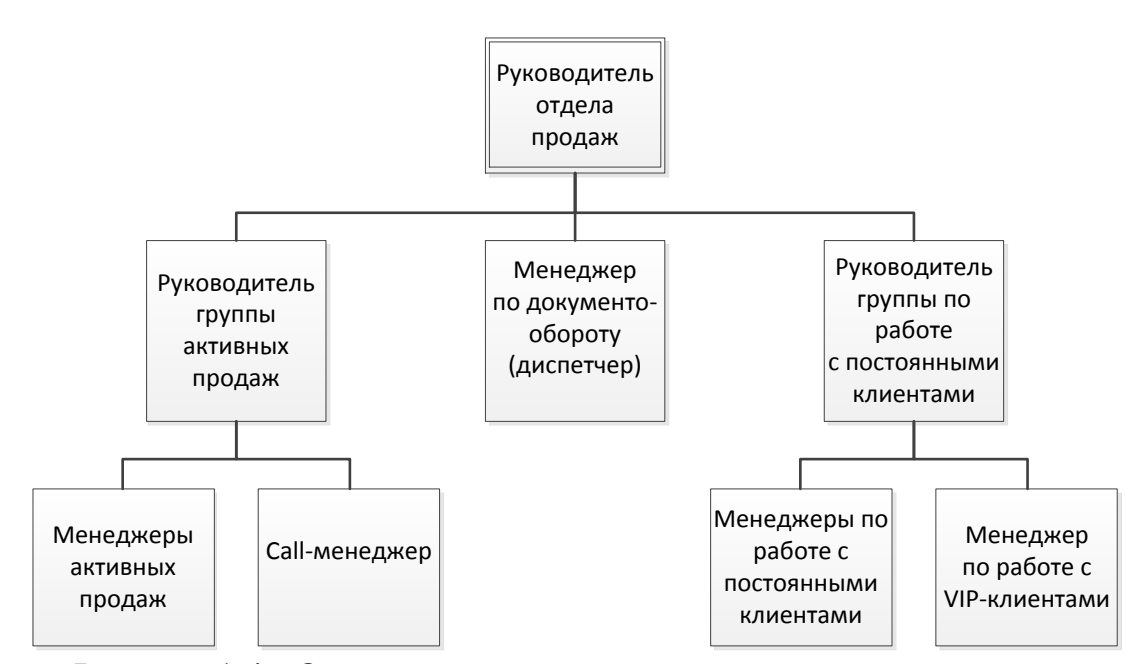

Рисунок 1.4 - Организационная структура отдела продаж

В отделе продаж существуют следующие функции:

управление отделом продаж - осуществляет руководитель отдела продаж: управляет бизнес-процессом продаж и подотчетными менеджерами;

продажи - осуществляют менеджеры отдела продаж: непосредственное взаимодействие с клиентом для заключения сделки;

документооборот - работа с документацией, сопровождающий процесс продажи (в частности осуществляет менеджер по документообороту).

Отдельные обеспечивающие процесс продажи функции осуществляют иные подразделения предприятия:

найм, адаптация и развитие торгового персонала (менеджеров по продажам) - осуществляет отдел подбора и развития персонала;

маркетинговая деятельность и реклама – в лице отдела маркетинга и рекламы: осуществляет сбор и анализ информации о рынке, формирование рекомендаций на основании маркетинговых исследований, формирование базы данных для поиска новых клиентов, осуществляет рекламную деятельность;

отработка рекламаций - осуществляет юридический отдел;

предоставление актов сверок, выписок из банка и прочее осуществляет бухгалтерия;

поиск недостающего ассортимента к заказу клиента – осуществляет отдел снабжения;

внесение новой справочной, коммерческой, технической информации (корректировка информации) - осуществляют разные подразделения: отдел продаж, бухгалтерия, отдел маркетинга и рекламы, отдел технологии и другие, с целью поддержания информации в актуальном состоянии (примером такого обновления информации служит обновления прайс-листа).

У отдела продаж есть следующие главные функции, которые непосредственно связаны с процессом продажи:

поиск и привлечение потенциальных клиентов;

доведение клиента до первой сделки;

сопровождение клиентов;

работа с VIP клиентами.

Данные функции нашли отражение в организационной структуре отдела продаж, так как выделен менеджер по работе с VIP-клиентами, менеджеры по работе с постоянными клиентами, менеджеры группы активных продаж, callменеджер.

Итак, представлено описание организационной структуры и функций отдела продаж. Перейдем к описанию задачи автоматизации отдела продаж.

#### 1.1.3 Сущность задачи автоматизации отдела продаж

<span id="page-13-0"></span>Основная функция отдела продаж - реализация продукции и товаров фирмы. Соответственно для реализации этой главной функции выделим подфункции, которые составляют задачу автоматизации.

Данными подфункциями являются:

осуществление звонков с целью предложения продукции и товаров фирмы, переговоры сопровождающие процесс сделки, осуществление электронной переписки;

ведение базы данных о клиентах компании (данные об активных клиентов) и база данных потенциальных клиентов (проявивших первичный интерес к компании);

отражение информации о клиенте (потрет клиента): реквизиты, контактная информация, информация о лицах принимающих решения о закупках, потребности клиента;

отражение информации о лицах, которые принимают решение о закупках (портрет данных лиц): дни рождения, хобби, психологический портрет и иная информация полезная для установления эффективного взаимодействия с данными персоналиями;

занесение информации об источнике первичного обращения клиента (откуда он появился в компании с какого рекламного канала);

ведение базы данных о продукции и товарах компании;

ведение документооборота сопровождающий процесс продажи выставления коммерческих предложений, счетов, типовых договоров на поставку товара, отгрузочных документов.

Наличие базы данных о клиентах фирмы - это стратегический актив фирмы необходимый для развития и функционирования фирмы.

Необходимо организовать удобное средство для занесения информации о клиентах компании.

Для осуществления эффективных продаж нужен удобный электронный каталог продукции (справочник) с подробными характеристиками и фотографиями продукции.

Для осуществления эффективного взаимодействия с лицами, принимающими решения со стороны клиента, необходимо соответствующим образом отражать персональные сведения о таких лицах (дни рождения, хобби, интересы, психологический портрет). Таким образом, также необходима организация соответствующего справочника.

Данные подфункции процесса продажи необходимо автоматизировать в разрабатываемом проекте внедрения автоматизированной информационной системы.

Автоматизация отдела продаж начинается с описания существующих бизнес-процессов и создание регламентов работы (инструкций) для менеджеров.

Необходимо придерживаться следующих этапов:

описываем процедуры, которые есть сейчас: как обрабатывается заявка, какие этапы она проходит, на основе чего осуществляется взаимодействие между компанией и покупателями;

отслеживаем время каждого этапа по карте рабочего времени менеджера по продажам (карта рабочего времени менеджера включает поминутное описание задач, которые он выполняет в течение дня);

анализируем полученные данные;

оптимизируем данные, отражая этапы бизнес процесса: поступление заявки, квалификация клиента, открытие сделки и выяснение (формирование) потребностей, отправка коммерческого предложения, согласование деталей договора и его подписание, оплата счета, отгрузка продукции, оценка качества проделанной работы;

отражаем каждый этап в виде плана: необходимые действия, временные рамки, сроки, скрипты, зоны ответственности, меры воздействия на персонал (с целью повышения эффективность его работы);

обсуждение получившихся материалов с руководителем отдела продаж и наиболее опытными сотрудниками;

тестируем получившийся бизнес-процесс на реальных клиентах и устраняем недостатки;

утверждаем окончательную версию бизнес-процессов;

перенос бизнес-процессов в CRM-систему;

контролируем исполнение регламентов.

В данном параграфе рассмотрена информационная составляющая процесса продажи, которую необходимо автоматизировать в разрабатываемом проекте. Далее перейдем к моделированию бизнес-процессов предприятия.

#### <span id="page-15-0"></span>**1.2 Концептуальное моделирование деятельности ООО «ОКРУГ»**

<span id="page-15-1"></span>1.2.1 Обоснование выбора методологии и технологии концептуального

#### моделирования АИС

На сегодняшний день известны две методологии разработки программного обеспечения: структурный подход и объектно-ориентированный подход.

В основу структурного подхода заложен принцип алгоритмической декомпозиции: структура системы описывается в терминах иерархии ее функций и передачи информации между отдельными функциональными элементами (модулями). Основу объектно-ориентированного подхода составляет объектная декомпозиция: структура системы определяется множеством объектов и связей между ними, а поведение системы описывается в терминах обмена сообщениями между объектами.

В таблице 1.1 показаны типовые задачи, возникающие на этапе концептуального проектирования ПО и соответствующие методы их решения в рамках рассматриваемых подходов.

### Таблица 1.1 - Задачи концептуального проектирования ИС

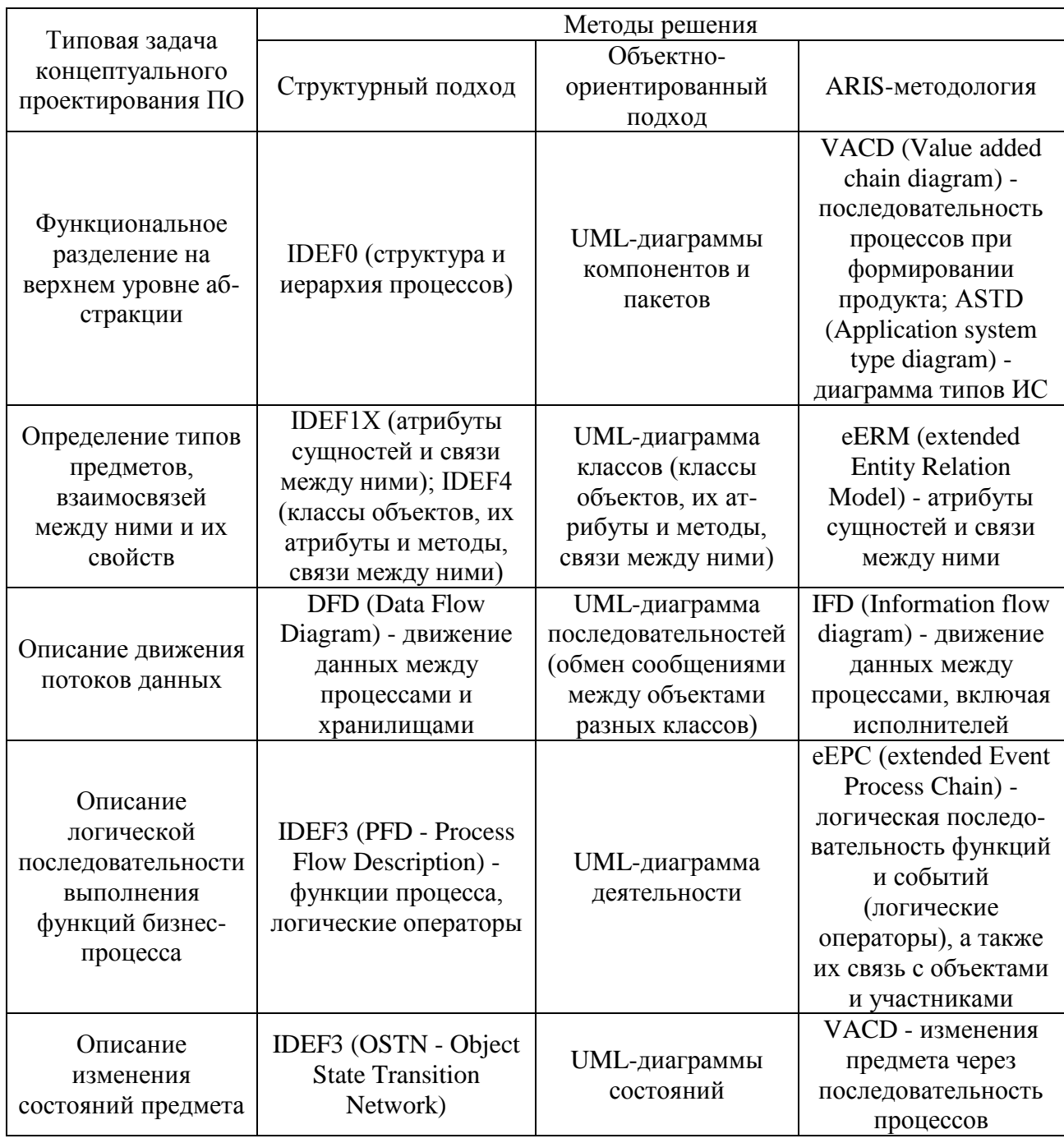

Подводя итог описанию наиболее распространенных методов структурного и объектно-ориентированного подходов и их применению в концептуальном проектировании ПО, можно сделать вывод о том, что рассмотренные методы успешно дополняют друг друга и могут совокупно использоваться для решения соответствующих задач. В связи с этим следует отметить практическую реализацию рассмотренных методов в виде

специализированных программных продуктов для проектирования ИС и бизнес-моделирования.

В настоящее время наиболее часто используемыми средствами концептуального проектирования объектно-ориентированных систем являются UML-редакторы, например, Rational Rose, Visual Paradigm UML, BOUML и др.

Следует также отметить еще одну современную тенденцию развития интегрированных сред разработки ПО: они включают модули для концептуального проектирования, с возможностью последующей генерации программного кода из построенных UML-моделей. В настоящее время модули поддержки UML включены в такие популярные среды разработки, как Microsoft Visual Studio, NetBeans, Delphi XE3, TJI Java IDE, JBuilder и др.

В таблице 1.2 показаны некоторые современные средства бизнесмоделирования и поддержка ими наиболее популярных методов.

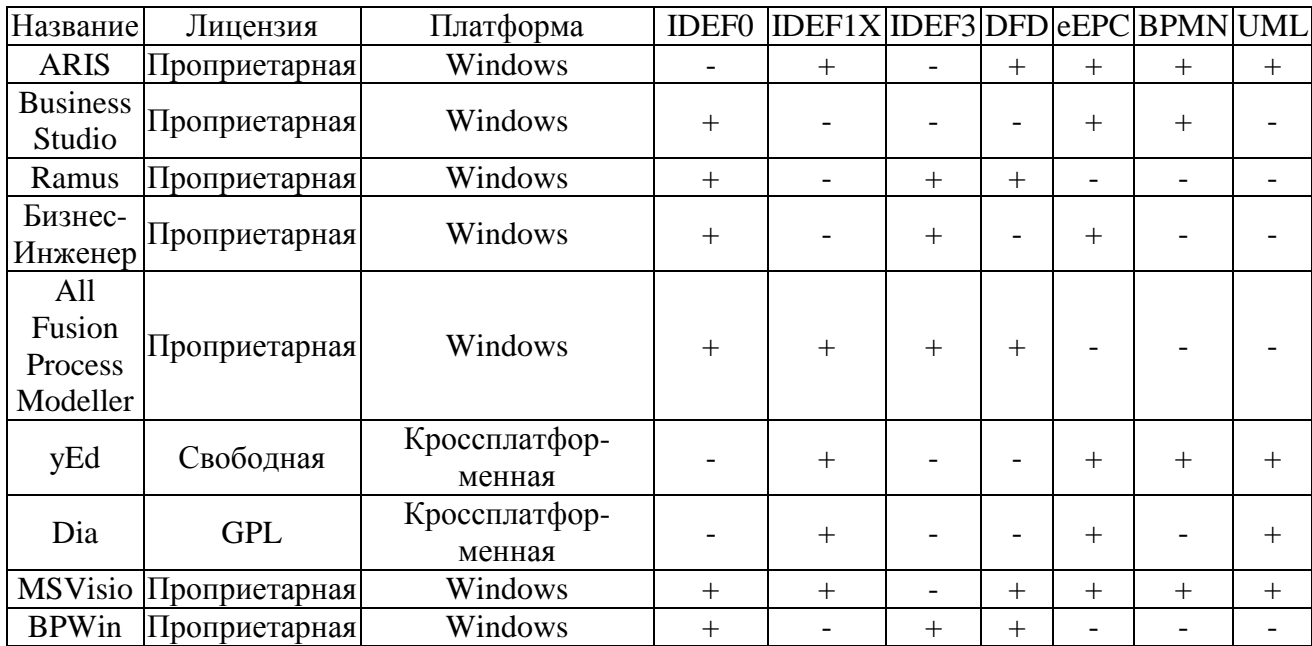

Таблица 1.2 - Существующие средства бизнес-моделирования

В данной работе выполним функциональный анализ на верхнем уровне абстракции с помощью структурной методологии IDEF0. Выбор данной методологией обусловлен необходимостью на первом шаге создания концептуальной модели осуществить декомпозицию существующих процессов, выделить исходную информацию и результативную. Анализ текущего

состояния бизнес-процессов позволит выявить недостатки существующих процессов в отделе продаж компании.

Построение моделей в стандарте IDEF0 используем инструментальное средство MS Visio.

Таким образом произведено описание существующих методологий концептуального проектирования и выбор методологии IDEF0 для моделирования. Перейдем к разработке и анализу бизнес-процессов компании «ОКРУГ».

<span id="page-18-0"></span>1.2.2 Разработка и анализ модели бизнес-процессов «КАК ЕСТЬ» Концептуальная функциональная модель представлена на рисунке 1.5.

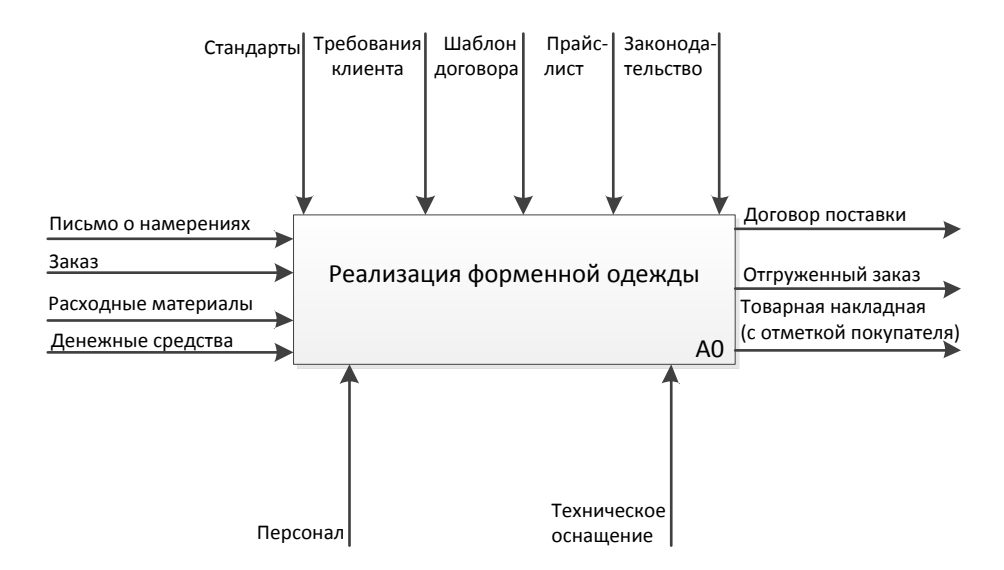

Рисунок 1.5 - Контекстная диаграмма («as is»)

Деятельность компании по реализации форменной одежды представлена функциональным блоком (прямоугольник на рисунке 1.5). Входными потоками являются:

- письмо о намерениях заключить сделку;
- заказ клиента;
- расходные материалы необходимые для производства заказа;
- денежные средства клиента оплата произведенного заказа.

Выходными потоками являются:

– договор поставки, регламентирующий отношения компании с клиентом;

– товарная накладная, отражающий факт получения клиентом заказанной продукции.

Потоками управления являются:

– стандарты - ГОСТы и технические регламенты швейной промышленности, касающиеся производства верхней одежды;

– требования клиента по пошиву изделий;

– шаблон договора - основа для заключения рамочного договора между компанией и клиентом;

– прайс-лист - продуктовое предложение фирмы;

– законодательство - законы, регулирующие хозяйственную деятельность предприятий (в частности в сфере производства одежды).

Потоками механизмов являются:

– персонал компании, вовлеченный в процессы производства и реализации продукции;

– техническое оснащение - оборудование необходимое для производства и реализации форменной одежды.

Осуществим декомпозицию концептуальной диаграммы (рисунок 1.6).

Диаграмма декомпозиции (уровень 1) состоит из пяти функциональных блоков:

– формирование договора;

– прием заказа;

– оплата заказа;

– изготовление заказа;

– отгрузка заказа.

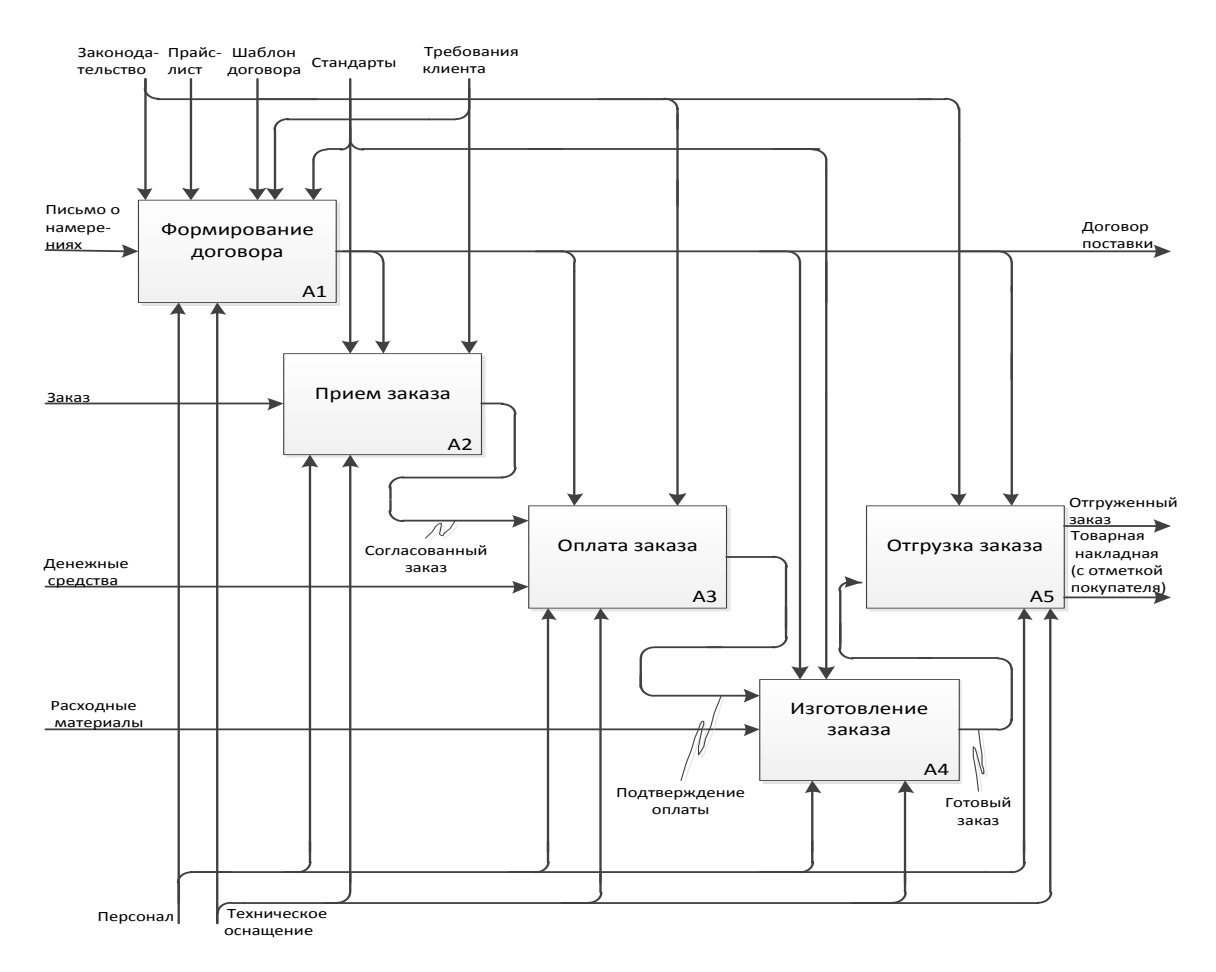

Рисунок 1.6 - Диаграмма декомпозиции A0 («as is»)

Функция «Формирование договора» регламентирует отношения компании и покупателя - в спецификации к договору отражается информация о моделях, подлежащих реализации (изготовлению), требования клиента к моделям одежды.

Важнейшей с точки зрения формирования денежного потока для фирмы является функция «Прием заказа». Здесь учитываются требования клиента, возможности осуществления заказа с учетом производственной программы предприятия. Затем данные требования клиента учитываются на этапе производства заказа.

Затем следует функция «Оплата заказа» - денежные средства для осуществления заказа. Далее функция «Изготовление заказа», которая является самой основной с точки зрения деятельности фирмы. На этом этапе учитываются требования клиента к изделию, которые уже сформулированы в виде договора поставки и производственной спецификации на изготовление

модели одежды. Последним этапом является функция «Отгрузка заказа». На этом этапе производятся складские операции по отгрузке заказа клиенту.

Произведем декомпозицию блоков «Прием заказа» и «Изготовление заказа» (рисунки 1.7, 1.8).

Функция «Прием заказа» состоит из трех функциональных блоков:

– определение требований клиента;

– рассмотрение вариантов исполнения заказа;

– выбор варианта исполнения заказа.

На этапе «Определение требований клиента» пожелания клиента формализуются в более точные описания, с которыми могут работать технологи и специалисты по производству.

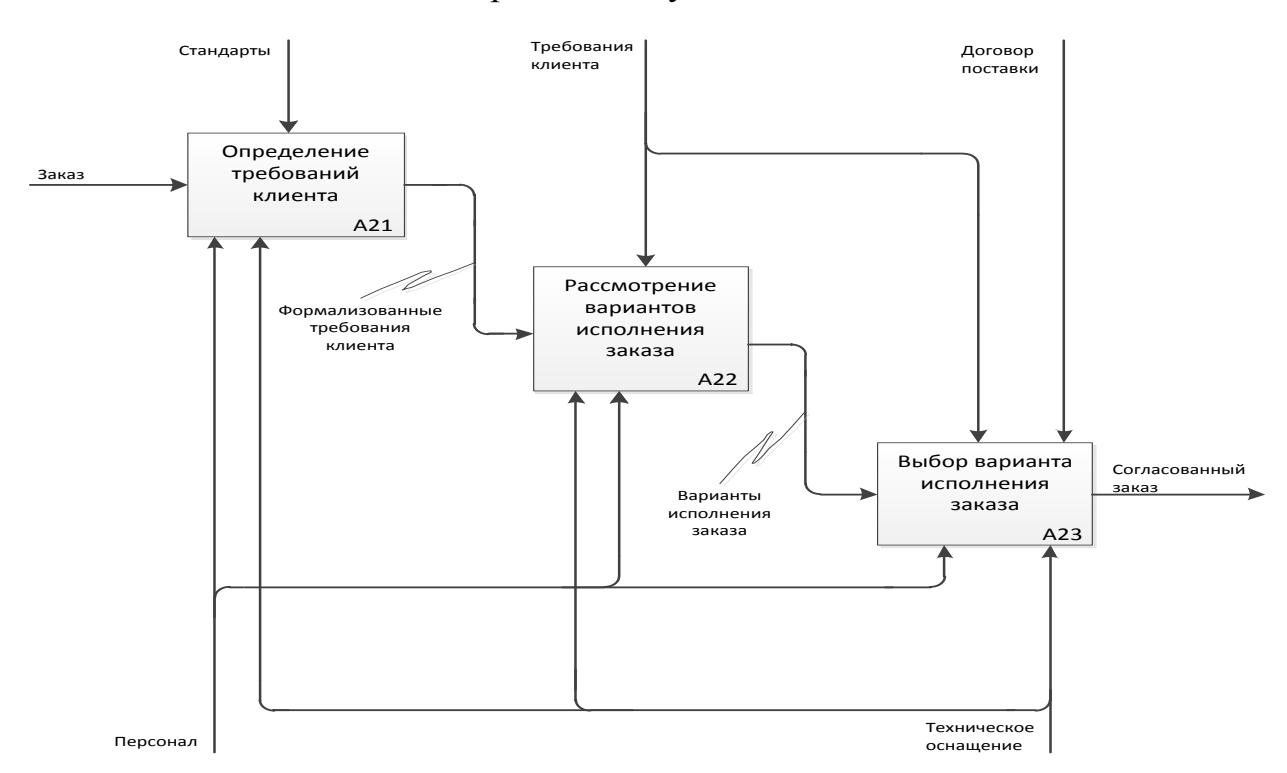

Рисунок 1.7 - Диаграмма декомпозиции A2 процесса приемки заказа («as is»)

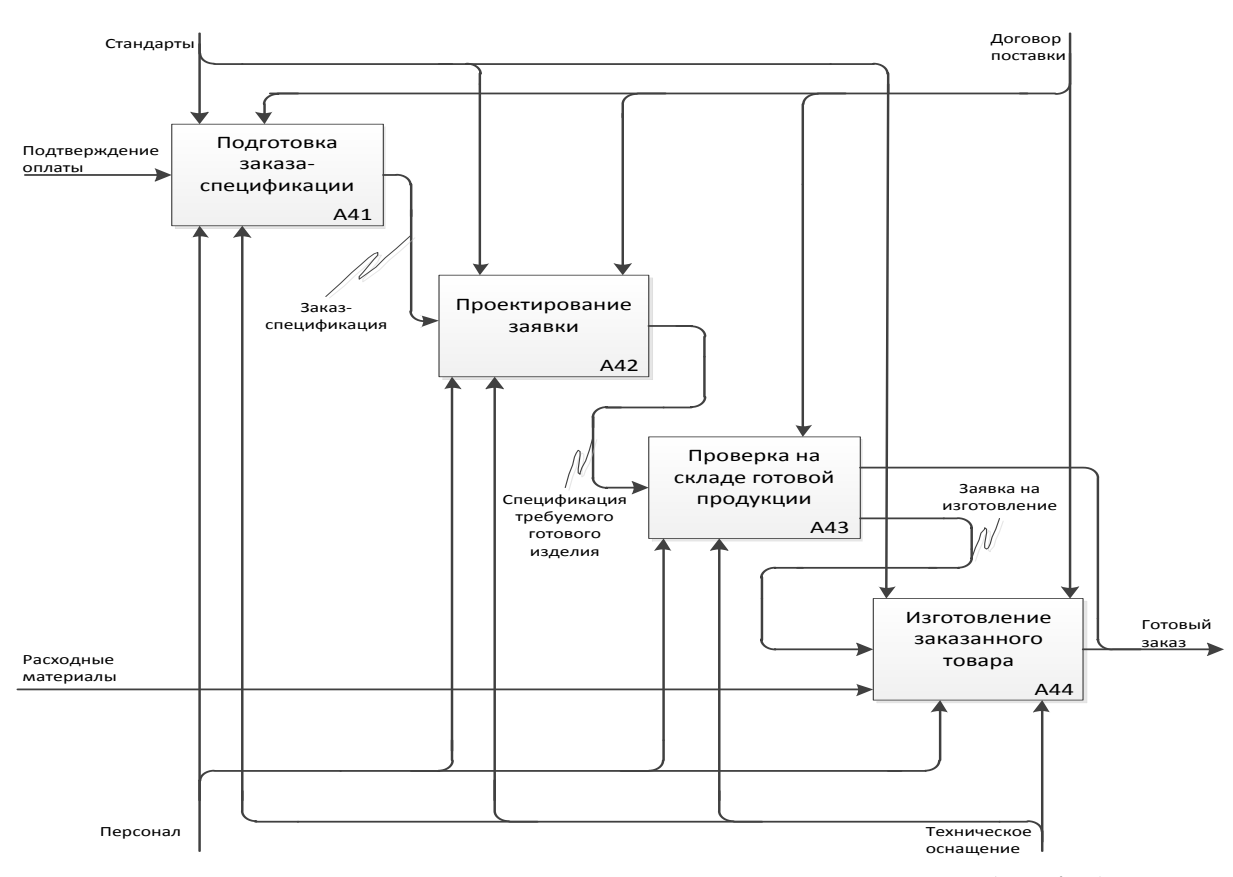

Рисунок 1.8 - Диаграмма декомпозиции процесса A4 («as is»)

На этапе «Рассмотрение вариантов исполнения заказа» клиенту предлагаются варианты, как может быть исполнен заказ, учитывая его потребности.

Функция «Выбор варианта исполнения заказа» подразумевает согласование одного определенного варианта исполнения заказа, что оформляется документально в спецификации к договору поставки.

Таким образом, на выходе этапа «Приемка заказа» имеем полностью согласованный и документально оформленный заказ на поставку форменной одежды.

Декомпозиция функции «Изготовление заказа» представлена на рисунке 1.8, состоит из четырех блоков:

- подготовка заказа-спецификации;
- проектирование заказа;
- проверка на складе готовой продукции;
- изготовление заказанного товара.

Этап «Подготовка заказа-спецификации» состоит в составлении документа, в котором отражено как будет выглядеть готовое изделие. Данный документ содержит техническое описание и используется специалистами по производству для изготовления изделия.

Этап «Проектирование заказа» осуществляют менеджеры по производству с привлечением технологов швейного производства. На выходе имеем заявку на производство - документ, по которому будет изготавливаться изделие. Данный документ содержит исчерпывающий перечень характеристик, которым должно соответствовать готовое изделие.

Следующий этап «Проверка на складе готовой продукции» состоит в том, что заказанное изделие может быть уже изготовлено и находится на складе. В случае наличия изделия процесс «Изготовление заказанного товара» не запускается и осуществляется отгрузка имеющегося товара со склада готовой продукции.

Этап «Изготовление заказанного товара» заключается в производстве требуемого изделия. По его завершению готовое изделие перемещается на склад готовой продукции, с которого затем будет произведена отгрузка исполненного заказа.

Отразим на DFD-диаграмме потоки данных сопровождающие процесс обслуживания клиентов (рисунок 1.9).

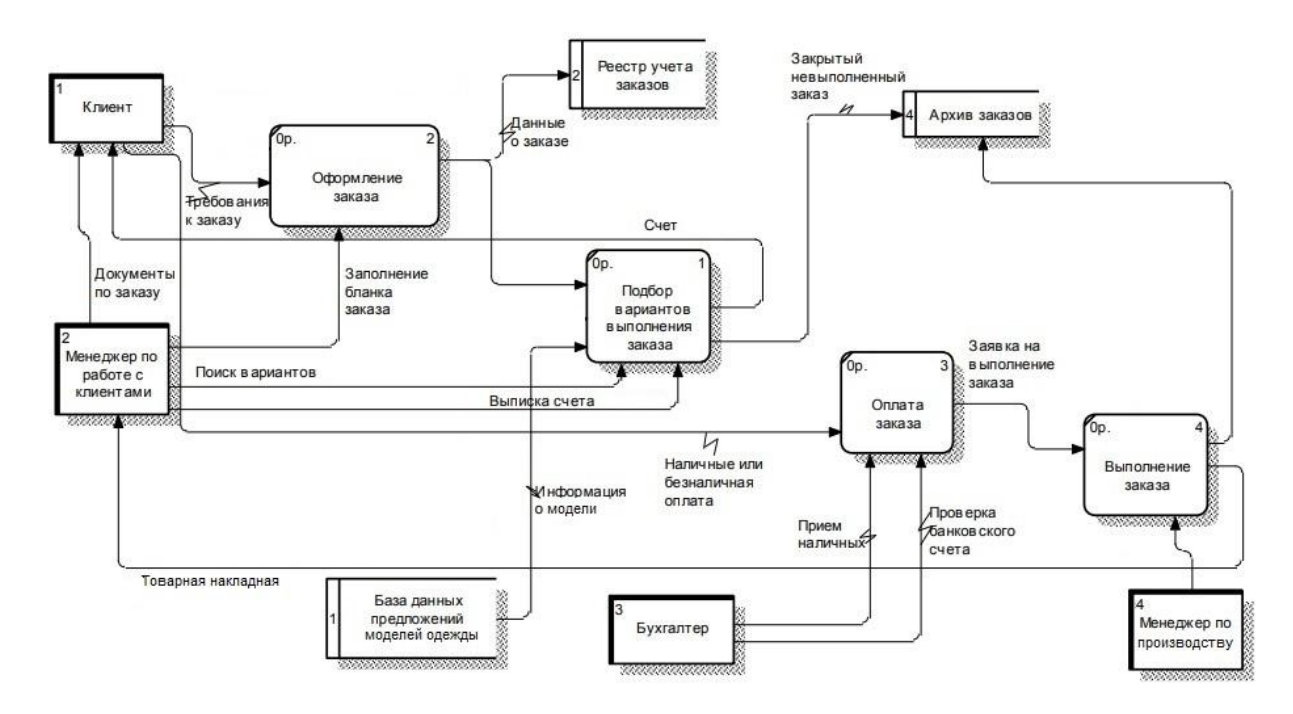

Рисунок 1.9 - DFD-диаграмма потоков данных («as is»)

В результате анализа существующих бизнес-процессов предприятия были выявлены следующие недостатки:

– история общения с клиентами разобщена и регистрируется только бухгалтерская составляющая процесса сделки, важно видеть какие требования имел клиент и что он выбрал для заказа, возможность осуществления и изготовления заказов по аналогии;

– разрозненная клиентская база - данные о клиентах хранятся в разных источниках, как следствие теряются при смене менеджеров, отсутствует возможность комплексного анализа данных;

– существуют риски потери информации при передаче её между подразделениями;

– регламентированные бизнес-процессы недостаточно автоматизированы - отсутствует возможность оперативного контроля хода выполнения бизнеспроцессов;

– отсутствует возможность анализа клиентской базы и построения комплексных отчетов по истории взаимоотношений и продажам клиентам;

– отсутствие инструмента для прогнозирования продаж;

– сотрудники теряют много времени на ответы по типовым вопросам клиентов;

– составление типового договора или коммерческого предложения занимает значительное время у менеджеров;

– для составления отчетности по продажам перед руководителем менеджерам приходится тратить много времени;

– жалобы клиенты теряются или не рассматриваются вовремя отсутствие возможности получить отчетность по типам жалоб в разрезе отдельных менеджеров;

– руководитель отдела продаж половину своего рабочего времени вынужден тратить на контроль работы сотрудников;

– отсутствует база знаний по работе с клиентами - знания хранятся только в головах опытных сотрудников, теряются при их увольнении, передача знаний от опытного сотрудника новичку занимает много времени и приводит к увеличению издержек и снижению продаж.

Для устранения данных недостатков необходимо внедрение единой автоматизированной информационной системы.

В данном параграфе описана модель бизнес-процессов «КАК ЕСТЬ» и выявлены в них существующие недостатки, для преодоления которых требуется внедрение автоматизированной системы управления взаимоотношениями с клиентами. Перейдем к разработке модели процессов «КАК ДОЛЖНО БЫТЬ».

1.2.3 Разработка модели бизнес-процессов «КАК ДОЛЖНО БЫТЬ»

<span id="page-25-0"></span>Cоставим модель автоматизированной информационной системы контекстная диаграмма («as-to-be») представлена на рисунке 1.10.

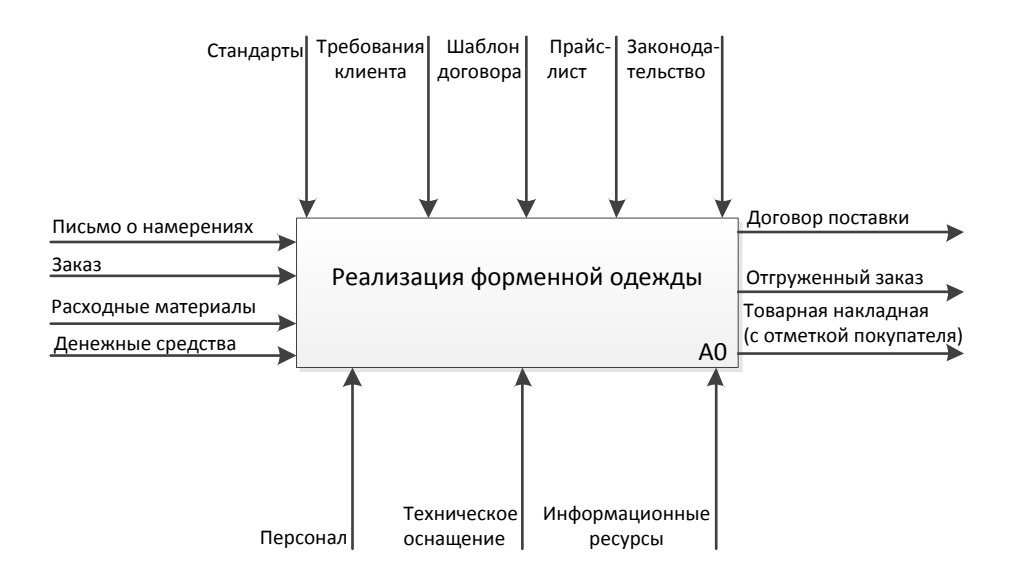

Рисунок 1.10 - Контекстная диаграмма («as to be»)

Диаграммы декомпозиции модели «КАК ДОЛЖНО БЫТЬ» приведены на рисунках 1.11, 1.12, 1.13.

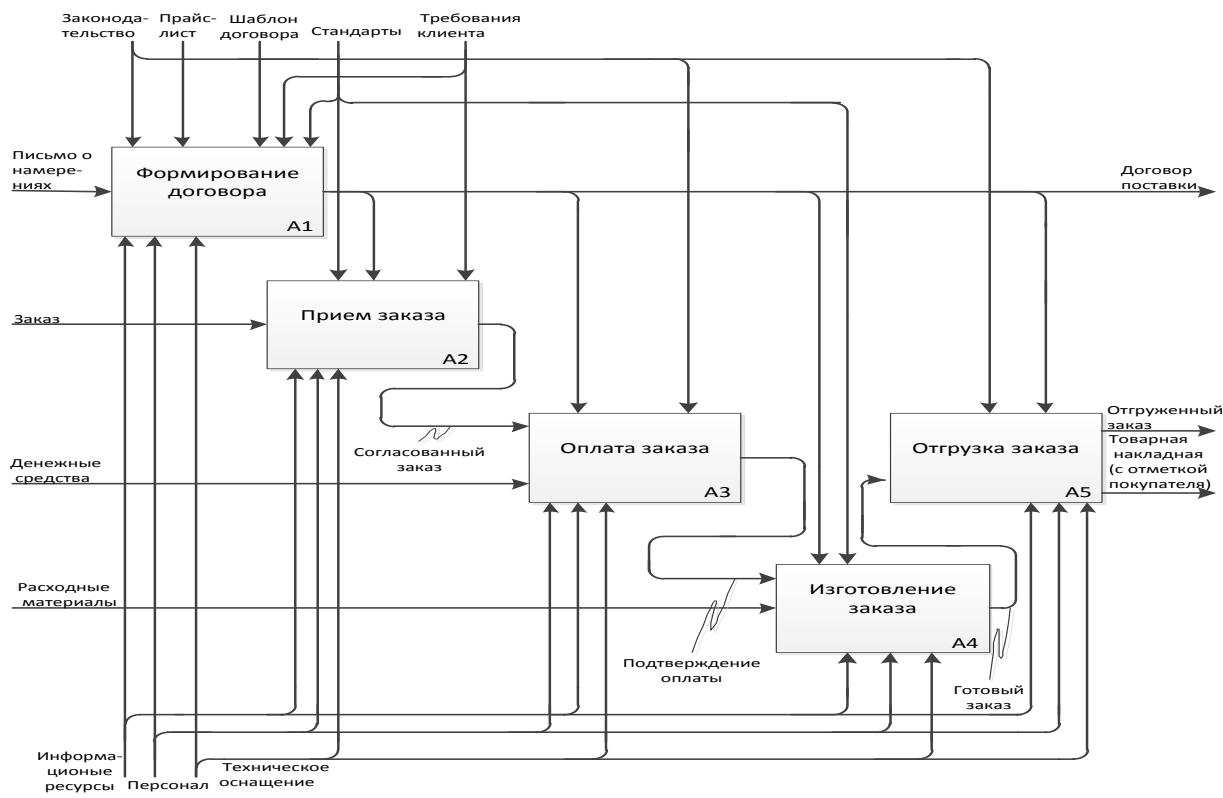

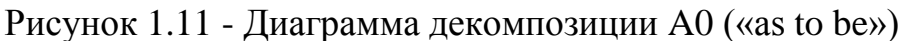

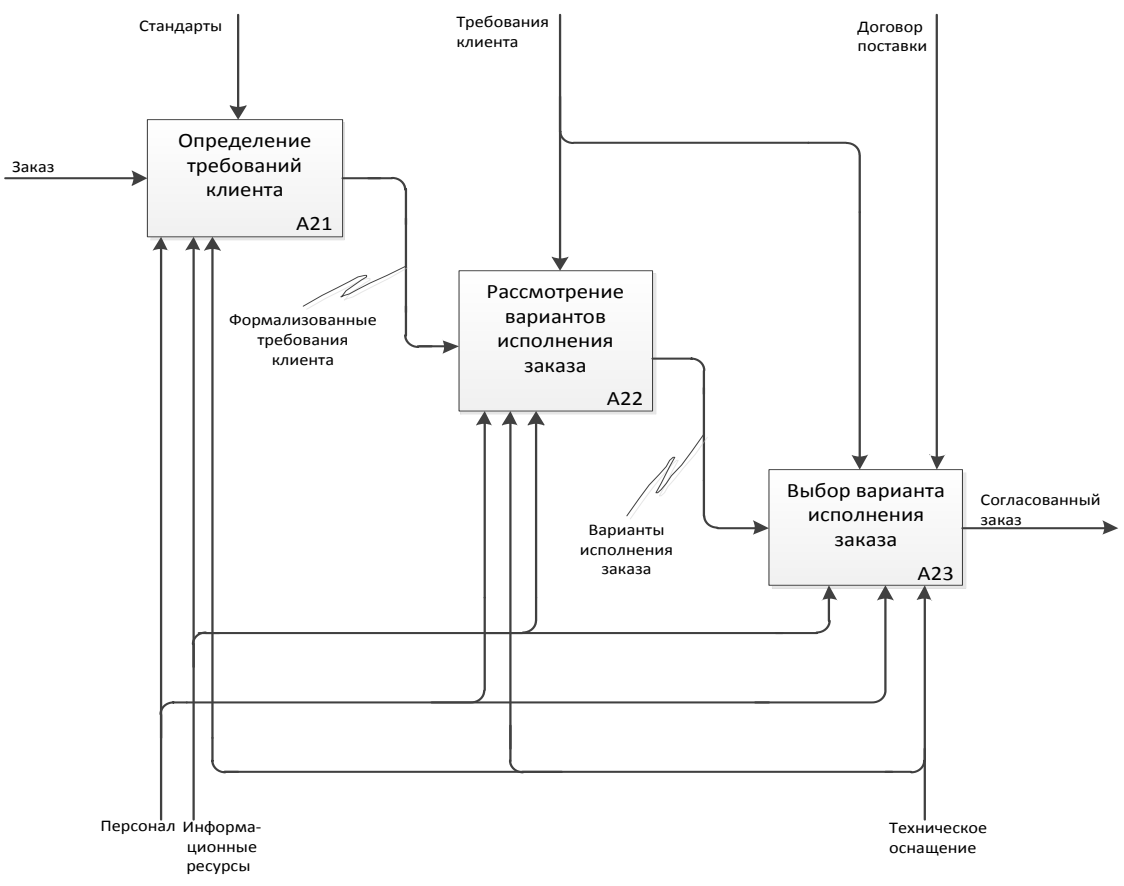

Рисунок 1.12 - Диаграмма декомпозиции A2 («as to be»)

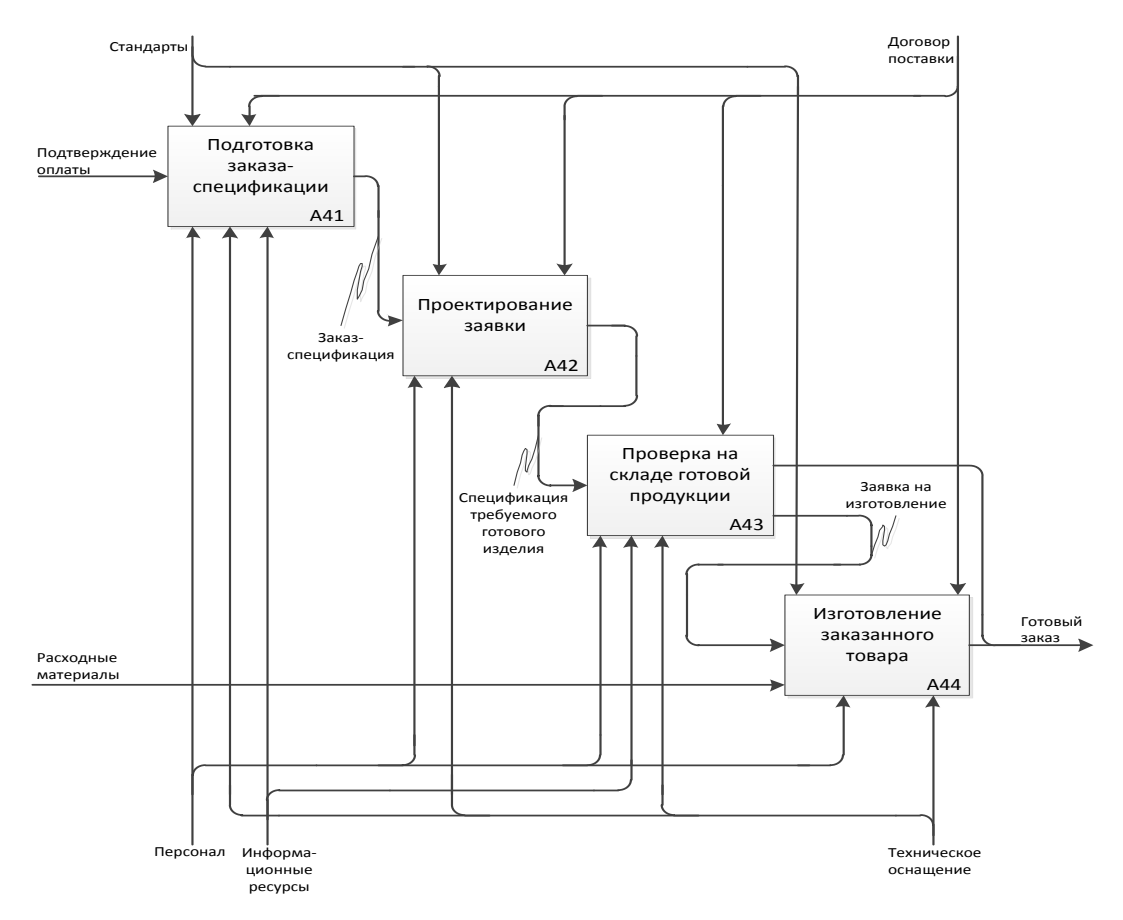

Рисунок 1.13 - Диаграмма декомпозиции A4 («as to be»)

В качестве механизма «Информационные ресурсы» на данных диаграммах обозначена автоматизированная информационная система управления взаимоотношениями с клиентами, решающая вышеописанные недостатки в бизнес-процессах предприятия.

Для занесения информации о клиенте, оформления заказа клиента, осуществления контроля за его выполнением, формирования автоматизированных отчетов, сопровождающую данную деятельность, требуется согласно модели «КАК ДОЛЖНО БЫТЬ», создание автоматизированного рабочего места менеджера по продажам.

Процесс обслуживания клиента по новой технологии следующий:

– заполнение формы заказа;

– поиск вариантов исполнения заказа;

– фиксация требуемого ассортимента одежды в заказе;

– выставление счета;

– контроль оплаты;

– формирование заявки на изготовление заказа (если требуемый ассортимент отсутствует на складе готовой продукции);

– формирование товарной накладной на выполненный заказ;

– формирование отчетов и ответов на запросы.

Хранилищем информации в данной системе выступает база данных хранящая информацию о клиентах, заказах покупателей и данные о выполнении заказов клиентов. Согласно новой технологии работы поток данных представлен электронными документами. Поток данных включает следующие составляющие: данные о клиенте, информация об оплате, данные о заказе. Диаграмма потоков данных в модели «as to be» представлена на рисунке 1.14.

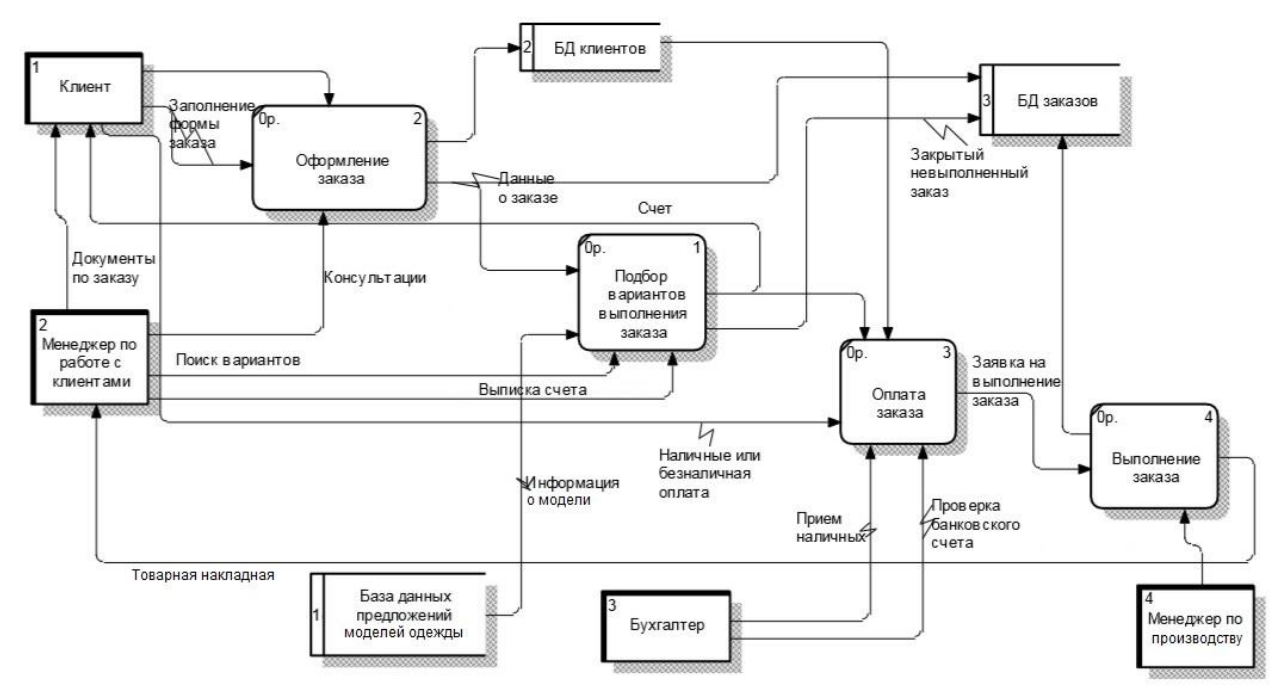

Рисунок 1.14 - DFD-диаграмма потоков данных «as to be»

Для устранения недостатков в существующих бизнес-процессах предприятия необходимо внедрение CRM-системы, которое обеспечит:

– сбор и структурирование в единую базу данных информации о клиентах, партнерах, поставщиках, конкурентах;

– ведение истории взаимоотношений с клиентами;

– организацию электронного обмена информацией между сотрудниками компании;

– аналитические инструменты и инструменты прогнозирования;

– инструменты для планирования, проведения и анализа эффективности маркетинговых кампаний;

– инструменты по управлению качеством продукции;

– структурированное хранение и использование накопленных знаний в области продаж одежды форменной и для активного отдыха.

Проектируемая к внедрению система должна обеспечивать следующую функциональность:

– управление контактами;

– управление продажами;

- управление продажами по телефону (телемаркетинг);
- управление временем (тайм-менеджмент);
- поддержка и обслуживание клиентов;
- управление маркетингом;
- отчетность для руководства.

Управление контактами - функционал, который должен обеспечить регистрацию всех видов контактов с клиентами: телефонные переговоры, отсылка электронных писем со счетами и коммерческими предложениями, получение заказов от клиентов. Все виды активности менеджеров должны быть зарегистрированы в системе и отражены в структурированном виде с возможностью анализа данной деятельности.

Управление продажами - анализ всей цепочки продаж. Система должна предоставлять возможность анализа состояния текущих сделок и цикла продаж. Необходим инструмент планирования продаж, учитывающий данные прошлых периодов, текущую динамику заказов клиентов, а также сезонность спроса. Необходимо получение произвольной отчетности на основе накопленных данных.

Управление продажами по телефону означает возможность автоматического набора телефонного номера, определение звонящего клиента и должно быть связано с регистрацией звонков и приемом заказов клиентов. Прием и обработка телефонных звонков клиентов в CRM-системе с возможностью определить звонящего клиента и зарегистрировать контакт в системе. Система должна позволять создавать и распределять между менеджерами по продажам списки потенциальных клиентов для телемаркетинга и планирования встреч. Программа должна позволять автоматизировать рутинные операции массовых контактов с клиентами по телефону: выбор целевой аудитории (на основании свойств и характеристик клиента), задание темы для разговора, отражение анкеты для опроса клиента.

Управление временем - это возможность вести календарное планирование контактов с клиентами, создания напоминаний, выдачи и контроля исполнения

поручений. Система должна содержать календарь пользователя, позволяющий планировать контакты с клиентами и анализировать загрузку менеджеров.

Необходимо наличие электронной почты, встроенной в CRM-систему, для приема и обработки e-mail сообщений с целью обеспечения фиксации истории отношений с клиентами.

Поддержка и обслуживание клиентов - функционал, который включает регистрацию обращений клиентов, переадресацию обращений другим сотрудникам, движение заявок клиента внутри предприятия, отчетность по обслуживанию. Система должна предоставлять возможность анализа информации по заказам клиентов и управлять решением проблем (жалоб клиентов). Интерес клиента к товару или услуге должен быть зафиксирован в системе с наглядной структурой подчиненных документов по сделке, позволяющей проследить историю продажи.

Управление маркетингом - система должна позволять получать полную информацию о продуктах и услугах компании, проводить сегментацию клиентской базы по различным критериям, создавать списки потенциальных клиентов и осуществлять управление данными списками. Система должна предоставлять отчетность в разрезе источников рекламы, чтобы оценить количество клиентов, которое привел на фирму каждый рекламный канал.

Отчетность для руководства - в системе должна быть предусмотрена возможность получения отчетности с возможностью детализации до документа или контакта с клиентом.

Таким образом построена модель бизнес-процессов «КАК ДОЛЖНО БЫТЬ» и осуществлена постановка задачи внедрения CRM-системы в ООО «ОКРУГ».

## **1.3 Анализ существующих разработок на предмет соответствия сформулированным требованиям**

<span id="page-32-0"></span>На российском рынке существует множество компаний, предлагающих свои решения. Необходимо выбрать подходящую по критериям CRM-систему. Для этой цели проведем сравнительный анализ самых известных из них.

**AmoCRM**. Данная система имеет интуитивно понятный и простой интерфейс, который удобен для пользователя. Программа легко интегрируется с другими системами. Обладает приятным дизайном и позволяет увидеть результаты с минимальным количеством внесенной в систему информации.

Программный продукт содержит модули: «Сделки», «Контакты» и «Задачи». Решение наиболее подходит для малого и среднего бизнеса. Можно бесплатно воспользоваться в тестовом режиме на протяжении первых двух недель. Имеется возможность при помощи мобильного приложения работать в любом месте через интернет. Однако система имеет ряд недостатков: невозможность создания дополнительных модулей, нельзя проследить переход из лида, описывающий потенциального клиента, в контакт клиента с которым уже ведется сотрудничество. Блок «Аналитика» содержит незначительное количество отчетов: «Анализ продаж», «Сводный отчет», «Отчет по сотрудникам», «Список событий», «Звонки», «Цели». Создание дополнительных отчетов программой не предусмотрено.

**Битрикс24.** Данная система представляет собой полноценный корпоративный портал для общения внутри фирмы, ведения клиентской базы и постановки задач сотрудникам. Разработано две возможности использования системы: облачное (работа на серверах Bitrix24) и коробочное (через установку на внутрифирменный сервер). Имеется бесплатный тариф, но с некоторым ограничением функциональности. Плюсом программы является наличие лидов потенциальных клиентов. В CRM-систему поступает вся необходимая информация: записи телефонных переговоров, лиды потенциальных клиентов, этапы сделок, заказы с интернет-магазина автоматически отображаются в системе.

**Мегаплан.** Доступна демо-версия в первые две недели работы. Идеально подходит для малого и среднего бизнеса. Помогает следить за выполнением поставленных задач перед сотрудниками компании, вести клиентскую базу и эффективно планировать бизнес-процессы. Устанавливается на сервер компании или работает через интернет. Дизайн и интерфейс программы очень просты и понятны, но функционально ограничены. Основной модуль программы «Сделка». В системе существует две схемы создания сделки: «базовая» (продажи товара, услуги) и «подход». Программа позволяет использовать обе схемы одновременно, создавая разные сценарии и этапы. Из недостатков следует выделить отсутствие понятий «лид» и «клиент», нет информации о наличии (отсутствии) товара.

**FreshOffice.** Система является высокоэффективной и обеспечивает значительную экономию времени. Можно отметить высокую безопасность системы, обеспеченную облаком Microsoft Azure. Система объединяет в себе такие программы, как файлообменники, мессенджеры и другие. Имеет модуль «Склад» для ведения учета товара непосредственно в CRM. Плюсами системы является наличие мобильных приложений для IOS и Android. Минусы системы - сложности интеграции с 1С, недостаточно быстрая работа облачного хранилища.

Осуществим сравнение CRM-систем, проведя ранжирование функциональности исходя из следующих предпосылок:

1 балл - функция присутствует, но сложно использовать (в силу примитивности или наоборот сложности);

2 балла - функцией можно пользоваться при поддержке консультанта/программиста;

3 балла - использовать функцию просто и удобно.

Сравнение CRM-систем приведено в таблице 1.3

Таблица 1.3 - Сравнение CRM-систем

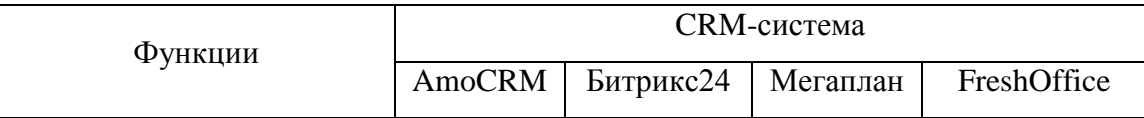

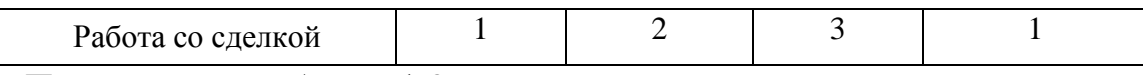

Продолжение таблицы 1.3

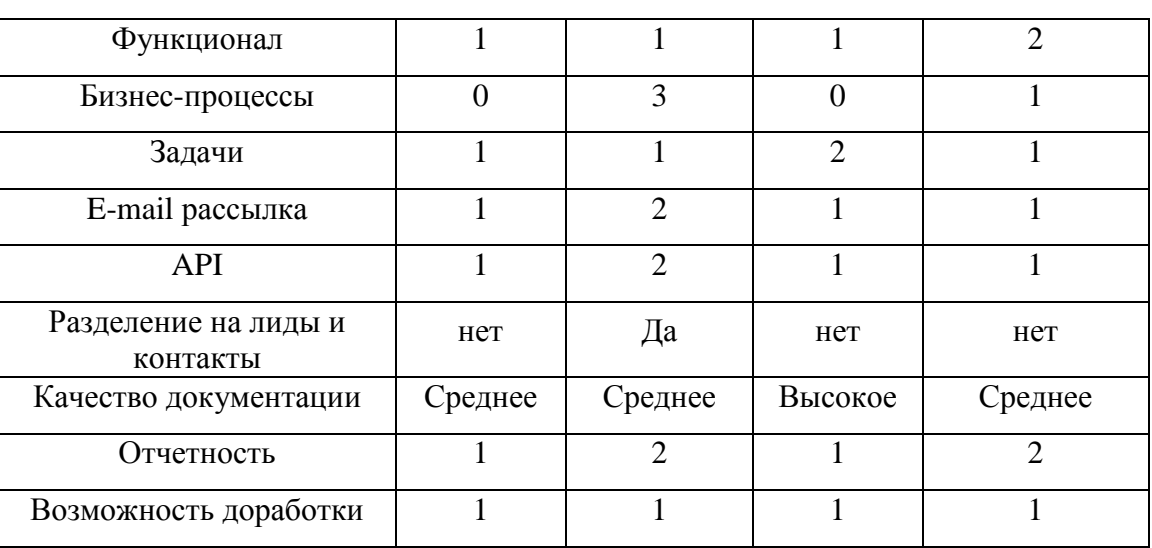

По результатам анализа таблицы 1.3 видно, что CRM-система Битрикс24 лидирует в большинстве случаев. Данная система обеспечивает наилучшие возможности - наличие лидов позволяет превратить первичный интерес потенциального покупателя в реальную сделку, четкое ведение каждого этапа продаж, отлаженные бизнес-процессы обеспечат слаженную работу сотрудников и минимизацию ошибок, облегченная интеграция с 1С. Внедрение CRM-системы Битрикс24 в ООО «ОКРУГ» будет наиболее оптимальным вариантом.

#### **Выводы по первой главе**

В этой главе была описана структура компании ООО «ОКРУГ». Построена текущая модель деятельности производственного предприятия ООО «ОКРУГ». На основе анализа данной модели выявлены недостатки в существующих бизнес-процессах фирмы. Предложена модель «КАК ДОЛЖНО БЫТЬ». Определены преимущества использования CRM-системы в деятельности предприятия. Произведено обоснование и постановка задачи внедрения информационной системы управления взаимоотношениями с клиентами. Осуществлен анализ существующих на рынке коммерческих CRMсистем и выбор системы Битрикс24, как наиболее оптимальную для внедрения.

# <span id="page-35-0"></span>**Глава 2 РАЗРАБОТКА ПРОЕКТА ВНЕДРЕНИЯ CRM**-**СИСТЕМЫ**

#### **2.1 Информационное обеспечение бизнес-процессов отдела продаж**

<span id="page-35-1"></span>В существующей инфраструктуре организации фиксируется только бухгалтерская составляющая процесса сделки, что находит отражение в учетной системе ООО «ОКРУГ» - в программе 1С8 с конфигурацией «Управление производственным предприятием».

Внедрение CRM-системы Битрикс24 и интеграция с учетной программой посредством обмена данными позволит создать единую автоматизированную систему предприятия и осуществить реинжиниринг бизнес-процессов компании.

Для фиксации взаимодействия с клиентами необходимо наличие в CRMсистеме базы данных со следующими справочниками:

- лиды;
- контакты;
- компании;
- товары;
- сделки.

Справочники, необходимы для работы системы и применяются для хранения нормативной и постоянной информации общего пользования, могут редактироваться и обновляться отдельными группами пользователей в соответствии с правами и привилегиями доступа.

Наличие справочника "Лиды" позволяет фиксировать первичное обращение клиента в компанию и отразить его интерес к продукции фирмы. Далее первичный интерес клиента трансформируется в намерение совершить сделку. Для этого в карточке лида создается контакт покупателя - занесение информации в справочник "Компании" для клиента - юридического лица или в справочник "Контакты" для клиента - физического лица.

Затем с помощью справочника "Сделки" создается заказ клиента с подбором товаров из справочника "Товары".
Описание подробного реквизитного состава данных справочников приведено в приложении А.

Ввод информации в систему обеспечивается операторным методом (за исключением случаев, когда информация заносится автоматически - фиксация звонков, лидов и др.).

Информация выводится в виде: экранных форм и табличных отчетов.

Система должна функционировать в многопользовательском режиме.

Ответственными за ведение всех справочников является администратор системы и менеджеры отдела продаж (по закрепленным клиентам).

В данном разделе описаны справочники CRM-системы Битрикс24, определен их реквизитный состав. Перейдем к логическому моделированию системы.

#### **2.2 Логическое моделирование CRM-системы для отдела продаж**

Разработка логической модели подразумевает переход от структурной диаграммы «КАК ДОЛЖНО БЫТЬ» к диаграмме вариантов использования. Она дает возможность выделить функциональную структуру системы, не рассматривая детали реализации. Производится предварительное выделение объектов системы и их классификация.

Диаграмма вариантов использования представлена на рисунке 2.1.

Диаграмма вариантов использования описывает последовательность действий, выполняемых системой, которая приводит к заметному результату, представляющему ценность для отдельного действующего лица.

Для данной предметной области выделим следующих актеров:

клиент;

менеджер.

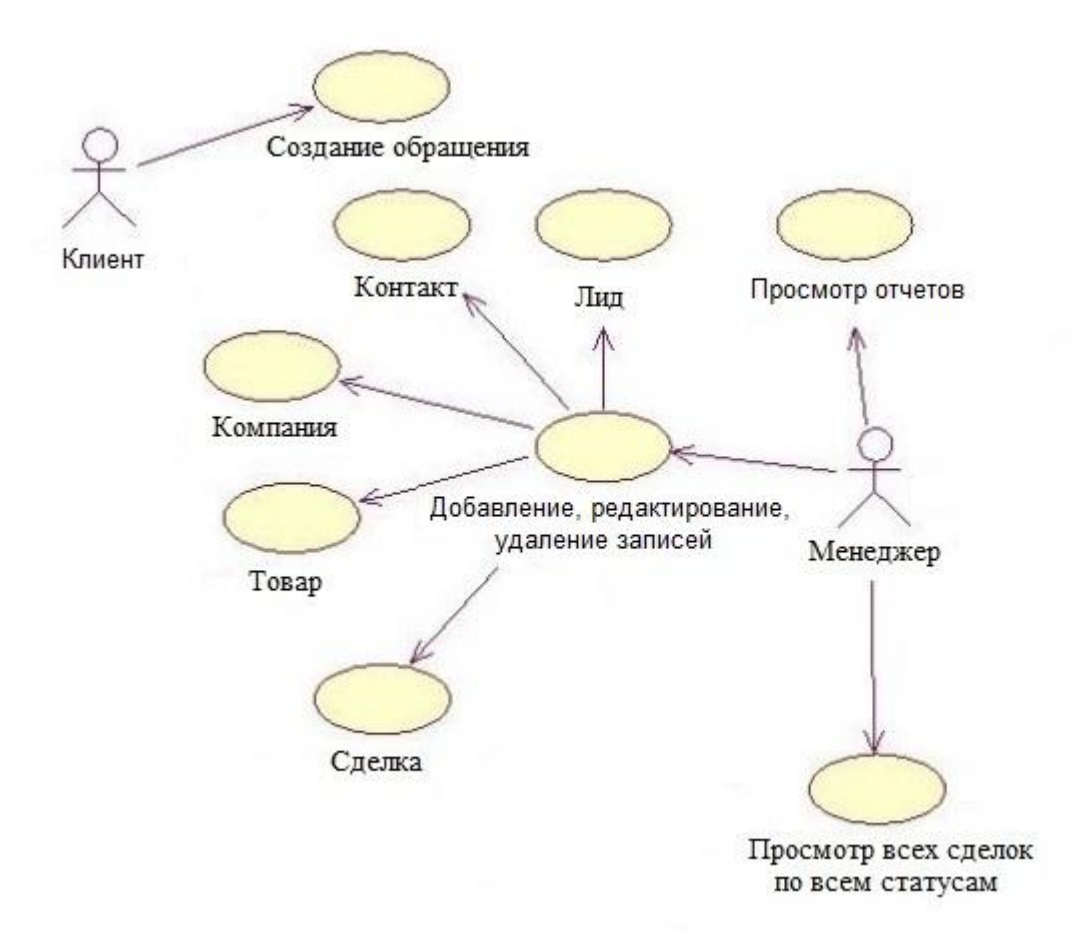

Рисунок 2.1 - Диаграмма вариантов использования

Рассмотрим, какие возможности должна предоставлять проектируемая к внедрению система:

клиент осуществляет взаимодействие с компанией посредством любого канала связи (создание обращения - звонок, электронное письмо, сообщение в чате и др.), формируя запрос на продукты компании - система должна обеспечить фиксацию таких обращений;

менеджер может совершать операции по добавлению, редактированию и удалению записей в справочниках «Лиды», «Контакты», «Компании», «Товары», «Сделки», а также может выбрать и просмотреть отчеты.

Таким образом, описанная диаграмма показывает компоненты разрабатываемой системы необходимые для реализации необходимой функциональности.

На рисунке 2.2 представлена диаграмма классов проектируемой CRMсистемы.

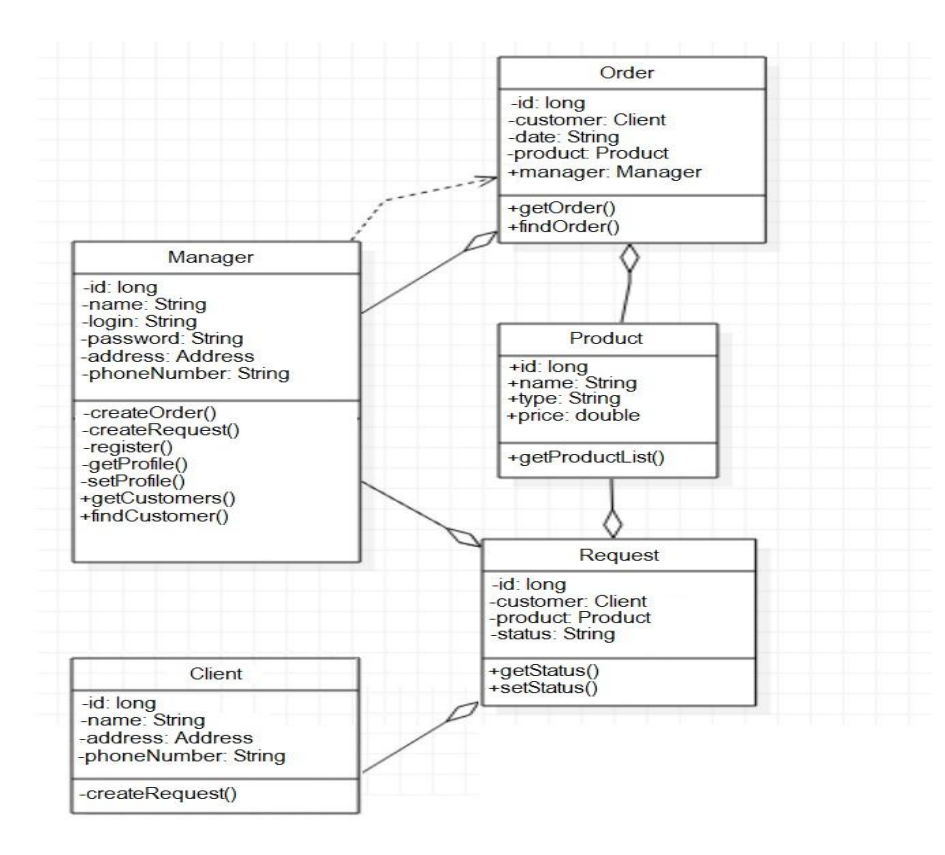

Рисунок 2.2 - Диаграмма классов

Данная диаграмма показывает атрибуты, операторы классов и их взаимосвязь.

В данном разделе разработаны диаграмма вариантов использования и диаграмма классов - вместе они дают представление о функциональной структуре и взаимодействии объектов проектируемой системы. Далее перейдем к описанию дерева функций и схемы интерфейса CRM-системы.

#### **2.3 Функциональная схема интерфейса CRM-системы**

Основным действующим лицом в проектируемой системе является менеджер по продажам. Функциональная схема системы для менеджера по продажам представлена на рисунке 2.3.

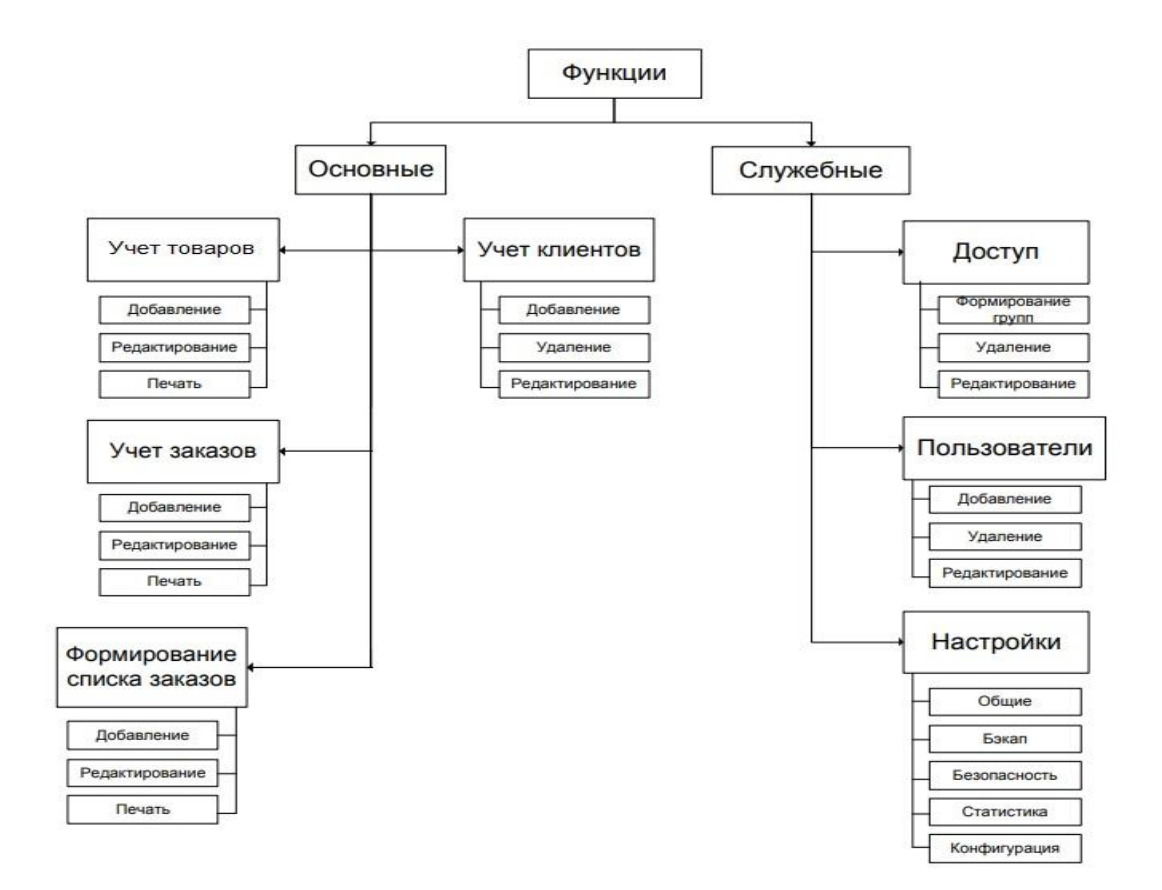

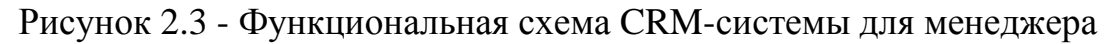

Далее сформируем схему интерфейса CRM-системы (рисунок 2.4).

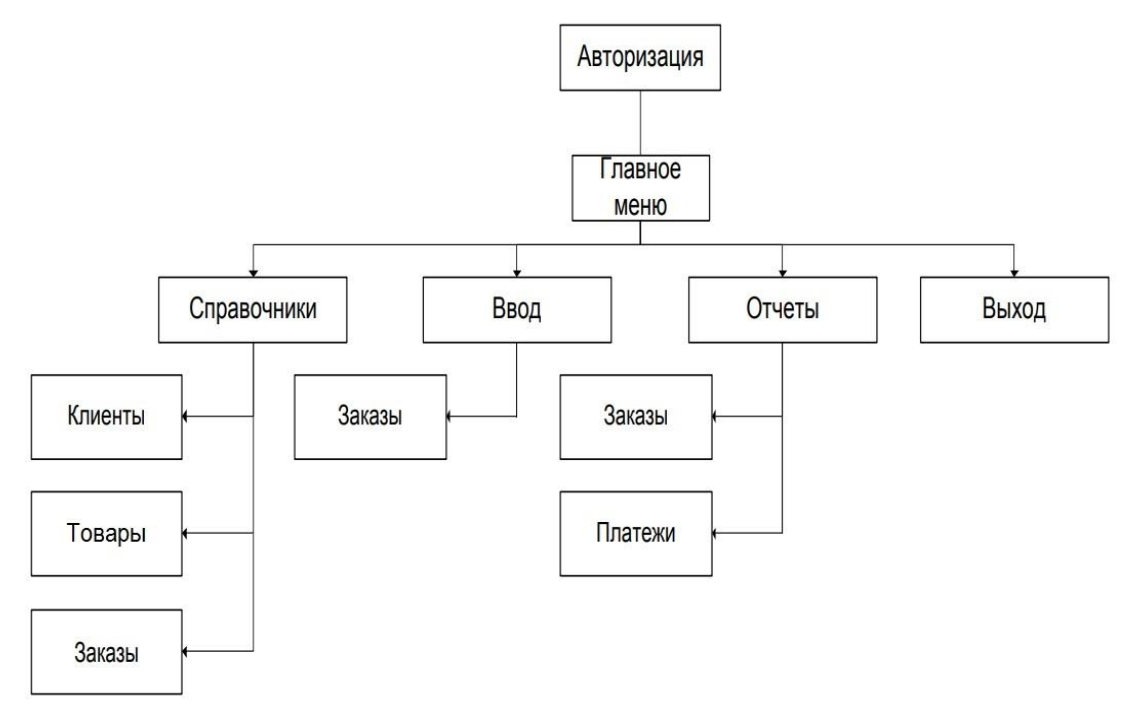

Рисунок 2.4 - Схема интерфейса CRM-системы

В качестве справочников «Клиенты» на рисунке 2.4 в CRM-системе Битрикс24 выступают справочники: «Лиды» (потенциальный клиент), «Контакты» (клиент - физическое лицо), «Компании» (клиент - юридическое лицо), а заказы в Битрикс24 представлены справочником «Сделки».

Итак, в данном разделе представлено дерево функций и схема интерфейса CRM-системы Битрикс24. Перейдем к описанию концептуальной и логической моделей данных информационной системы.

### **2.4 Концептуальная и логическая модель данных CRM-системы для ООО «ОКРУГ»**

Концептуальная модель данных содержит описание главных сущностей и их отношений. Эта модель изображена на рисунке 2.5.

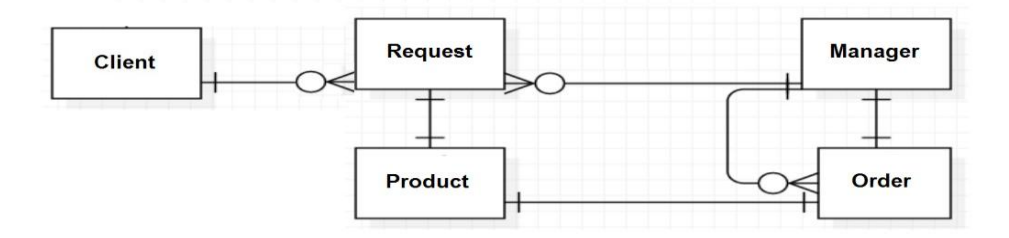

Рисунок 2.5 - Концептуальная модель данных

Концептуальная модель содержит пять сущностей:

- клиент;
- запрос;
- менеджер;
- товар;
- заказ.

Построим логическую модель данных, которая является расширением концептуальной модели данных (см. рисунок 2.6).

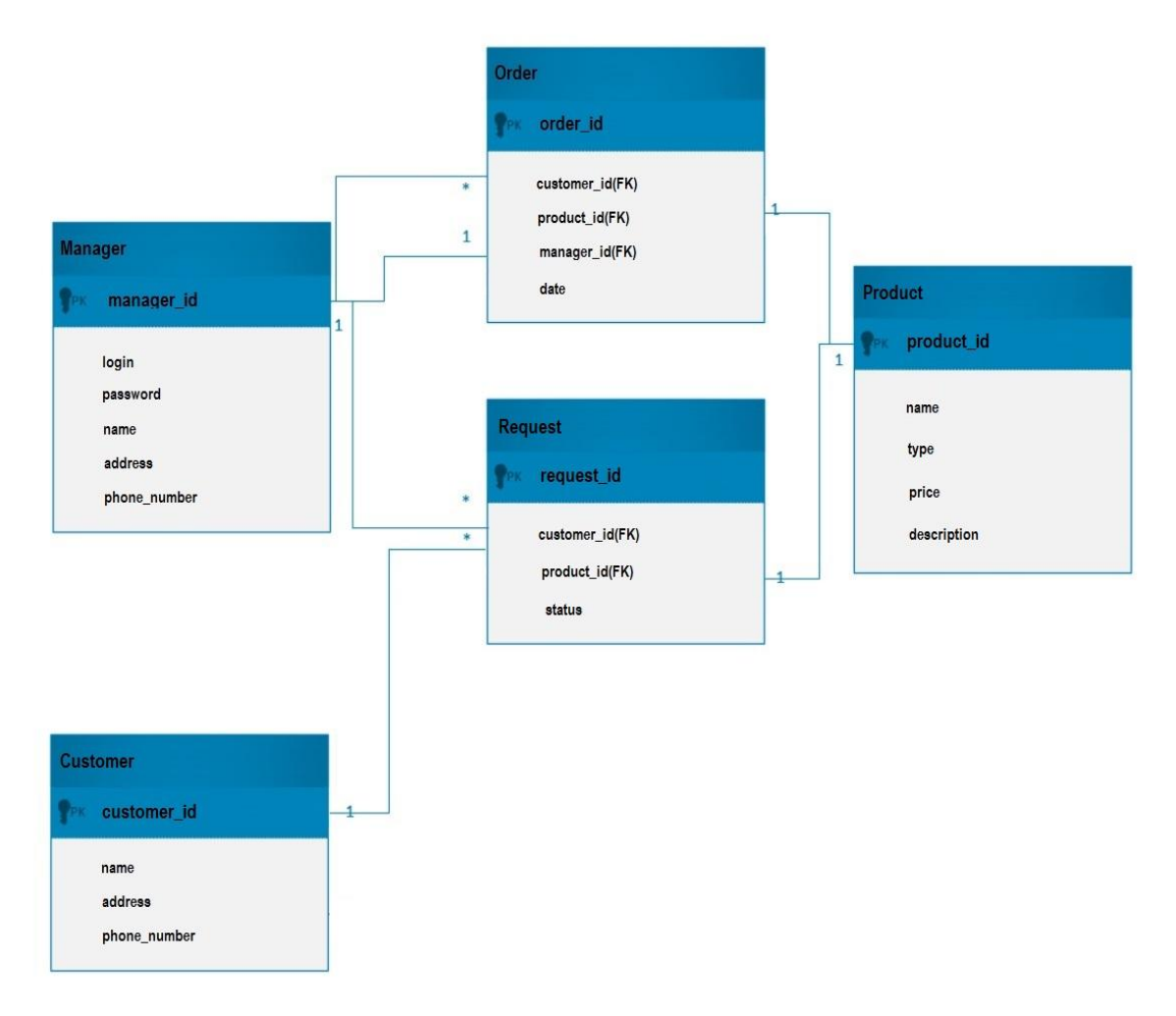

Рисунок 2.6 - Логическая модель данных

Потенциальный клиент формирует запрос с потребностью в определенном товаре. Это отражается в справочнике «Лиды» CRM-системы Битрикс24, затем менеджер, обрабатывая запрос клиента формирует заказ с определенным товаром. В системе Битрикс24 для этого служит справочник «Сделки». Так выглядит схема взаимодействия клиента и менеджера компании «ОКРУГ».

В данном разделе описана концептуальная и логическая модель данных, показана взаимосвязь между сущностями CRM-системы. Далее перейдем к требованиям аппаратно-программного обеспечения информационной системы.

### **2.5 Требования к аппаратно-программному обеспечению информационной системы**

Аппаратно-программное обеспечение для корректной работы системы должно соответствовать следующим минимальным требованиям:

- процессор Intel Core i3/ AMD FX (частота не менее 2 ГГц);
- оперативная память: 4 ГБ;
- свободное место на жестком диске 500Мб и больше;
- монитор SVGA с разрешением не менее 1024х768;
- операционная система Windows 7/8/10;
- офисный пакет Microsoft Word 2010 и выше;
- подключение к сети Интернет.

Работа приложения обеспечивается с использованием современных браузеров Internet Explorer, Chrome, Opera и др. В связи с этим проектируемое приложение является кроссплатформенным и может исполняться на операционных системах Windows и Linux-подобных системах.

По типу функционирования CRM-система Битрикс24 относится к облачным решениям поэтому серверная часть обеспечивается провайдером услуг данной системы. В связи с этим требования аппаратно-программного обеспечение к серверной части не рассматриваем.

Техническое обеспечение системы должно выполняться для обеспечения качественной и производительной работы пользователей, а также использовать существующие на предприятии технические средства.

Таким образом, сформулированы требования к базовому и операционносистемному программному обеспечению, определены требования к оборудованию. Перейдем к рассмотрению устава проекта внедрения CRMсистемы в компании «ОКРУГ».

### **2.6 Устав проекта внедрения CRM-системы Битрикс24**

Перед началом проекта необходимо провести подготовку к внедрению. Для этого необходимо:

определить цели и результаты внедрения;

определить руководителя и заказчика проекта;

определить сроки и бюджет проекта;

изучить возможности программы Битрикс24.

В результате мероприятий по подготовке к внедрению составим устав проекта.

Положения устава проекта:

1. Наименование проекта: Проект внедрения CRM-системы Битрикс24.

2. Цели проекта: повышение эффективности взаимодействия с клиентами ООО «ОКРУГ», автоматизация бизнес-процессов продаж, создание единой клиентской базы.

3. Результаты проекта: внедрение CRM-системы Битрикс24.

4. Требования к системе:

ввод информации в систему обеспечивается операторным методом;

информация выводится в виде: экранных форм и табличных отчетов;

система должна функционировать в многопользовательском режиме;

для хранения нормативной и постоянной информации общего пользования используются справочники, которые могут редактироваться и обновляться отдельными группами пользователей в соответствии с правами и привилегиями доступа.

5. Допущения и ограничения:

время исполнения проекта: до 3 месяцев;

затраты по проекту не более 650000 рублей;

организационные: внедрение всех контуров программы осуществляется единовременно, что требует серьёзной подготовительной работы и работы с персоналом (пользователей);

время команды проекта - для решения задач данного проекта из общего рабочего времени выделяют: для руководителя проекта (начальник отдела продаж) выделяется 30% своего рабочего времени, программиста - 80% рабочего времени, оператора - до 10% рабочего времени;

6. Критерии оценки успешности проекта: ввод в эксплуатацию CRMсистемы, выполнение бюджета проекта.

7. Ключевые участники и заинтересованные стороны: генеральный директор, менеджеры по продажам, заказчик проекта (начальник отдела продаж), члены команды проекта со стороны предприятия.

8. Ресурсы проекта - команда проекта: руководитель отдела продаж (общее руководство), программист (внедрение информационного продукта), оператор (первоначальное заполнение справочников системы).

9. Сроки: информацию по срокам представим по этапам жизненного цикла в таблице 2.1.

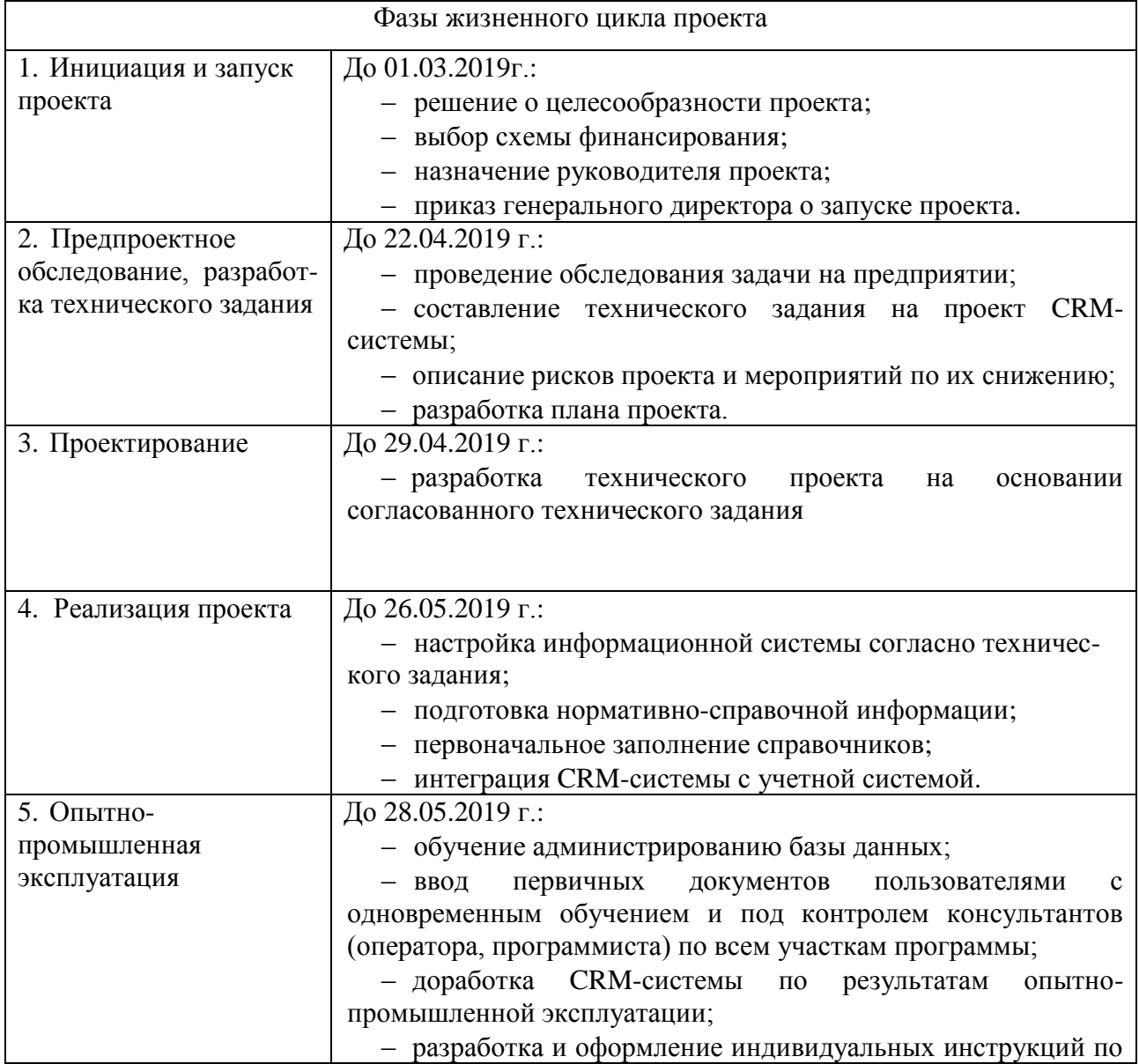

Таблица 2.1 - Фазы жизненного цикла проекта

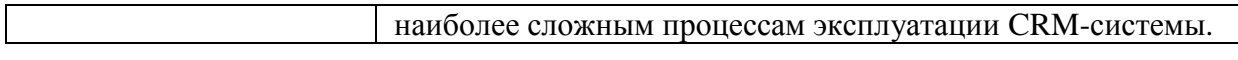

Продолжение таблицы 2.1

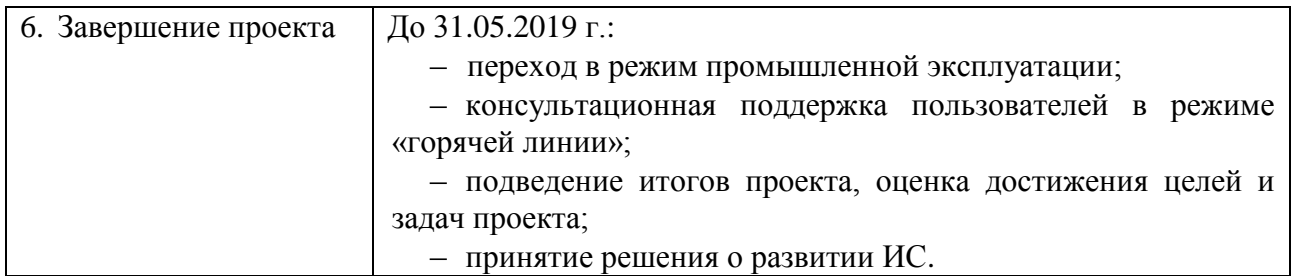

10. Риски:

выход из бюджета проекта;

недостаток финансовых ресурсов;

ошибки в планировании работ по проекту;

отсутствие необходимых технических возможностей в требуемый момент;

недостаток квалификации пользователей;

противодействие системы управления;

страхи и опасения пользователей и команды проекта;

потеря ожидаемого функционала информационной системы;

изменения в составе команды проекта;

ошибки в организации работы по проекту;

низкая скорость принятия решений по проекту (затягивание процедуры согласования);

недостаточная компетентность членов команды проекта;

некому проводить аналитическую работу по документации проекта;

самоустранение руководства от участия в проекте.

11. Критерии приемка проекта:

создание информационного проекта, соответствующего поставленному техническому заданию;

выполнение бюджета проекта.

Итак, сформирован устав проекта, перейдем к описанию этапов внедрения CRM-системы Битрикс24.

### **2.7 Этапы внедрения Битрикс24 в ООО «ОКРУГ»**

Проект внедрения CRM-системы включает этапы:

- предпроектное обследование (создание «Технического задания»);
- проектирование (создание «Эскизного проекта»);
- разработка;
- внедрение.

Диаграмма проекта внедрения представлена на рисунке 2.7.

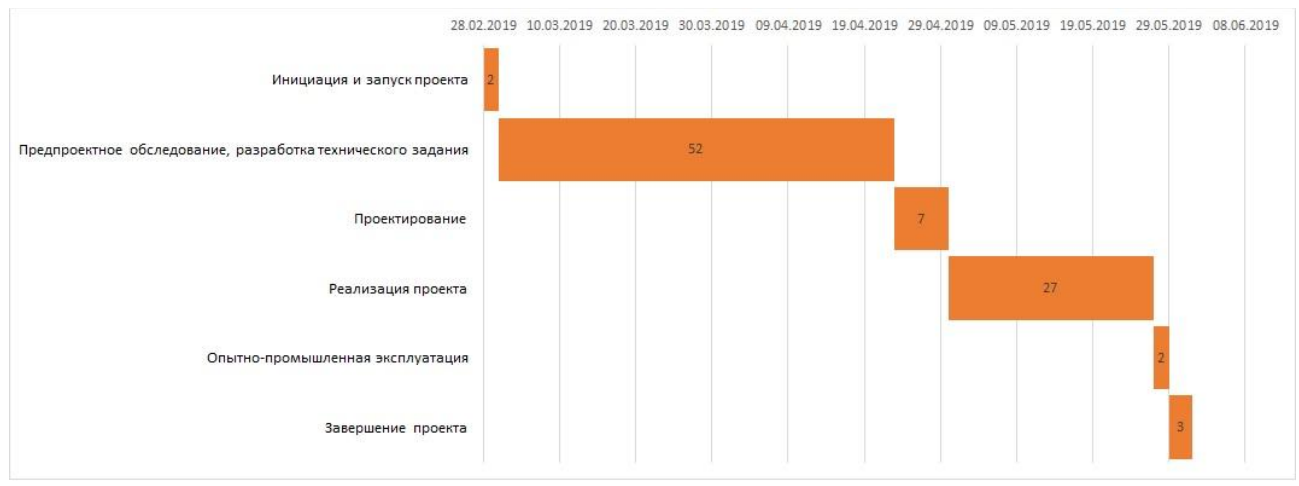

Рисунок 2.7 - Диаграмма проекта внедрения

Рассмотрим данные этапы более подробно.

Предпроектное обследование. На данном этапе изучается текущее состояние дел в области управления взаимоотношениями с клиентами, определяются проблемные зоны и желаемое состояние бизнес-процессов.

Обследование текущего состояния выполняется на основе интервью, которое проводит проектная команда с руководителями и специалистами отдела продаж и других подразделений предприятия. Здесь изучается организационная структура компании, основные бизнес-процессы, продукция компании.

На основе анализа ситуации «КАК ЕСТЬ» и «КАК ДОЛЖНО БЫТЬ» формируются функциональные требования к CRM-системе. Данный анализ и определение требований осуществлен в главе 1 настоящей работы. Итогом первого этапа является четкое представление, что необходимо сделать.

Проектирование. На данном этапе осуществляется проектирование внедряемой CRM-системы. Цель этапа описать способы реализации требований к программе. Для решения данной задачи был проведен анализ функционала CRM-системы Битрикс24, где было выявлено, что его достаточно для покрытия сформированных требований к системе. В общем случае этап проектирования дает ответ на вопрос «Как нужно делать, чтобы выполнить сформированные функциональные требования к системе».

Разработка. Данный этап включает в себя следующее:

- интеграция Битрикс24 и 1С8: «Управление производственным предприятием»;
- программирование;
- настройка CRM-системы;
- разработка эксплуатационной документации (при необходимости используем руководство от компании-разработчика CRM-системы);
- тестирование.

Внедрение. Этап включает:

- перенос накопленных данных;
- обучение пользователей;
- опытная эксплуатация;
- сдача в промышленную эксплуатацию;

аудит проекта.

Интеграция Битрикс24 и 1С8: «Управление производственным предприятием» подразумевает добавление в конфигурацию 1С подсистем необходимых для осуществления обмена данными (информация о товарах, заказах, оплатах) с Битрикс24.

Этап программирования включает необходимые доработки в связи с добавлением подсистем для обмена данными с CRM-системой Битрикс24.

Настройка CRM-системы включает регистрацию пользователей, предоставление им прав доступа, настройка интерфейсов, заполнение необходимых справочников, установку основных параметров работы системы.

Разработка эксплуатационной документации подразумевает написание инструкций для пользователей системы. В нашем случае, учитывая, что

программа внедряется в типовом варианте, в качестве такой документации используем руководства от разработчиков Битрикс24.

Тестирование необходимо для проверки работоспособности системы. Тестирование может проводиться на сквозных заранее подготовленных примерах или же посредством тестового запуска системы в эксплуатацию. Таким образом, группа тестирования выполняет тестовый пример или свои непосредственные обязанности с помощью системы.

Перенос данных осуществляется посредством синхронизации 1С8: «Управление производственным предприятием» и CRM-системой Битрикс24.

Этап обучения пользователей подготавливает их к работе в CRM-системе.

Опытная эксплуатация означает начало работы с CRM-системой всех пользователей. На этом этапе важно обеспечить обратную связь о проблемах, возникающих у пользователей. Это необходимо, чтобы оперативно оказать консультацию или сделать необходимую дополнительную настройку системы.

В результате опытной эксплуатации все сотрудники должны научиться работать с CRM-системой, а также должны быть сделаны дополнительные настройки системы по предложениям пользователей.

За этапом опытной эксплуатации следует этап промышленной эксплуатации и происходит сдача проекта.

Последним этапом внедрения является аудит проекта. На этом этапе проводится анализ работы сотрудников с CRM-системой и по его результатам вырабатываются корректирующие воздействия. При помощи аудита контролируется выполнение регламентов по работе с системой.

В данном параграфе описаны этапы внедрения CRM-системы Битрикс24. Далее перейдем к описанию примера интеграции, встраиваемого в 1С8 модуля.

#### **2.8 Пример интеграции встраиваемого модуля и информационной системы**

В ходе выполнения проекта внедрения CRM-системы Битрикс24 в ООО «ОКРУГ» было осуществлено:

настройка CRM-системы Битрикс24;

осуществлена интеграция CRM-системы с учетной программой ООО «ОКРУГ» - платформой 1С8 с конфигурацией «Управление производственным предприятием» (в конфигурацию 1С8 добавлена подсистема «Битрикс» и программные модули для осуществления обмена данными между CRM и учетной системой - см. приложение В);

первоначальное заполнение справочников CRM-системы посредством синхронизации данных с учетной программой.

Принцип работы обмена данными между программами основан на использовании REST API системы Битрикс24[\[17\]](#page-64-0). На стороне программы 1С8 запускается фоновое задание, которое через определенные промежутки времени осуществляет HTTPS-запросы к Битрикс24. Тело запроса формируется в формате JSON. Получив ответ от системы Битрикс24, программа 1С8 осуществляет запись данных из реквизитов CRM-системы в сущности учетной программы. Данное сопоставление осуществляется путем организации дополнительных справочников в 1С8 (к примеру, сопоставление ставок НДС, стадий сделок, ответственных лиц и других объектов систем). Модель обмена данными между CRM-системой и программой 1С8 представлена на рисунке 2.8.

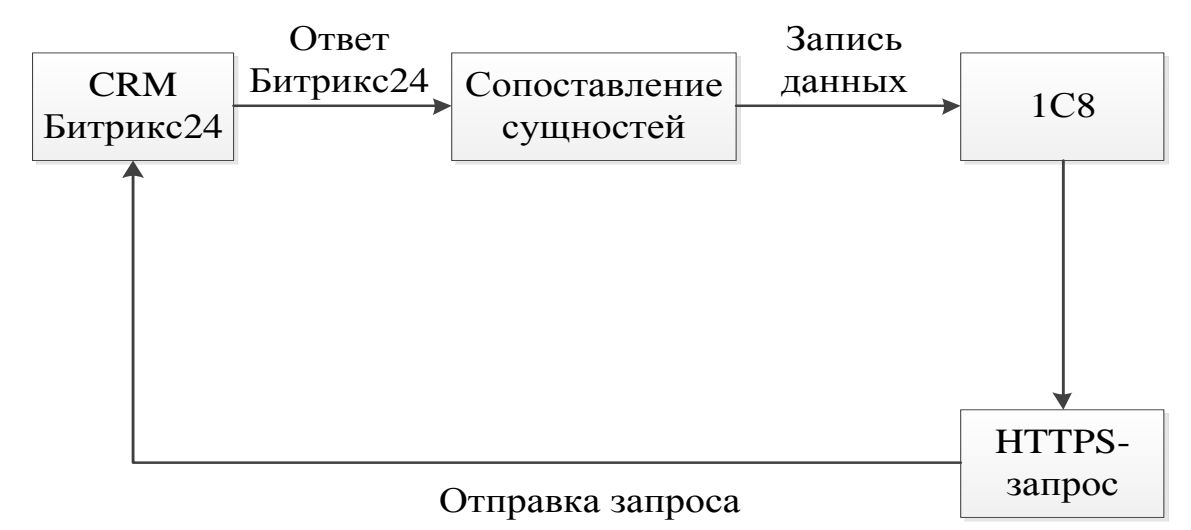

Рисунок 2.8 - Модель обмена данными между CRM и 1С8

Опишем контрольный пример функционального тестирования CRMсистемы методом «черного ящика». Такое тестирование осуществляет проверку

соответствия программного средства заявленным требованиям без знания внутренней структуры реализации системы.

Осуществим реализацию тестового сценария по обращению в компанию нового клиента, который осуществляет заказ определенного ассортимента.

Данные для тестового сценария приведены в приложении Б.

Для тестирования программного продукта введем тестовые цепочки данных. Промоделируем реальную работу пользователей системы. Критерием правильности считается адекватная работа программы на управляющие воздействия. Выполнение тестовой цепочки проиллюстрируем скриншотами программы.

Форма для добавления сделки представлена на рисунке 2.9.

| $\equiv$ OKPYT 24                                    | искать сотрудника, документ, прочее       |                              |        | Q         |              |               | 14:15 ⊙ начать | н<br>Андрей Павлов -                   |
|------------------------------------------------------|-------------------------------------------|------------------------------|--------|-----------|--------------|---------------|----------------|----------------------------------------|
| CRM 1<br>CRM-маркетинг <sup>beta</sup>               | G<br>Лиды<br>Сделки                       | Компании<br>Контакты         | Товары | Настройки |              |               |                | Еще -                                  |
| <b>CRM-аналитика</b> beta<br>Сквозная аналитика beta | Сделки ☆                                  | Сделки в работе<br>$+$ поиск |        |           |              | $Q \times$    | $+$ OBULEE     | ۰<br>ДОБАВИТЬ СДЕЛЮ<br>Добавить сделку |
| Задачи и Проекты                                     | Нет сделок, требующих оперативной реакции |                              |        |           |              |               | Роботы         | Канбан Список Календарь Отчёты         |
| Почта<br>Maraзинbeta                                 | B<br>春<br>СДЕЛКА ^                        | СТАДИЯ СДЕЛКИ                | ДЕЛА   | КЛИЕНТ    | СУММА/ВАЛЮТА | ОТВЕТСТВЕННЫЙ | ДАТА СОЗДАНИЯ  | ПУТЬ КЛИЕНТА                           |
| Сайты                                                |                                           |                              |        |           |              |               |                |                                        |
| Контакт-центр<br><b>Ещё - 2</b>                      |                                           |                              |        |           |              |               |                |                                        |

Рисунок 2.9 - Форма добавления сделки

Переход к вводу сделки осуществляется из пункта «Сделки» горизонтального меню раздела CRM.

На первом этапе происходит добавление компании и контактного лица клиента в форме элемента справочника «Сделки» (рисунок 2.10).

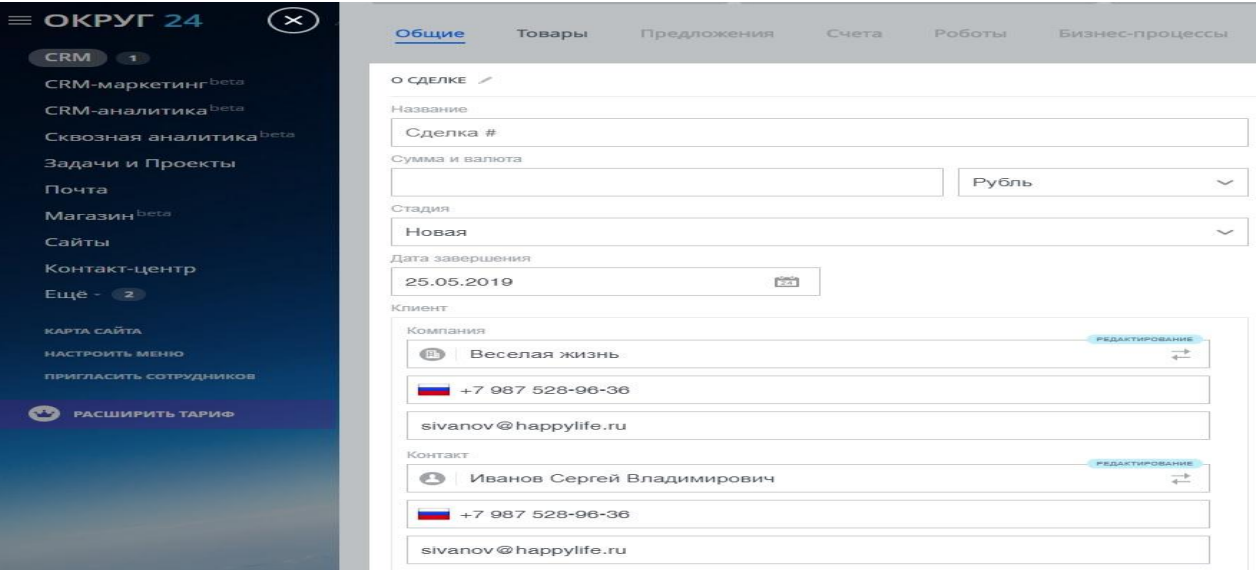

Рисунок 2.10 - Добавление компании и контакта клиента в сделку

Далее добавим в сделку товар из таблицы Б.2 приложения Б (рисунок 2.11 и 2.11). Запишем параметры сделки (рисунок 2.13).

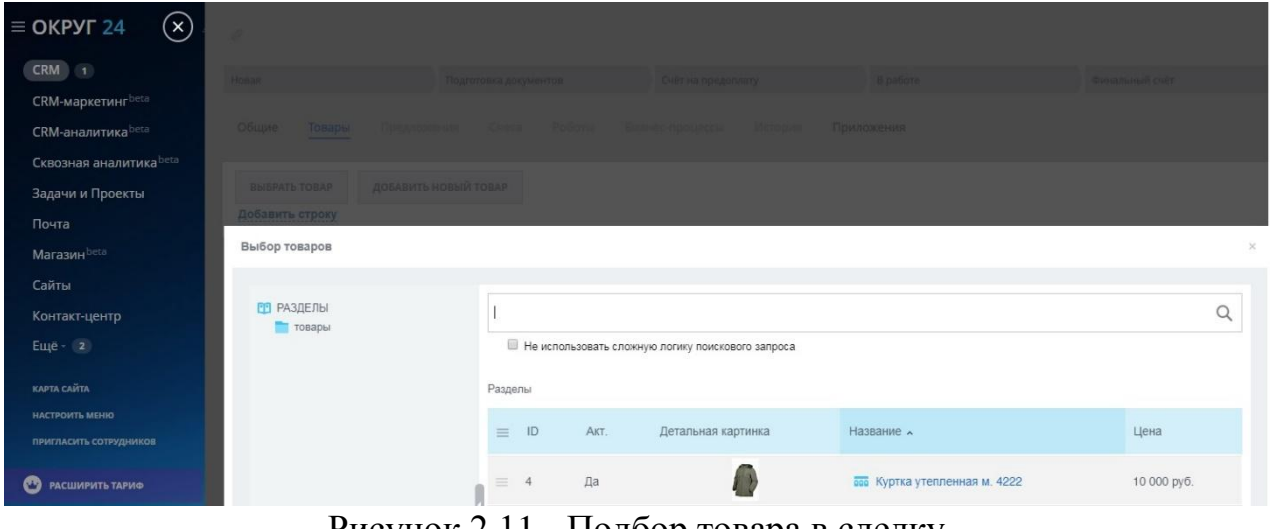

Рисунок 2.11 - Подбор товара в сделку

| $\mathcal{O}$                         |                          |                         |                 |                       |                                                                                                  |
|---------------------------------------|--------------------------|-------------------------|-----------------|-----------------------|--------------------------------------------------------------------------------------------------|
| Hosan                                 | Подготовка документов    |                         | В работе        | Финальный счёт        | Завершить сделку                                                                                 |
| Общие<br>Товары                       | Предложения Счета Роботы | Бизнес-процессы История | Приложения      |                       |                                                                                                  |
| ВЫБРАТЬ ТОВАР                         | ДОБАВИТЬ НОВЫЙ ТОВАР     |                         | Показать скидку | <b>Показать налог</b> |                                                                                                  |
| Наименование                          |                          | Цена (руб.)             | Kon-Bo          | Ед. измерения         | <b><i><u>MTOro</u></i></b>                                                                       |
| $\equiv$ 1. Куртка утепленная м. 4222 | $\rightarrow$            | 10000.00                |                 | ٠<br>ШT               | 10000<br>$\times$                                                                                |
| Добавить строку                       |                          |                         |                 |                       | Сумма без налога: 8 333.33 руб.<br>Сумма налога:<br>1 666.67 руб.<br>Общая сумма:<br>10 000 pv6. |

Рисунок 2.12 - Сохранение списка товаров сделки

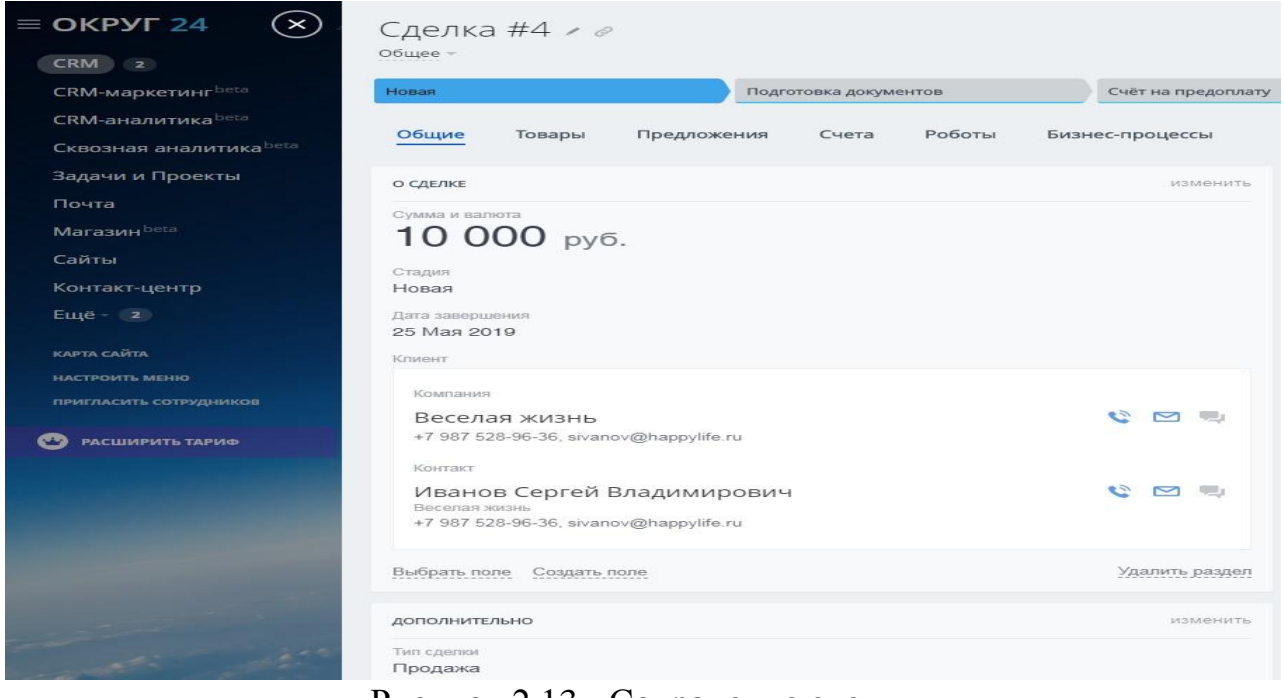

Рисунок 2.13 - Сохранение сделки

Осуществим формирование коммерческого предложения для клиента (рисунок 2.14), которое можно отправить по электронной почте прямо из CRMсистемы.

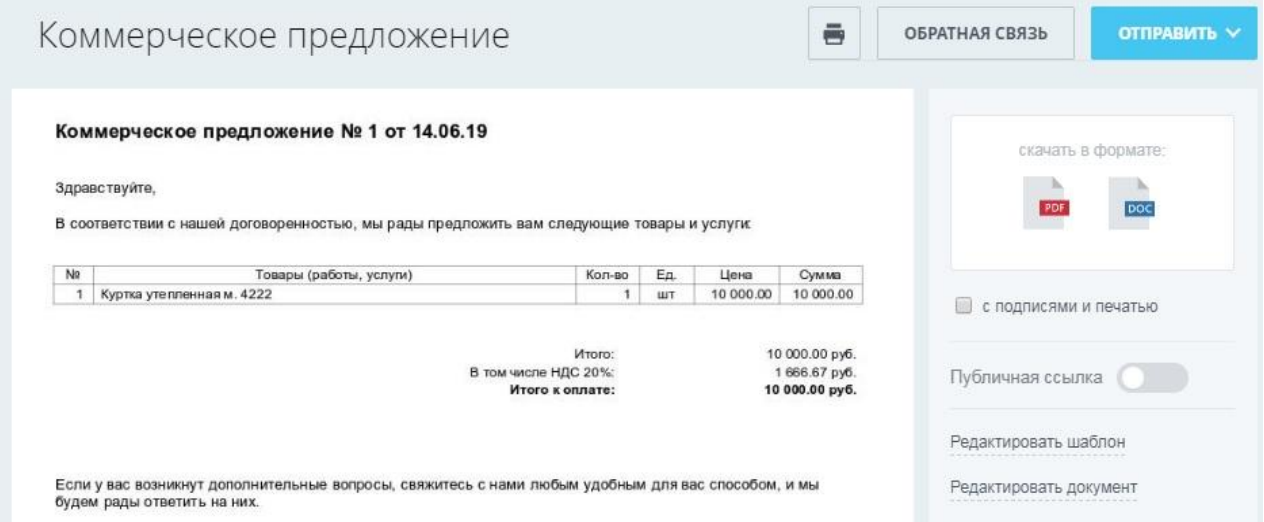

Рисунок 2.14 - Форма бланка коммерческого предложения

Проследим отображение записанной сделки клиента в форме списка справочника «Сделки» (рисунок 2.15) и отображение в представлении «Канбан» CRM-системы (пункт меню «Канбан» формы списка справочника «Сделка» - рисунок 2.16).

| Сделки ☆                              | Сделки в работе<br>$x + \text{ПОИСК}$  |                  |                                             | $Q \times$   |                      |
|---------------------------------------|----------------------------------------|------------------|---------------------------------------------|--------------|----------------------|
| Сделки: 1 без дел                     |                                        |                  |                                             |              |                      |
| 章<br>۳<br>СДЕЛКА ^                    | СТАДИЯ СДЕЛКИ                          | ДЕЛА             | КЛИЕНТ                                      | СУММА/ВАЛЮТА | <b>ОТВЕТСТВЕННЫЙ</b> |
| Ū<br>$\equiv$<br>Сделка #4<br>Продажа | the control of the control of<br>Новая | Дела отсутствуют | Иванов Сергей Владимирович<br>Веселая жизнь | 10 000 py6.  | Андрей Павлов        |

Рисунок 2.15 - Форма списка справочника «Сделки»

| Сделки *<br>Сделки в работе | $x + n$ OMCK              |                        | $Q \times$                                                                                                    | $\bullet$<br>ДОБАВИТЬ СДЕЛКУ<br>$+$ OBLUEE 1<br><b>Contract</b> |  |  |  |
|-----------------------------|---------------------------|------------------------|----------------------------------------------------------------------------------------------------|-----------------------------------------------------------------|--|--|--|
| Сделки: 1 без дел           |                           |                        | Роботы                                                                                                    | Канбан Список Календарь Отчёты                                  |  |  |  |
| Hosan (0)                   | Подготовка документов (0) | Счёт на предоплату (0) | В работе (1)<br>æ                                                                                                    | Финальный счёт (0)                                              |  |  |  |
| 0 руб.                      | 0 руб.                    | 0 руб.                 | 10 000 py6.                                                                                                    | 0 руб.                                                          |  |  |  |
| + Быстрая сделка            | $\ddot{}$                 |                        |                                                                                                    |                                                                 |  |  |  |
|                             |                           |                        | $\mathcal{G}$<br>Сделка #4<br>Ø<br>10 000 py6.<br>o<br>Иванов Сергей Владимирович<br>14 Июня<br>+ Запланировать<br>Дела |                                                                 |  |  |  |

Рисунок 2.16 - Канбан-представление сделок в CRM-системе

Как видим, CRM-система правильно отображает созданный заказ.

Далее проверим как созданный заказ влияет на подсистему отчетов CRMсистемы Битрикс24 (пункт меню «Отчеты» формы списка справочника «Сделка» - рисунок 2.17).

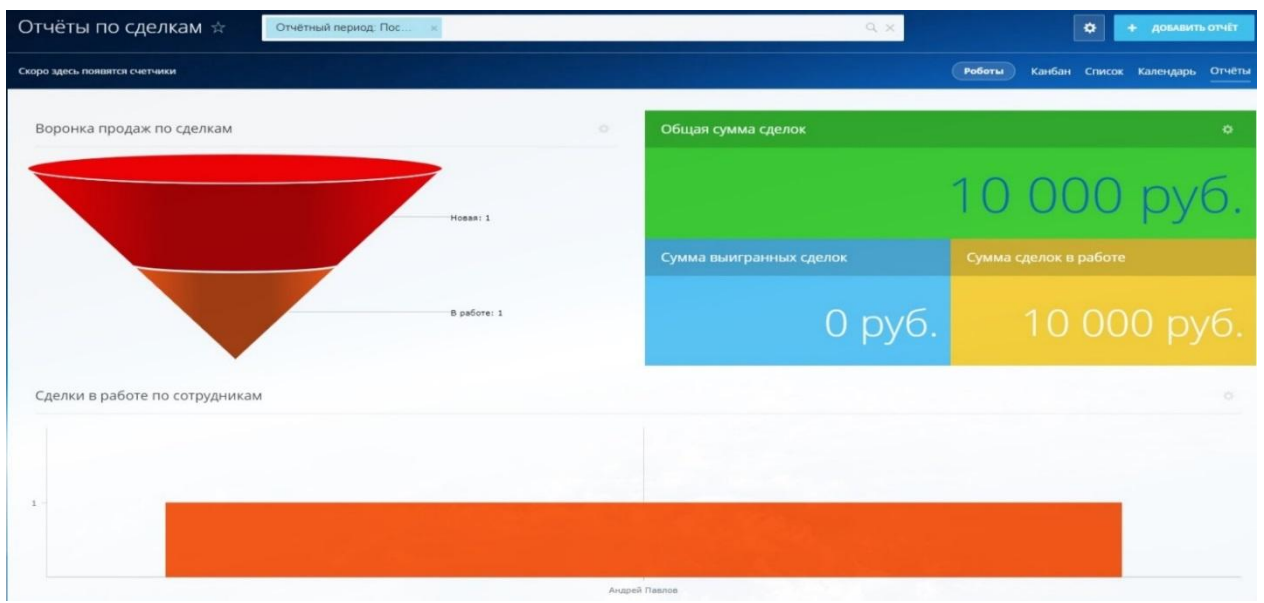

Рисунок 2.17 - Отчеты по сделкам CRM-системы Битрикс24

Из анализа рисунка 2.17 следует, что программа правильно отображает созданный заказ в воронке продаж и в счетчике сделок по ответственному менеджеру.

Затем посредством фонового задания, запускаемого на стороне учетной системы ООО «ОКРУГ», данные о заказе клиента загружаются в 1С8. Проследить это можно на рисунке 2.18.

|                             | Операция - Цены и валюта Действия -      | $\frac{1}{2}$<br>园<br>$\Theta$<br>le                      | Перейти $\mathbf{r}$ (?) |  |                | <b>EL PE   Заполнить и провести   Анализ   Оформить реализацию</b> |                                  |                                                                    |  |                 | Файлы         |                  |  |
|-----------------------------|------------------------------------------|-----------------------------------------------------------|--------------------------|--|----------------|--------------------------------------------------------------------|----------------------------------|--------------------------------------------------------------------|--|-----------------|---------------|------------------|--|
| Homep:                      | OKM00008328                              | от: 25.05.2019 16:55:57                                   |                          |  | Отразить в:    |                                                                    |                                  | <b>⊘бух учете</b> и налог учете                                    |  |                 |               | 100 % предоплата |  |
| Организация:                | ОКРУГ                                    |                                                           | $\mathbb{R}^d$           |  |                |                                                                    |                                  | Выгружать на сайт                                                  |  | Номер по сайту: |               |                  |  |
| Контрагент:                 | Веселая Жизнь                            | $\Box$ Q                                                  |                          |  | Договор:       |                                                                    | $\mathbb{R}$<br>Основной договор |                                                                    |  |                 |               |                  |  |
| Отгрузка:                   | 圖<br>25.05.2019<br>25.05.2019<br>Оплата: |                                                           |                          |  |                |                                                                    |                                  |                                                                    |  |                 |               | $\overline{a}$   |  |
| Склад/группа:               | ×<br>Оборотный склад (Москва)            |                                                           |                          |  | Б/счет, касса: |                                                                    |                                  | ФИЛИАЛ "КОРПОРАТИВНЫЙ" ПАО "СОВКОМБАНК"<br>$\mathbb{R}$ $\times$ Q |  |                 |               |                  |  |
| Товары (1 поз.)             | Тара (0 поз.)                            | Услуги (0 поз.)<br><b>Дополнительно</b>                   | Автоматические скидки    |  |                | Особенности производства                                           |                                  |                                                                    |  |                 |               |                  |  |
|                             | ·                                        | 습니 집   IUII Заполнить • Подбор   Изменить   Состав набора |                          |  | Параметры      |                                                                    |                                  |                                                                    |  |                 |               |                  |  |
| $N^{\circ}$<br>Номенклатура |                                          | Характеристика номенклатуры                               | Количест Ед.             |  | К.             | Цена                                                               | $Cv$                             | % Руч                                                              |  | % AB Cymma      | % H           | Сумма            |  |
|                             |                                          |                                                           |                          |  |                |                                                                    |                                  |                                                                    |  |                 |               |                  |  |
|                             | Куртка утепленная м. 4222                |                                                           | $1.000$ $\mu$ T          |  | 1.000          | 10 000.00                                                          | 10                               |                                                                    |  |                 | 10 000.00 20% |                  |  |
|                             |                                          |                                                           |                          |  |                |                                                                    |                                  |                                                                    |  |                 |               |                  |  |
| ×.                          |                                          | m.                                                        |                          |  |                |                                                                    |                                  |                                                                    |  |                 |               | Þ                |  |
| Тип цен: Розница с НДС      |                                          |                                                           |                          |  |                |                                                                    |                                  |                                                                    |  | Bcero (RUR):    |               | 10 000,00        |  |
| Комментарий:                |                                          |                                                           |                          |  |                |                                                                    |                                  |                                                                    |  | НДС (в т. ч.):  |               | 1666.67          |  |

Рисунок 2.18 - Загрузка сделки клиента в 1С8

По итогам тестирования видно, что CRM-система адекватно откликается на управляющие воздействия и функционирует правильно, что свидетельствует о надлежащей настройке программы.

Далее было осуществлено обучение пользователей работе в CRM-системе Битрикс24, переход к опытной, а затем, и к промышленной эксплуатации системы.

#### **Выводы по второй главе**

В данной главе дано описание логического моделирования информационной системы и разработан план внедрения CRM-системы в ООО «ОКРУГ». Сформирован устав проекта, описаны этапы проекта. Осуществлена практическая часть проекта - осуществлены необходимые настройки в Битрикс24 для начала работы. Выполнено конфигурирование программы 1С8 с конфигурацией «Управление производственным предприятием» для осуществления интеграции с CRM-системой Битрикс24. Произведено первоначальное заполнение справочников, тестовый запуск системы. Описана работа в CRM-системе Битрикс24. Произведен переход от опытнопромышленной эксплуатации к фазе промышленной эксплуатации системы.

### **Глава 3 ОЦЕНКА И ОБОСНОВАНИЕ ЭКОНОМИЧЕСКОЙ ЭФФЕКТИВНОСТИ ПРОЕКТА**

#### **3.1. Расчет показателя экономической эффективности проекта**

Главный экономический эффект от внедрения средств автоматизации заключается в улучшении экономических и хозяйственных показателей работы предприятия, в первую очередь за счет повышения оперативности управления и снижения трудозатрат на реализацию процесса управления, то есть сокращения расходов на управление. Для большинства предприятий экономический эффект выступает в виде экономии трудовых и финансовых ресурсов.

Снижение же трудозатрат на предприятии возможно за счет автоматизации работы с документами, снижения затрат на поиск информации.

Критерием эффективности создания и внедрения новых средств автоматизации является ожидаемый экономический эффект. Он определяется по формуле:

$$
\mathfrak{I}=\mathfrak{I}_p - E_{\mathrm{H}} \cdot K_{\mathrm{n}},\tag{3.1}
$$

где Э<sup>p</sup> - годовая экономия;

 $E_{\text{H}}$  - нормативный коэффициент ( $E_{\text{H}}=0,15$ );

 $K_{\text{n}}$  - капитальные затраты на проектирование и внедрение, включая первоначальную стоимость программы.

Параметрами экономического эффекта является:

– экономия, связанная с повышением производительности труда;

– капитальные затраты на приобретение и внедрение информационного продукта.

Заработная плата специалистов на всех этапах проектирования и внедрения определяется по нижеследующей формуле:

$$
Z_{\rm n} = Z_{\rm n} \cdot T_{\rm n} \cdot (1 + A_{\rm c}/100) \cdot (1 + A_{\rm n}/100), \tag{3.2}
$$

где  $Z_{\text{n}}$  - заработная плата разработчика на этапе проектирования;

 $Z_n$  - дневная заработная плата разработчика на этапе проектирования;

T<sup>п</sup> - количество дней проекта;

А<sup>с</sup> - процент отчислений на социальное страхование;

 $A_{\scriptscriptstyle \text{II}}$  - процент премий.

Годовая экономия Эр складывается из экономии эксплуатационных расходов и экономии в связи с повышением производительности труда пользователя:

$$
\mathfrak{I}_{p} = P_1 - P_2 + \Delta P_n, \tag{3.3}
$$

где Р1 и Р2 - соответственно эксплуатационные расходы до и после внедрения разрабатываемой программы;

 $\Delta P_n$  - экономия от повышения производительности труда дополнительных пользователей.

Экономию, связанную с повышением производительности труда пользователя  $\Delta P$ <sub>п</sub> определим по формуле:

$$
\Delta P_{n} = Z_{c} \cdot \sum P_{i}/100, \qquad (3.4)
$$

где Z<sub>c</sub> - среднегодовая заработная плата пользователя;

P<sup>i</sup> - повышение производительности труда.

Если пользователь при экономии i- вида деятельности с применением программы экономит  $\Delta T_i$  часов, то повышение производительности труда  $P_i$  (в %) определяется по формуле:

$$
P_i = \Delta T_i \cdot 100 / (F_j - \Delta T_i),\tag{3.5}
$$

 $F_i$  - время, которое планировалось пользователем для выполнения работы j-вида до внедрения программы (в часах).

Перейдем к расчету эффективности.

Стоимость подписки на CRM-систему Битрикс24 по тарифу «Компания» (наиболее полный функционал) за 2 месяца проекта составила 14388 рублей.

Заработная плата сотрудников на время осуществления проекта внедрения CRM-системы приведена в таблице 3.1.

Таблица 3.1 - Заработная плата проектной команды

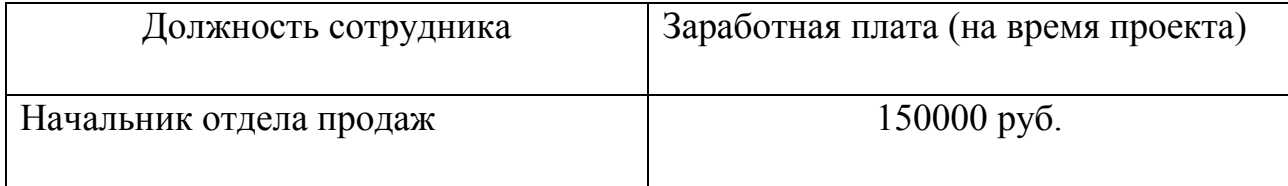

Продолжение таблицы 3.1

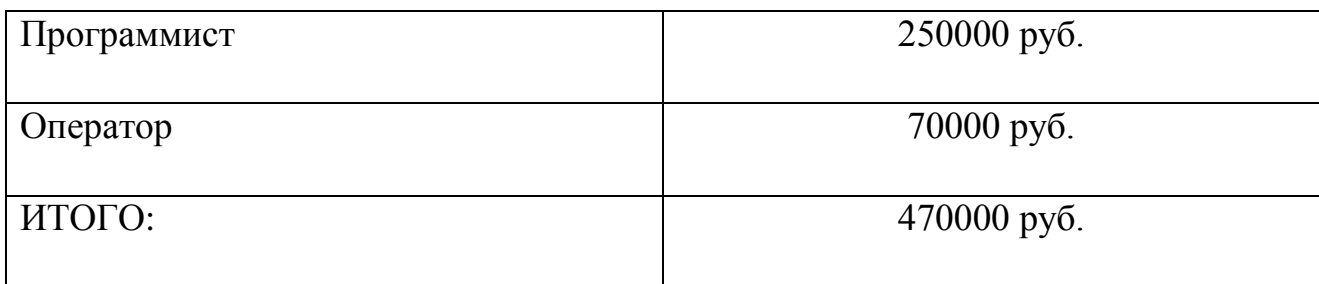

Для упрощения расчетов накладные и прочие расходы до и после внедрения программы будем рассматривать как неизменные. Таким образом, годовая экономия будет равна экономии, связанной с повышением производительности труда пользователя.

Таким образом,  $(P_1-P_2) = 0$  и  $\Theta_p = \Delta P_n$ .

Существуют таблицы с рассчитанным показателем  $P_i$  (формула (3.5)) для отдельных видов работ [\[16\]](#page-64-1). Приведено в таблице 3.2.

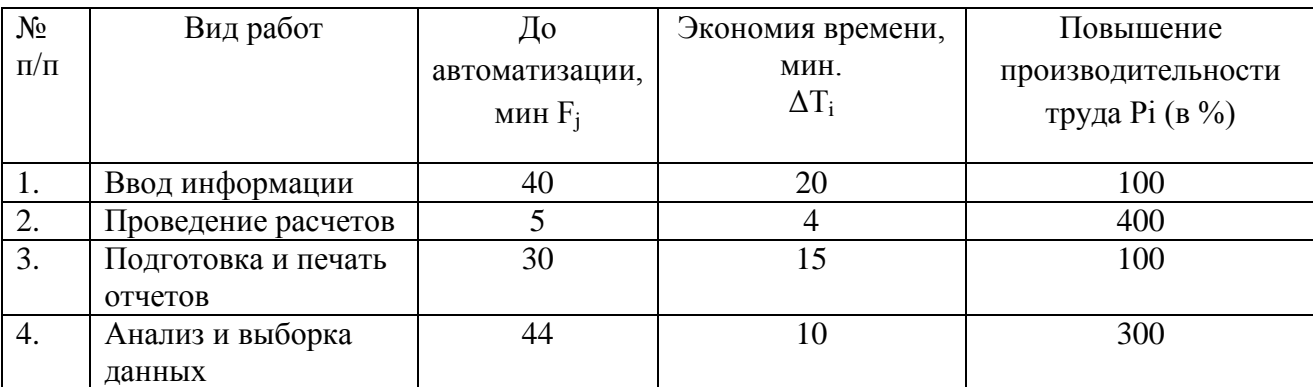

Таблица 3.2 - Работы пользователей

Примем значение  $P_i = 400\%$ .

Согласно формуле  $(3.2)$ , определим  $Z_n$ :

 $Z_n = 470000x(1+30/100) = 611000 \text{ py6}.$ 

 $A_c = 30\%$  - отчисления на социальные нужды.

Таким образом, Zп = 611000 руб.

Общие капитальные затраты на проектирование и внедрение, включая первоначальную стоимость программы составили:

 $K_n=14388 + 611000 = 625388$  руб.

Определим годовую экономию от использования программного средства по формуле (3.3):

 $\mathfrak{S}_{\rm p} = \Delta P_{\rm n} = Z_{\rm c} \cdot \sum P_{\rm i} / 100 = 30000 \, \text{xd} = 120000 \, \text{py6}.$ 

Это значение для одного рабочего места. Таким образом, для штата из 30 человек - значение составит 3600000 руб.

Ожидаемый экономический эффект из формулы (3.1):

Э=Э<sub>р</sub>-Е<sub>н</sub>\*К<sub>п</sub> = 3600000 - 0,15x625388 = 3506191,80 руб.

Превышение ожидаемого экономического эффекта над общими капитальными затратами на проектирование и внедрение (включая первоначальную стоимость программы) составило:

 $3506191,80/625388 = 5.6$ 

Значение годового экономического эффекта от внедрения продукта в 5,6 раза превосходит затраты на его создание. Таким образом, данный проект эффективен.

#### **Выводы по третьей главе**

В данном разделе произведен расчет и обоснование экономического эффекта от внедрения CRM-системы Битрикс24 в ООО «ОКРУГ». Результат внедрения можно оценить по значению косвенного экономического эффекта, который выражается в экономии рабочего времени менеджеров отдела продаж за счет автоматизации операций, что приведет к повышению эффективности работы компании и увеличению прибыли.

### **ЗАКЛЮЧЕНИЕ**

Итогом выпускной квалификационной работы является внедренная CRMсистема Битрикс24 для компании ООО «ОКРУГ». Данная система предназначена для автоматизации и управлением клиентскими отношениями.

Во время осуществления проекта внедрения CRM-системы для ООО «ОКРУГ» был произведен анализ предметной области, на основе моделирования бизнес-процессов деятельности отдела продаж компании были выявлены недостатки в управлении взаимоотношениями с клиентами. Для устранения данных недостатков был составлен план проекта внедрения CRMсистемы Битрикс24 в компании ООО «ОКРУГ».

Целесообразность внедрения CRM-системы обоснована расчетом экономической эффективности проекта.

В процессе реализации проекта была выполнена настройка CRM-системы Битрикс24 и интеграция с учетной системой предприятия ООО «ОКРУГ» программой 1С8: Управление производственным предприятием. Для этой цели осуществлено программирование на встроенном языке системы 1С8.

Далее было произведено тестирование CRM-системы методом «чёрного ящика», по результатам которого система была признана исправной и работоспособной. Осуществлено тестирование системы путем его тестового запуска. А затем его опытно-промышленная эксплуатация. По итогам этих фаз система переведена в режим промышленной эксплуатации.

Цели проекта достигнуты, бюджет проекта выдержан.

CRM-система Битрикс24 предоставляет для ООО «ОКРУГ» широкий функционал для управления клиентскими отношениями, тем самым обеспечивая сокращения временных затрат на взаимодействие с клиентами, что позволяет менеджеру по продажам сосредоточиться на более важных бизнеспроцессах.

Положительными итогами проекта являются следующие эффекты: увеличение количества клиентов, обслуживаемых одним менеджером по продажам, снижение потерь клиентов (с которыми менеджеры по продажам

забыли связаться), увеличение количества повторных продаж и, следовательно, повышение прибыли, извлекаемой из работы с каждым клиентом.

В качестве развития CRM-системы Битрикс24 в ООО «ОКРУГ» можно предложить дальнейшее развитие подсистемы аналитики, повышение интеграции с интернет-каналами, такими как социальные сети, использование решения не только в качестве CRM-системы, но и полноценного корпоративного портала.

### **СПИСОК ИСПОЛЬЗУЕМОЙ ЛИТЕРАТУРЫ**

*Государственные стандарты*

1. ГОСТ Р 54869 - 2011. Проектный менеджмент. Требования к управлению проектом.

2. ГОССТАНДАРТ РОССИИ Руководящий документ IDEF0-2000. Методология функционального моделирования IDEF0

*Научная и методическая литература*

3. Балашов, А. И. Управление проектами [Текст]: учебник и практикум для академического бакалавриата / А. И. Балашов, Е. М. Рогова, М. В. Тихонова [и др.] ; под общ. ред. Е. М. Роговой. - М. : Издательство Юрайт, 2016. - 383 с.

4. Бурняшов, Б. А. Информационные технологии в менеджменте. Облачные вычисления [Электронный ресурс] : учебное пособие / Б. А. Бурняшов. - 2-е изд. - Электрон. текстовые данные. - Саратов : Вузовское образование, 2019. - 87 c.

5. Вдовин, В. М. Информационные технологии в финансово-банковской сфере [Электронный ресурс] : практикум / В. М. Вдовин, Л. Е. Суркова. - Электрон. текстовые данные. - Саратов : Ай Пи Эр Медиа, 2018. - 245 c.

6. Гладких, Т. В. Разработка прикладных решений для информационной системы 1С: Предприятие 8.2 [Электронный ресурс] : учебное пособие / Т. В. Гладких, Е. В. Воронова ; под ред. Л. А. Коробова. - Электрон. текстовые данные. - Воронеж: Воронежский государственный университет инженерных технологий, 2016. - 56 c.

7. Зуб, А.Т. Управление проектами [Электронный ресурс]: учебник и практикум для академического бакалавриата / А.Т.Зуб; ЭБС Юрайт. – М.: Юрайт, 2019. - 422 с. - Режим доступа: https://www.biblioonline.ru/viewer/upravlenie-proektami-432818#page/1 (23.07.2019)

*Электронные ресурсы*

8. Анализ CRM-систем// Независимый CRM-портал. 2016. URL: http://www.crmonline.ru/ (дата обращения 23.07.2019).

9. АВТОМАТИЗИРОВАННАЯ ИНФОРМАЦИОННАЯ СИСТЕМА БИТРИКС24 - URL: https://sibac.info/archive/technic/2(61).pdf [Электронный ресурс] (дата обращения 23.07.2019)

10. Битрикс24 позволит продавать через соцсети и мессенджеры // Обзоры CRM-систем. 2019. URL:http://www.crm2web.ru/ (дата обращения 23.07.2019).

11. Внедрение CRM-системы: этапы и проблемы (2018)// Бизнес.ру Большой портал для малого бизнеса URL: https://www.business.ru/article/738 vnedrenie-crm-sistemy (дата обращения 23.07.2019).

12. Модель системы Управления Проектами // Молодой ученый. - 2016. - URL https://moluch.ru/archive/131/36464/ (дата обращения: 23.07.2019)

13. Основные мотивы и группы риска проекта внедрения ERP-системы // Молодой ученый. - 2017. - URL https://moluch.ru/archive/186/47606/ (дата обращения: 23.07.2019)

14. Проблемы информационной безопасности при использовании ERPсистем // Молодой ученый. - 2016. - URL https://moluch.ru/archive/116/31897/ (дата обращения: 23.07.2019)

15. 1С - url: http//www.1c.ru [Электронный ресурс] (дата обращения 23.07.2019).

<span id="page-64-1"></span>16. Antegra - url: http://antegra.ru/news/experts/\_det-experts/4 [Электронный ресурс] (дата обращения 23.07.2019)

<span id="page-64-0"></span>17. Описание REST API системы Битрикс24 - url: https://dev.1cbitrix.ru/rest\_help/index.php [Электронный ресурс] (дата обращения 23.07.2019)

18. CRM Industry User Research Report (2015). URL: https://www.capterra.com/customer-relationship-management-software/user-research [Электронный ресурс] (дата обращения 23.07.2019).

*Литература на иностранном языке*

19. Alan Mark Davis. Just Enough Requirements Management: Where Software Development Meets Marketing. — Dorset House, 2015.

20. Butler B., Carignan M. Developing a CRM Strategy for Small Businesses. - 2017.

21. Shailesh Kumar Shivakumar A Complete Guide to PORTALS and USER EXPERIENCE PLATFORMS. - Boca Raton: CRC Press, 2016. – 426

22. Wang, Y., M. Yu, H. Kabir, and Q. J. Zhang, "Effective design of waveguide dual mode filter using neural networks," IEEE MTT-S Int. Microwave Symposyum, San Francisco, USA, June 2015

# **ПРИЛОЖЕНИЕ А**

Реквизитный состав основных справочников CRM-системы Битрикс24

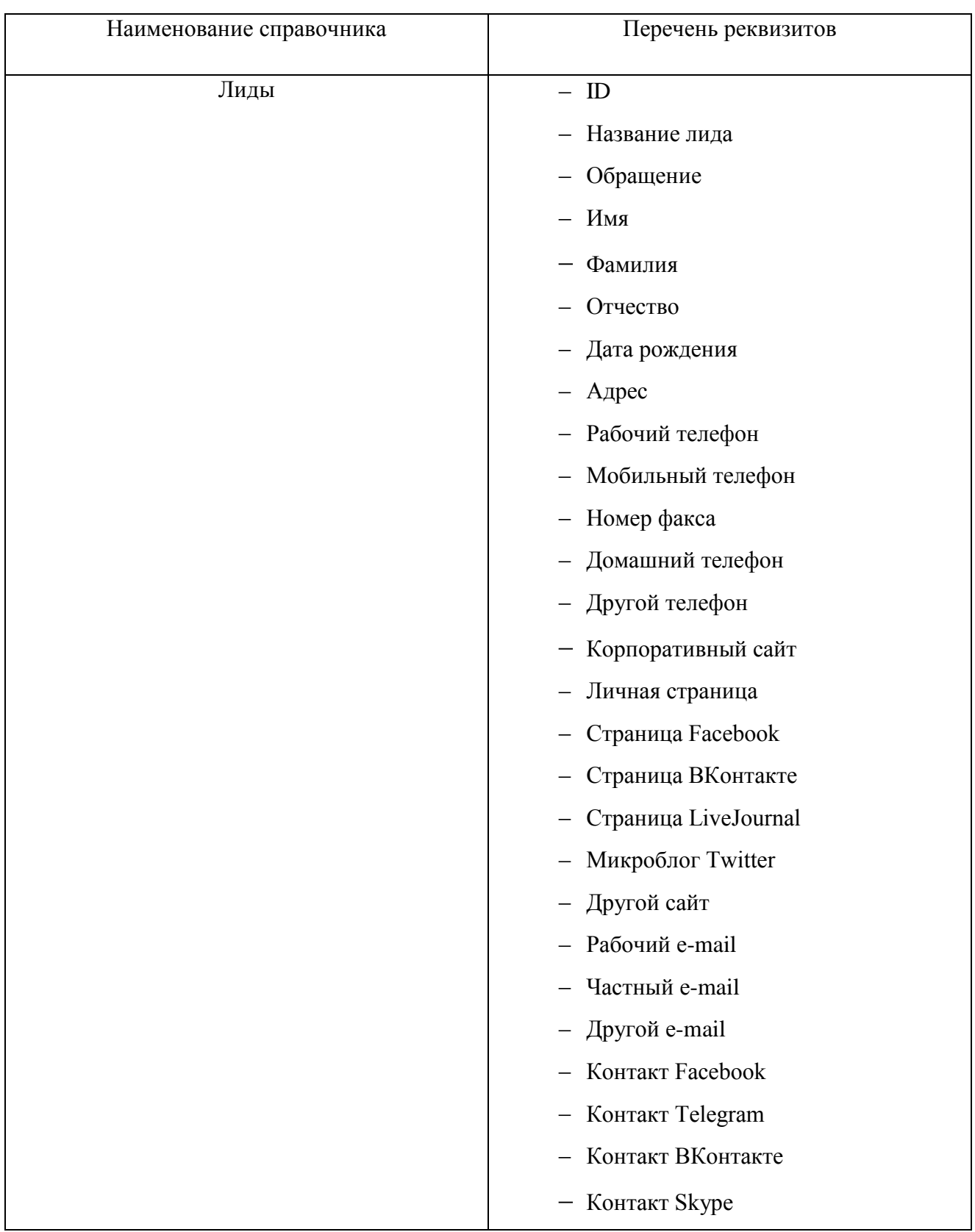

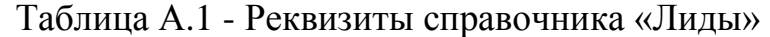

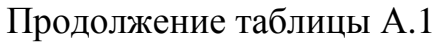

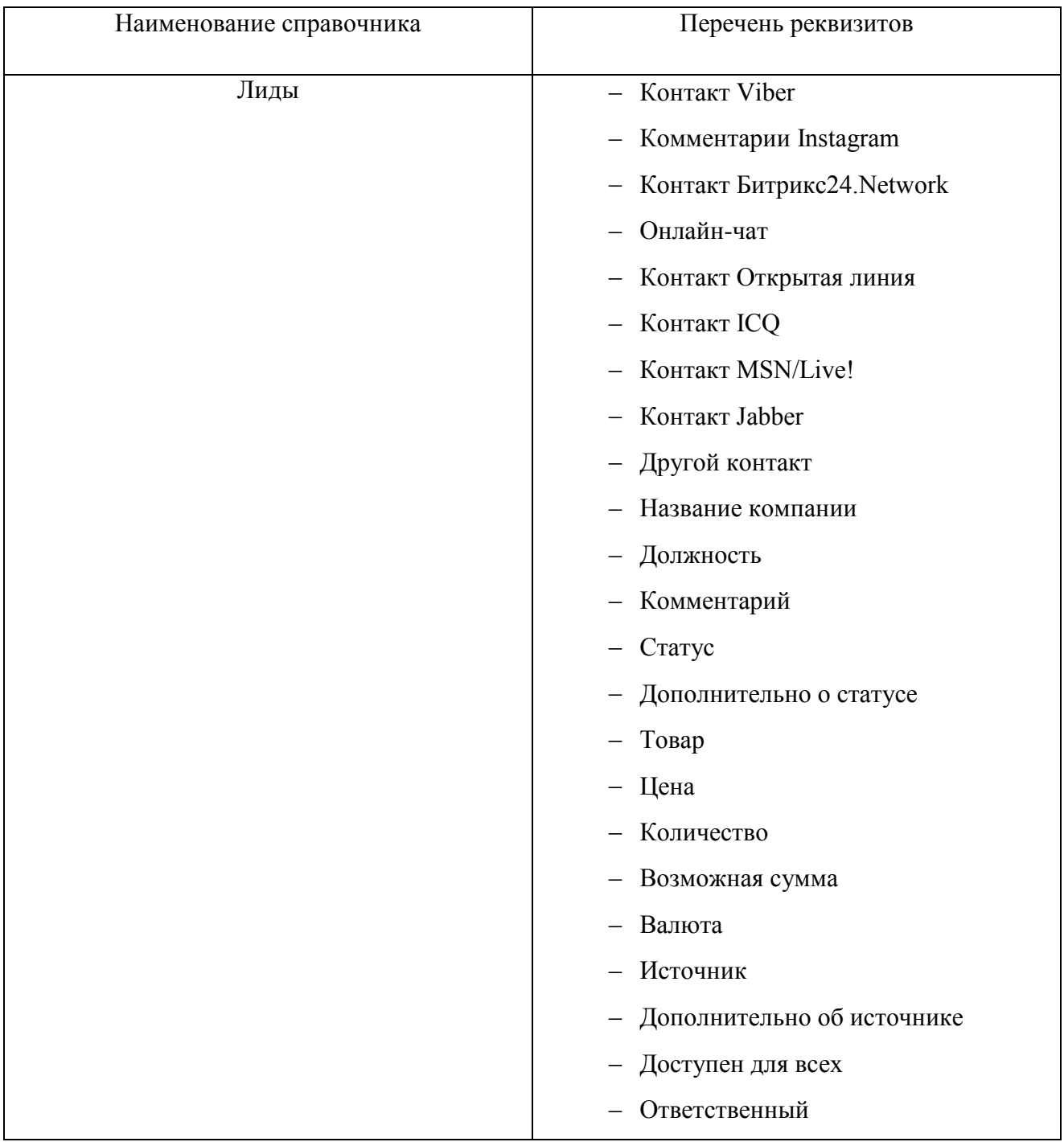

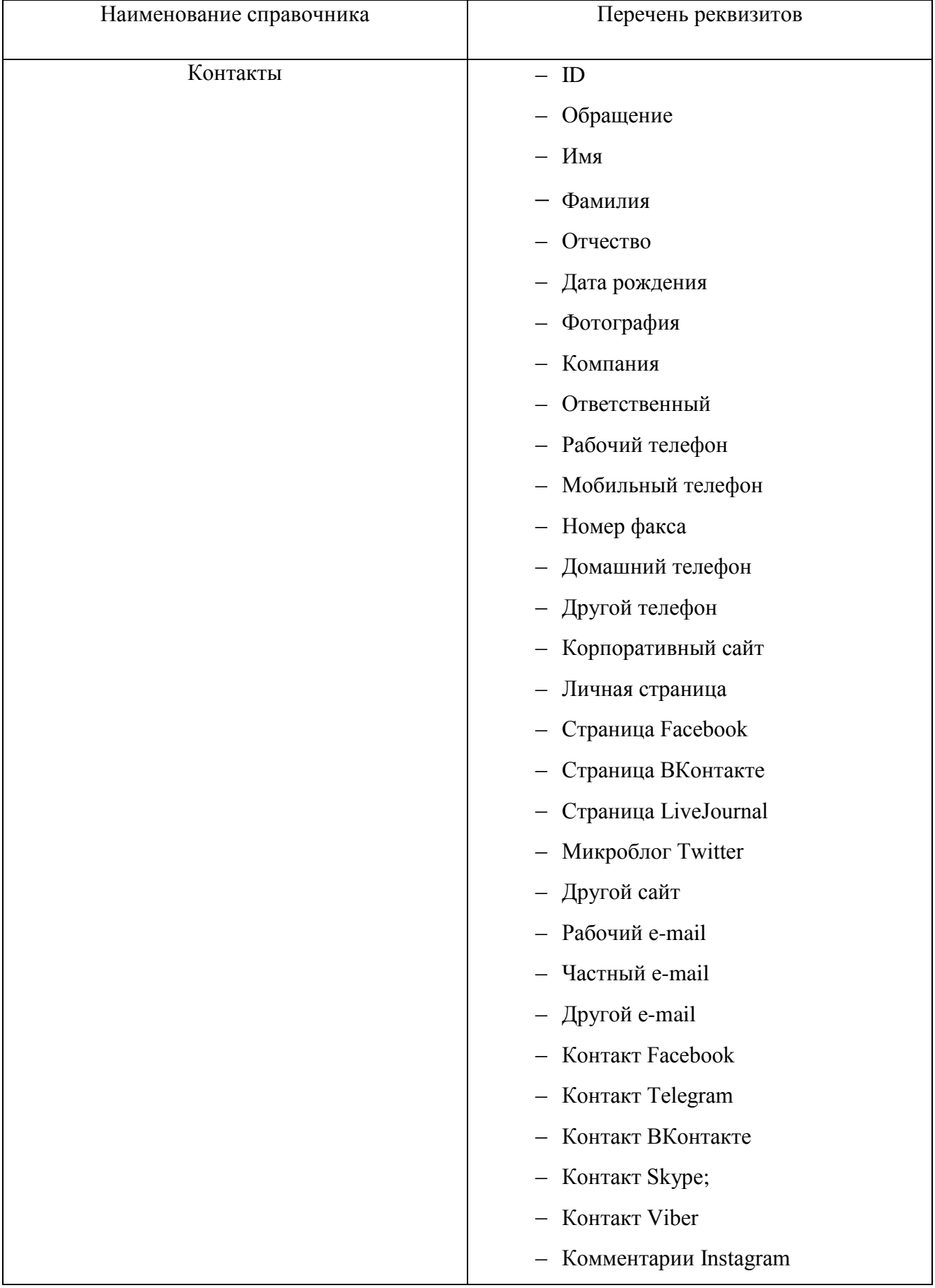

# Таблица А.2 - Реквизиты справочника «Контакты»

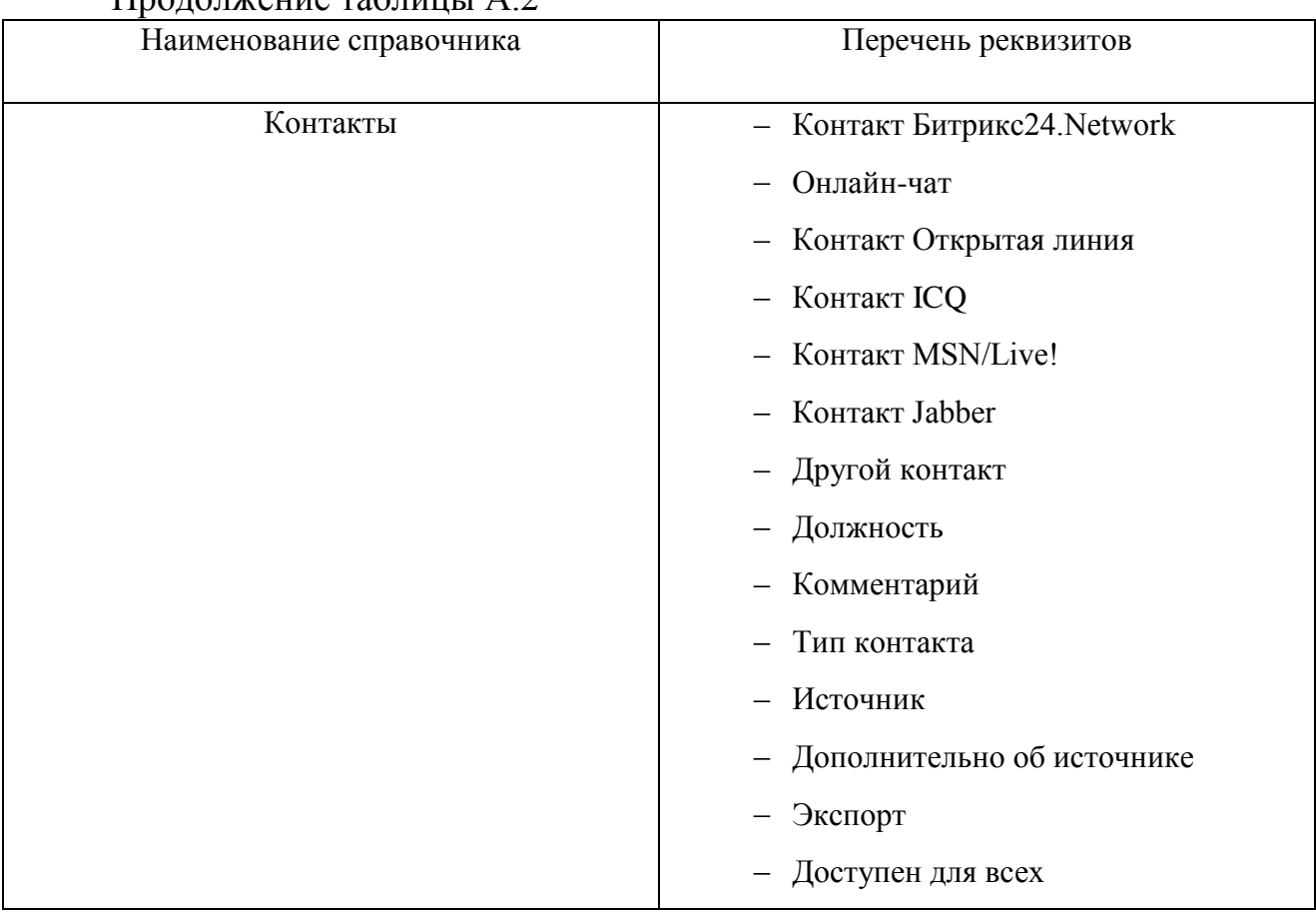

## Продолжение таблицы А.2

# Таблица 2.3 - Реквизиты справочника «Компании»

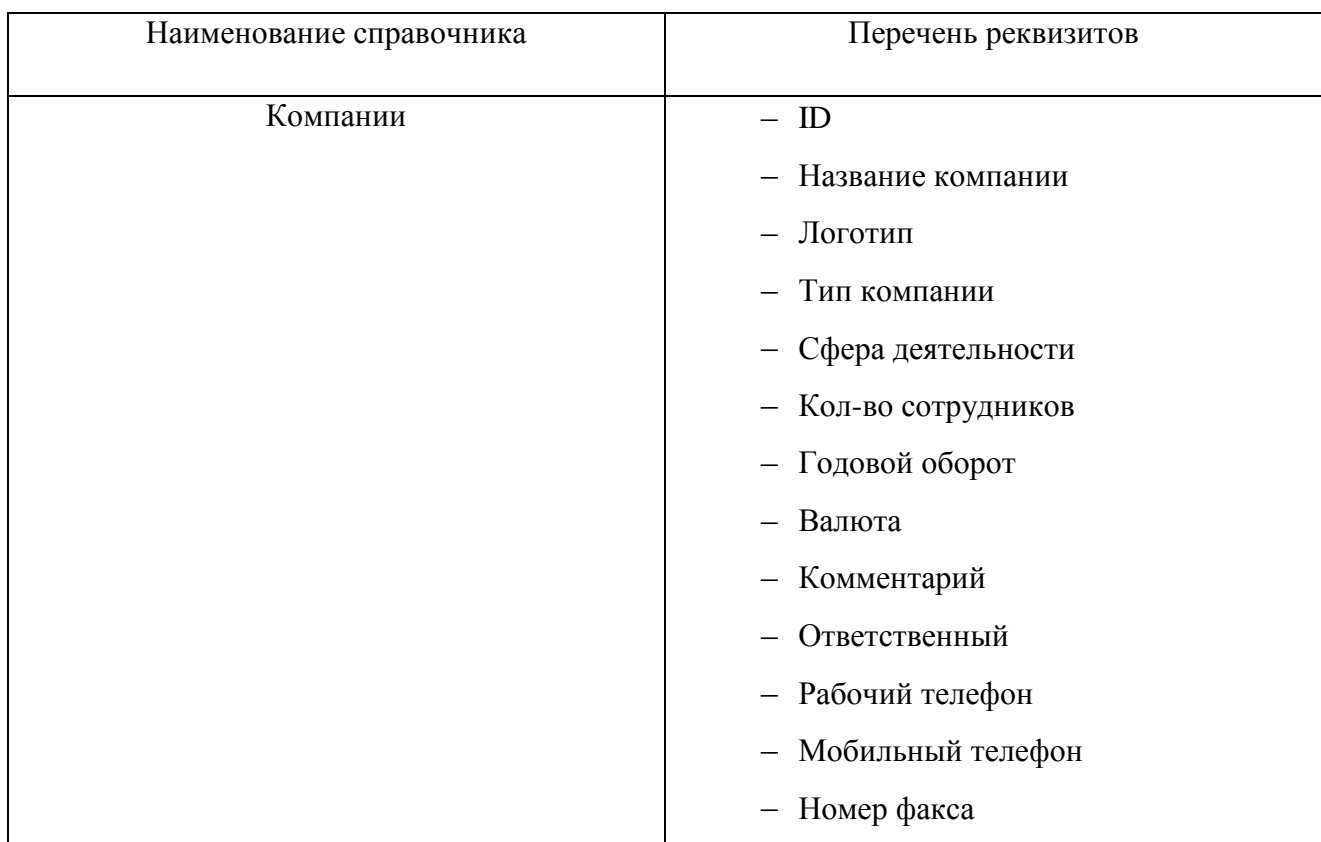

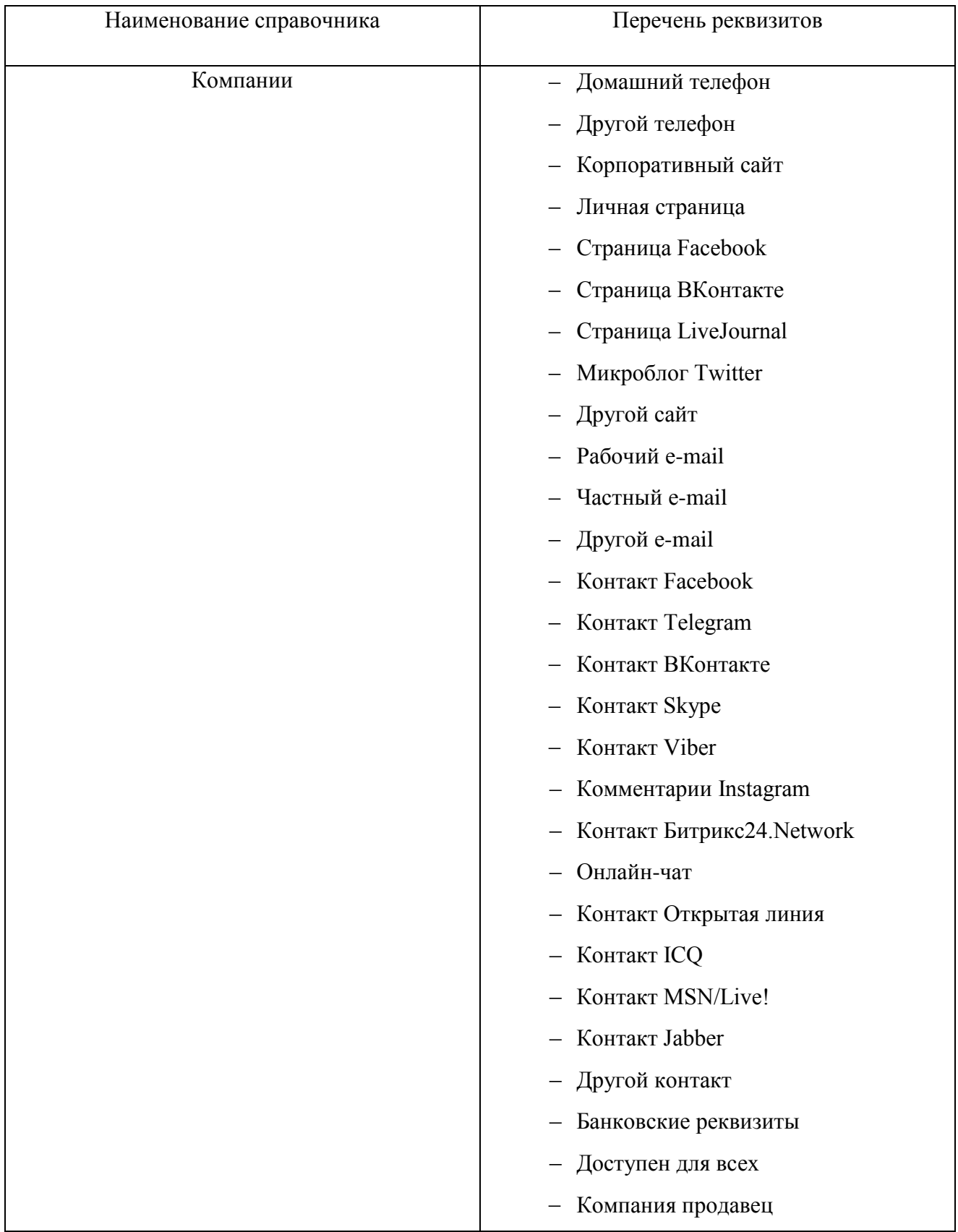

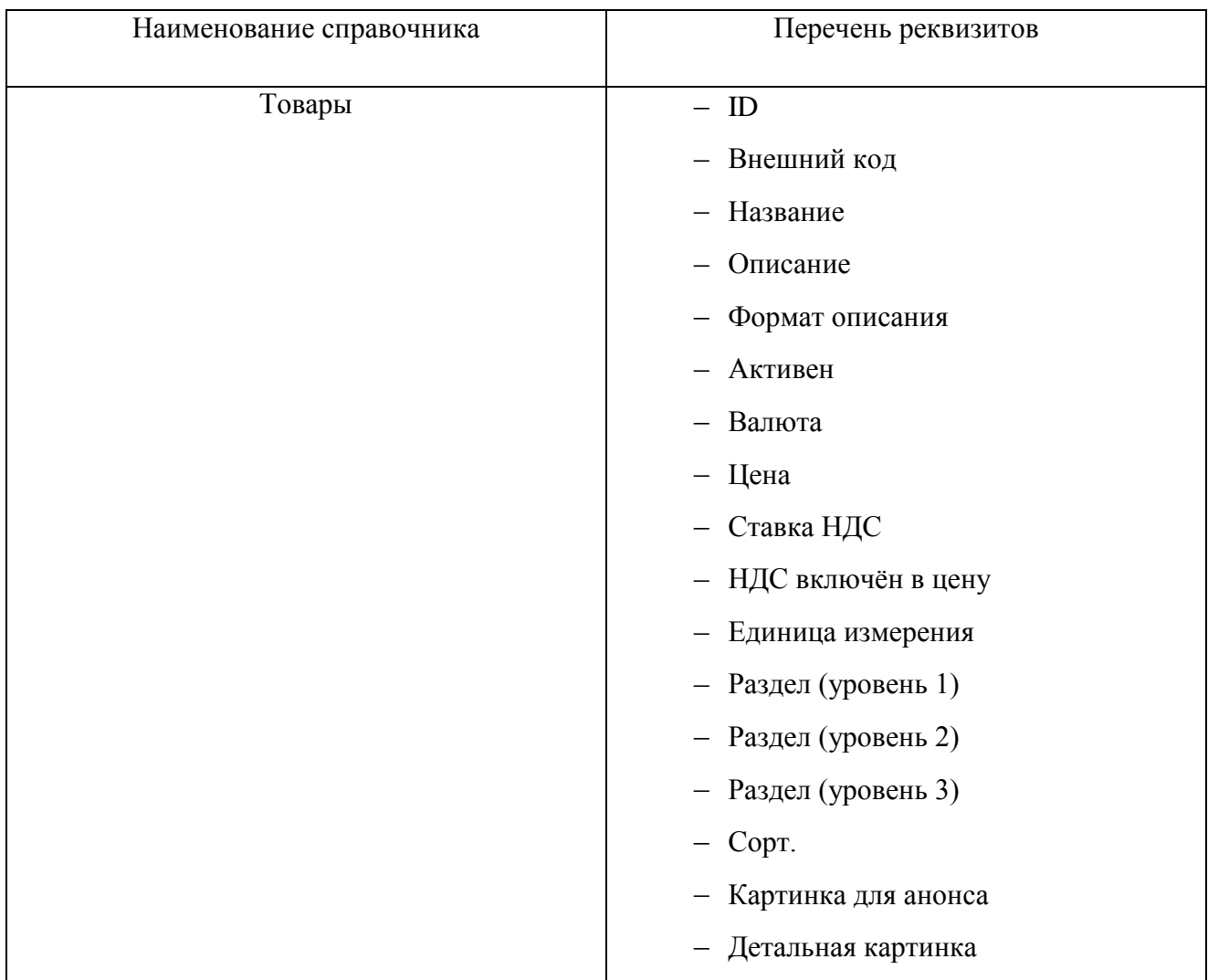

## Таблица А.4 - Реквизиты справочника «Товары»

## Таблица А.5 - Реквизиты справочника «Сделки»

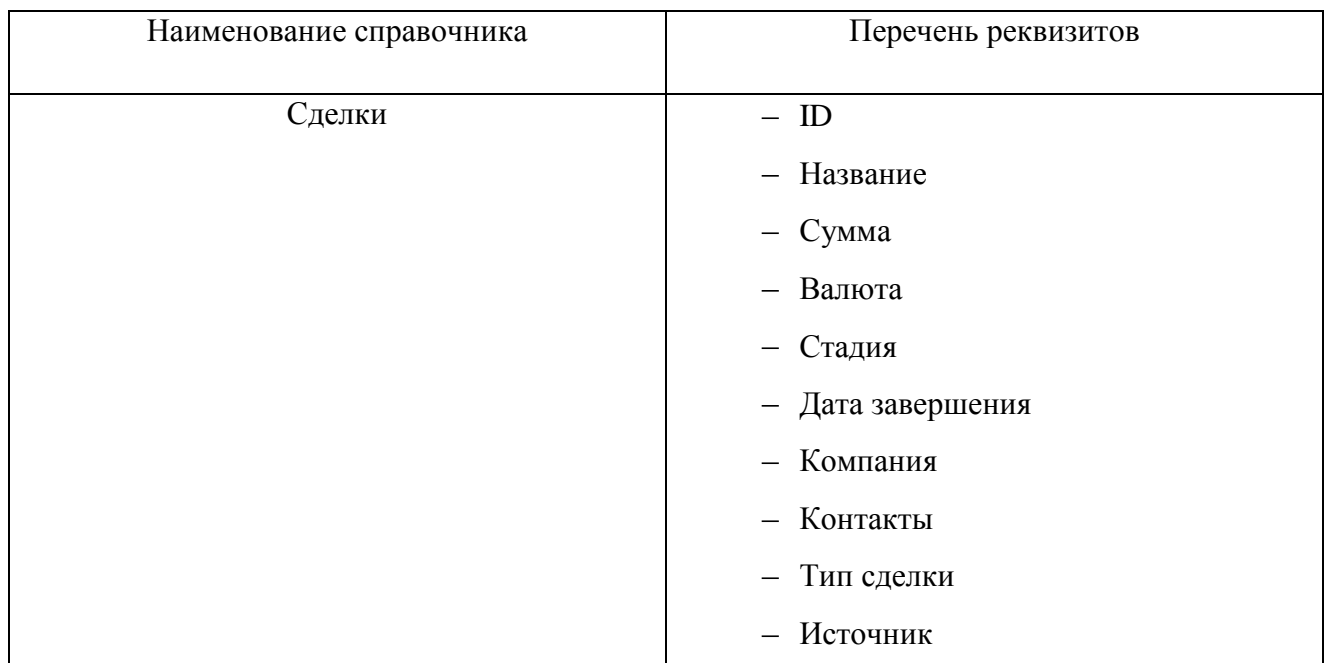
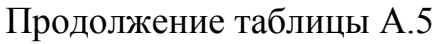

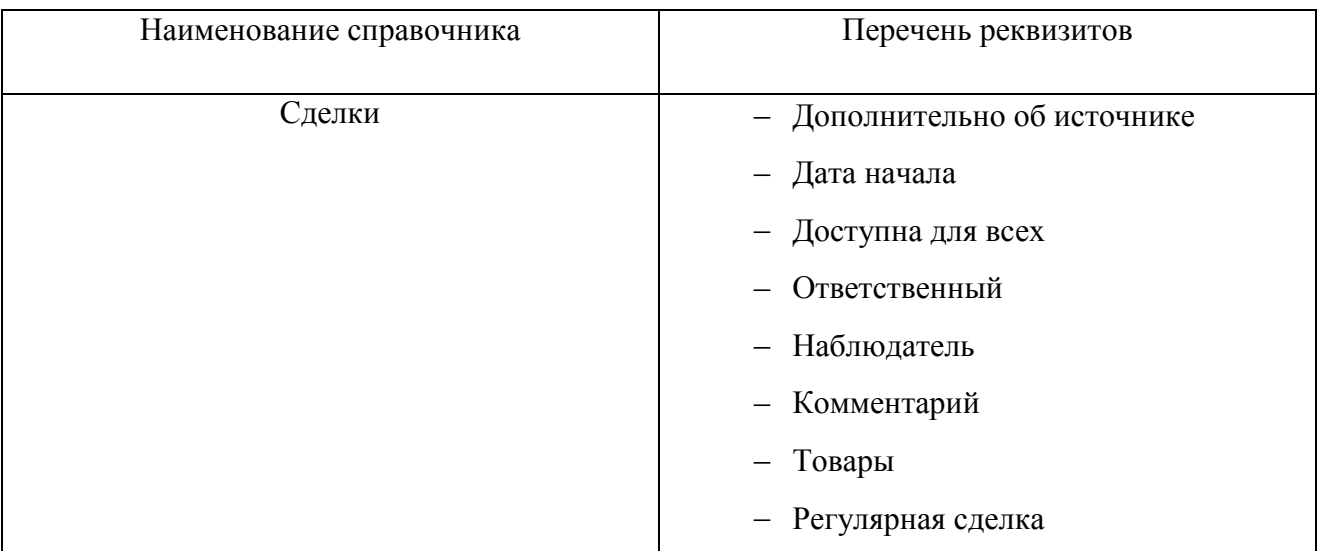

# **ПРИЛОЖЕНИЕ Б**

### Данные тестового примера

## Таблица Б.1 - Данные клиента для осуществления теста

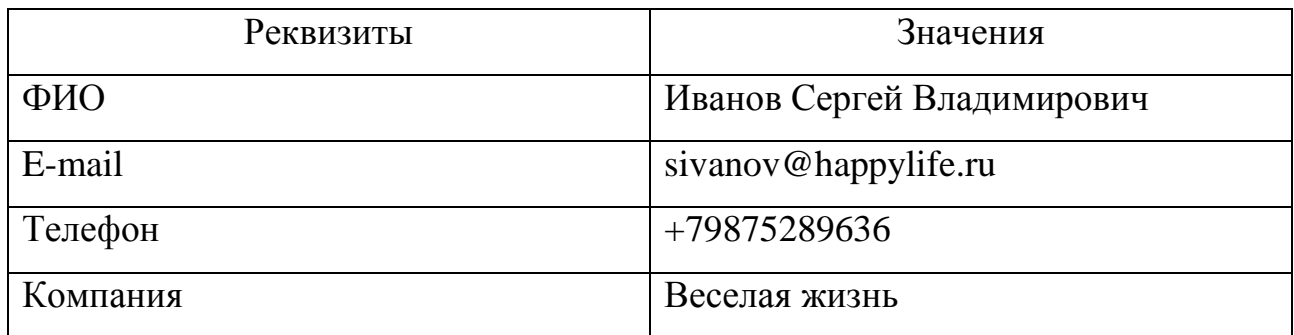

## Таблица Б.2 - Данные заказа клиента для осуществления теста

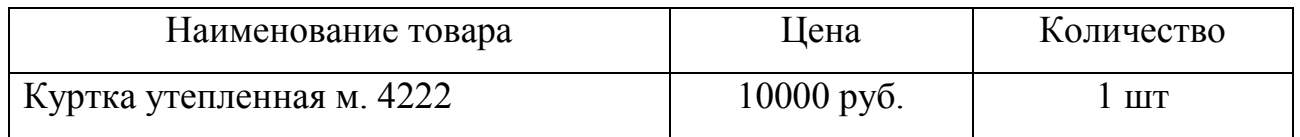

### **ПРИЛОЖЕНИЕ В**

### Листинг программного модуля 1С8.

ОбщийМодуль. Б24\_СинхронизацияВызовСервера:

Процедура СинхронизацияПоРасписанию() Экспорт

Выборка = Справочники.Б24\_НастройкиСинхронизацииСБитрикс24.Выбрать();

Пока Выборка.Следующий() Цикл

Если Выборка.СпособСинхронизацииДанных = "ПоРасписанию" И НЕ Выборка.ПометкаУдаления тогда

РасписаниеРегламентногоЗадания = Выборка.РасписаниеРегламентногоЗадания.Получить();

Если РасписаниеРегламентногоЗадания = Неопределено тогда Продолжить; КонецЕсли;

ДатаВыполнения = РегистрыСведений.Б24\_ИсторияВыполненияСинхронизаций.Получить(Новый Структура("НастройкаСинхронизации",Выборка.Ссылка)).ДатаВыполнения;

Если НЕ ЗначениеЗаполнено(ДатаВыполнения) тогда

Б24\_СинхронизацияКлиентСервер.ВыполнитьСинхронизацию(Выборка.Ссылка, 0, Ложь);

ЗаписатьИнформациюОСинхронизацииПоРасписанию(Выборка.Ссылка, ТекущаяДата());

#### Иначе

```
ПустаяДата = Дата("01.01.0001 00:00:00");
ТекущаяДата = ТекущаяДата();
```
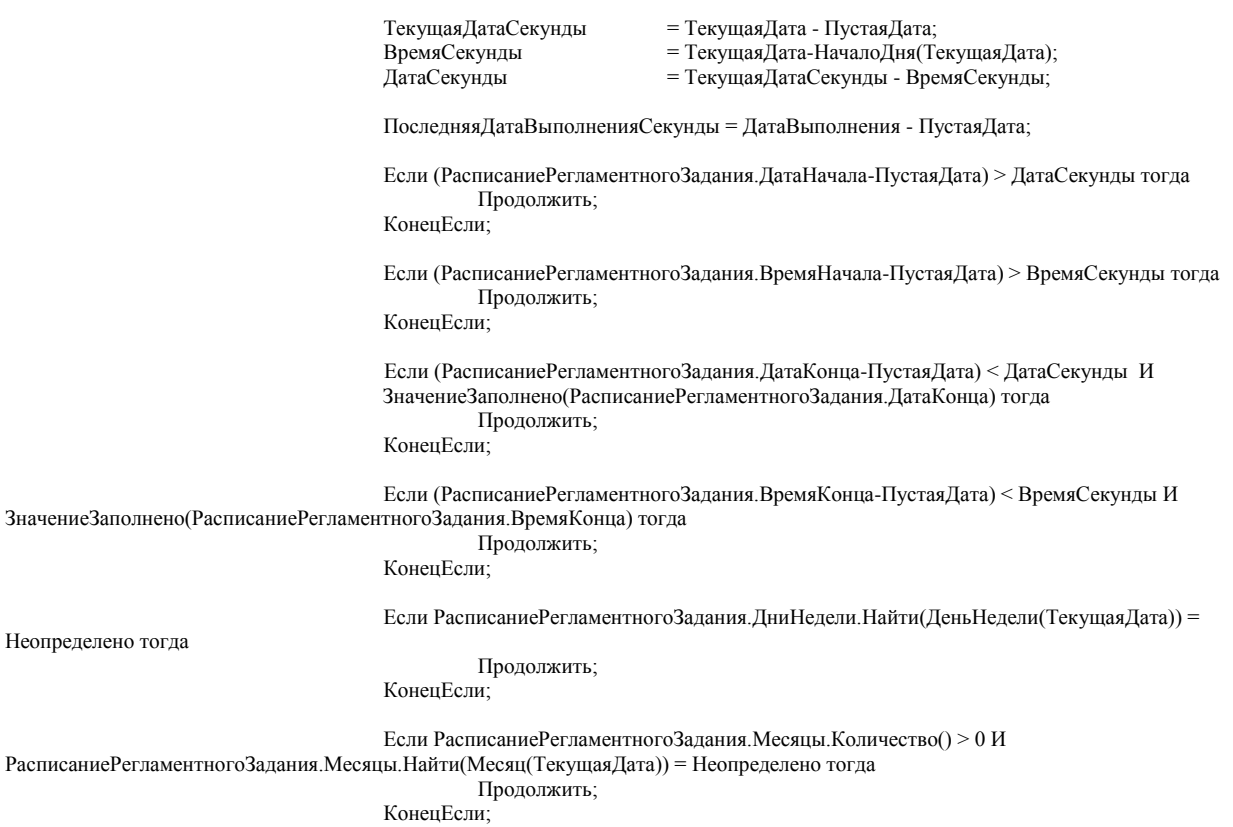

Если ТекущаяДатаСекунды < (ПоследняяДатаВыполненияСекунды + РасписаниеРегламентногоЗадания.ПериодПовтораВТечениеДня) тогда

Продолжить;

КонецЕсли;

Б24\_СинхронизацияКлиентСервер.ВыполнитьСинхронизацию(Выборка.Ссылка, 0, Ложь);

ЗаписатьИнформациюОСинхронизацииПоРасписанию(Выборка.Ссылка, ТекущаяДата());

КонецЕсли;

Неопределено тогда

КонецЕсли;

КонецЦикла;

КонецПроцедуры

Процедура ЗаписатьИнформациюОСинхронизацииПоРасписанию(НастройкаСинхронизации, ДатаВремяВыполнения)

```
НоваяЗапись = РегистрыСведений.Б24_ИсторияВыполненияСинхронизаций.СоздатьМенеджерЗаписи();
НоваяЗапись.НастройкаСинхронизации = НастройкаСинхронизации;
НоваяЗапись.ДатаВыполнения
НоваяЗапись.Записать();
```
КонецПроцедуры

Процедура ДобавитьЗаписьВОчередьВыгрузкиДанных(НастройкаСинхронизации, МассивОчереди, ТипОперацийСинхронизации, ПолныеДанные)

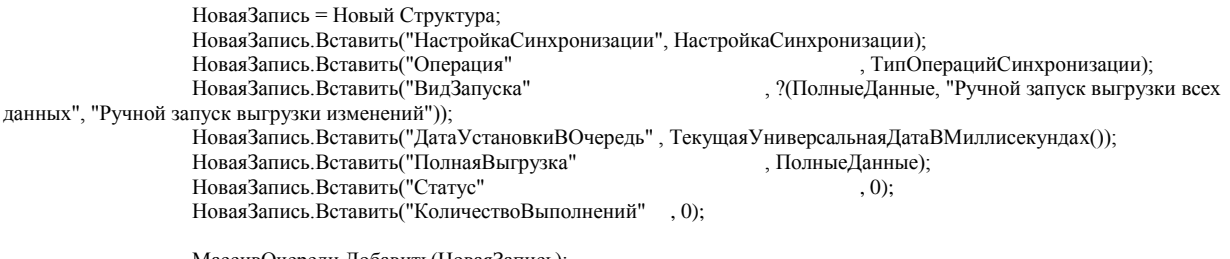

МассивОчереди.Добавить(НоваяЗапись);

КонецПроцедуры

Функция ПолучитьОчередьВыгрузки(НастройкаСинхронизации, ПолнаяВыгрузка, ВремяЗапускаВМиллисекундах) Экспорт

МассивОчереди = Новый Массив;

Б24\_ОбщегоНазначенияСервер.ПроверкаОбновленияДанныхМодуляОбменаСБитрикс24();

Если ПолнаяВыгрузка тогда

Если (НастройкаСинхронизации.СинхронизацияКонтрагентов И Б24\_СинхронизацияПовтИсп.НастройкиСинхронизацииКонтрагентов(НастройкаСинхронизации, "ВыгружатьКонтрагентов")) тогда

> мТипыОперацийСинхронизации = ПолучитьТипыОперацийСинхронизаций(НастройкаСинхронизации, "Контрагенты", "Выгрузка");

Для каждого ТекЭлемент из мТипыОперацийСинхронизации Цикл

ДобавитьЗаписьВОчередьВыгрузкиДанных(НастройкаСинхронизации, МассивОчереди,

ТекЭлемент, Истина);

КонецЦикла;

КонецЕсли;

Если (НастройкаСинхронизации.СинхронизацияТоваров И

Б24\_СинхронизацияПовтИсп.НастройкиСинхронизацииТоваров(НастройкаСинхронизации, "ВыгружатьТовары")) тогда мТипыОперацийСинхронизации = ПолучитьТипыОперацийСинхронизаций(НастройкаСинхронизации,

"Товары", "Выгрузка");

Для каждого ТекЭлемент из мТипыОперацийСинхронизации Цикл ДобавитьЗаписьВОчередьВыгрузкиДанных(НастройкаСинхронизации, МассивОчереди,

ТекЭлемент, Истина);

КонецЦикла;

КонецЕсли;

Если НастройкаСинхронизации.СинхронизацияСделок

И Б24\_СинхронизацияПовтИсп.НастройкиСинхронизацииСделок(НастройкаСинхронизации, "ВыгружатьСделки") тогда

мТипыОперацийСинхронизации = ПолучитьТипыОперацийСинхронизаций(НастройкаСинхронизации, "Сделки", "Выгрузка");

Для каждого ТекЭлемент из мТипыОперацийСинхронизации Цикл ДобавитьЗаписьВОчередьВыгрузкиДанных(НастройкаСинхронизации, МассивОчереди, ТекЭлемент, Истина);

КонецЦикла;

КонецЕсли;

Если НастройкаСинхронизации.СинхронизацияСчетов

.<br>И Б24 СинхронизацияПовтИсп. НастройкиСинхронизацииСчетов(НастройкаСинхронизации, "ВыгружатьСчета") тогда

мТипыОперацийСинхронизации = ПолучитьТипыОперацийСинхронизаций(НастройкаСинхронизации, "Счета", "Выгрузка");

Для каждого ТекЭлемент из мТипыОперацийСинхронизации Цикл ДобавитьЗаписьВОчередьВыгрузкиДанных(НастройкаСинхронизации, МассивОчереди, ТекЭлемент, Истина);

КонецЦикла;

#### КонецЕсли;

Если НастройкаСинхронизации.СинхронизацияЗаказов

И Б24\_СинхронизацияПовтИсп.НастройкиСинхронизацииЗаказов(НастройкаСинхронизации, "ВыгружатьЗаказы") тогда

мТипыОперацийСинхронизации = ПолучитьТипыОперацийСинхронизаций(НастройкаСинхронизации, "Заказы", "Выгрузка");

Для каждого ТекЭлемент из мТипыОперацийСинхронизации Цикл

ДобавитьЗаписьВОчередьВыгрузкиДанных(НастройкаСинхронизации, МассивОчереди, ТекЭлемент, Истина);

КонецЦикла;

Если Б24\_СинхронизацияПовтИсп.НастройкиСинхронизацииЗаказов(НастройкаСинхронизации, "ВыгружатьОплаты") тогда

> мТипыОперацийСинхронизации = ПолучитьТипыОперацийСинхронизаций(НастройкаСинхронизации, "Оплаты", "Выгрузка");

Для каждого ТекЭлемент из мТипыОперацийСинхронизации Цикл ДобавитьЗаписьВОчередьВыгрузкиДанных(НастройкаСинхронизации, МассивОчереди, ТекЭлемент, Истина); КонецЦикла;

КонецЕсли;

Если Б24\_СинхронизацияПовтИсп.НастройкиСинхронизацииЗаказов(НастройкаСинхронизации, "ВыгружатьОтгрузки") тогда

мТипыОперацийСинхронизации = ПолучитьТипыОперацийСинхронизаций(НастройкаСинхронизации, "Отгрузки", "Выгрузка");

Для каждого ТекЭлемент из мТипыОперацийСинхронизации Цикл ДобавитьЗаписьВОчередьВыгрузкиДанных(НастройкаСинхронизации, МассивОчереди, ТекЭлемент, Истина); КонецЦикла;

#### КонецЕсли;

КонецЕсли;

#### Иначе

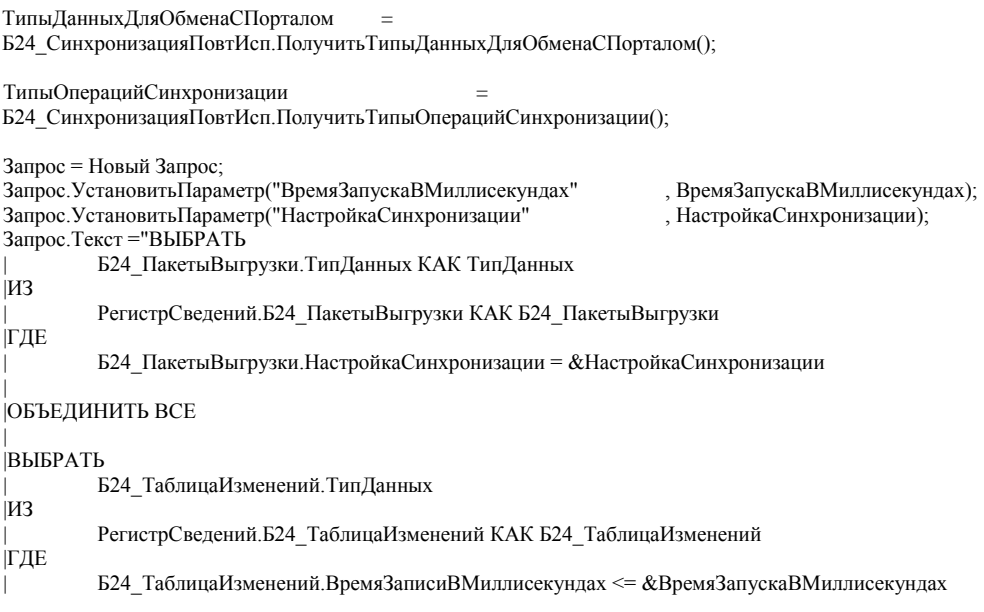

тзнДанных = Запрос.Выполнить().Выгрузить(); тзнДанных.Свернуть("ТипДанных");

Если (НастройкаСинхронизации.СинхронизацияКонтрагентов И

Б24\_СинхронизацияПовтИсп.НастройкиСинхронизацииКонтрагентов(НастройкаСинхронизации, "ВыгружатьКонтрагентов"))

ИЛИ (НастройкаСинхронизации.СинхронизацияСделок И Б24\_СинхронизацияПовтИсп.НастройкиСинхронизацииСделок(НастройкаСинхронизации, "ВыгружатьСделки"))

ИЛИ (НастройкаСинхронизации.СинхронизацияСчетов И

Б24\_СинхронизацияПовтИсп.НастройкиСинхронизацииСчетов(НастройкаСинхронизации, "ВыгружатьСчета"))

ИЛИ (НастройкаСинхронизации.СинхронизацияЗаказов И Б24\_СинхронизацияПовтИсп.НастройкиСинхронизацииЗаказов(НастройкаСинхронизации, "ВыгружатьЗаказы"))

ИЛИ (НастройкаСинхронизации.СинхронизацияЗаказов И

Б24\_СинхронизацияПовтИсп.НастройкиСинхронизацииЗаказов(НастройкаСинхронизации, "ВыгружатьОплаты"))

ИЛИ (НастройкаСинхронизации.СинхронизацияЗаказов И

Б24\_СинхронизацияПовтИсп.НастройкиСинхронизацииЗаказов(НастройкаСинхронизации, "ВыгружатьОтгрузки")) тогда

Если Б24\_СинхронизацияПовтИсп.НастройкиСинхронизацииКонтрагентов(НастройкаСинхронизации, "ВыгружатьПользовательскиеПоляКомпанийИКонтактов") тогда

Если тзнДанных.Найти(ТипыДанныхДляОбменаСПорталом.СвойствоКомпании) <> Неопределено

ИЛИ

тзнДанных.Найти(ТипыДанныхДляОбменаСПорталом.ЗначениеСвойстваКомпании) <> Неопределено тогда

ДобавитьЗаписьВОчередьВыгрузкиДанных(НастройкаСинхронизации, МассивОчереди, ТипыОперацийСинхронизации.СвойстваКомпаний, Ложь);

КонецЕсли;

Если тзнДанных.Найти(ТипыДанныхДляОбменаСПорталом.СвойствоКонтакта) <> Неопределено ИЛИ

тзнДанных. Найти(ТипыДанныхДляОбменаСПорталом. ЗначениеСвойстваКонтакта)  $\diamond$  Неопределено тогда

ДобавитьЗаписьВОчередьВыгрузкиДанных(НастройкаСинхронизации, МассивОчереди, ТипыОперацийСинхронизации.СвойстваКонтактов, Ложь);

КонецЕсли;

КонецЕсли;

Если тзнДанных.Найти(ТипыДанныхДляОбменаСПорталом.Компания) <> Неопределено тогда ДобавитьЗаписьВОчередьВыгрузкиДанных(НастройкаСинхронизации, МассивОчереди, ТипыОперацийСинхронизации.Компании, Ложь);

КонецЕсли;

Если тзнДанных.Найти(ТипыДанныхДляОбменаСПорталом.Контакт) <> Неопределено тогда ДобавитьЗаписьВОчередьВыгрузкиДанных(НастройкаСинхронизации, МассивОчереди, ТипыОперацийСинхронизации.Контакты, Ложь);

КонецЕсли;

Если тзнДанных.Найти(ТипыДанныхДляОбменаСПорталом.Реквизит) <> Неопределено тогда ДобавитьЗаписьВОчередьВыгрузкиДанных(НастройкаСинхронизации, МассивОчереди, ТипыОперацийСинхронизации.Реквизиты, Ложь);

КонецЕсли;

Если тзнДанных.Найти(ТипыДанныхДляОбменаСПорталом.ФактАдресРеквизита) <> Неопределено ИЛИ тзнДанных.Найти(ТипыДанныхДляОбменаСПорталом.ЮрАдресРеквизита) <> Неопределено тогда

ДобавитьЗаписьВОчередьВыгрузкиДанных(НастройкаСинхронизации, МассивОчереди, ТипыОперацийСинхронизации.АдресаРеквизитов, Ложь);

КонецЕсли;

Если

тзнДанных.Найти(ТипыДанныхДляОбменаСПорталом.БанковскийСчетРеквизита) <> Неопределено тогда ДобавитьЗаписьВОчередьВыгрузкиДанных(НастройкаСинхронизации, МассивОчереди, ТипыОперацийСинхронизации.БанковскиеСчета, Ложь);

КонецЕсли;

#### КонецЕсли;

Если (НастройкаСинхронизации.СинхронизацияТоваров И

Б24\_СинхронизацияПовтИсп.НастройкиСинхронизацииТоваров(НастройкаСинхронизации, "ВыгружатьТовары")) ИЛИ (НастройкаСинхронизации.СинхронизацияСделок И

Б24\_СинхронизацияПовтИсп.НастройкиСинхронизацииСделок(НастройкаСинхронизации, "ВыгружатьСделки")) ИЛИ (НастройкаСинхронизации.СинхронизацияСчетов И

Б24\_СинхронизацияПовтИсп.НастройкиСинхронизацииСчетов(НастройкаСинхронизации, "ВыгружатьСчета")) ИЛИ (НастройкаСинхронизации.СинхронизацияЗаказов И

Б24\_СинхронизацияПовтИсп.НастройкиСинхронизацииЗаказов(НастройкаСинхронизации, "ВыгружатьЗаказы")) ИЛИ (НастройкаСинхронизации.СинхронизацияЗаказов И

Б24\_СинхронизацияПовтИсп.НастройкиСинхронизацииЗаказов(НастройкаСинхронизации, "ВыгружатьОплаты"))

ИЛИ (НастройкаСинхронизации.СинхронизацияЗаказов И

Б24\_СинхронизацияПовтИсп.НастройкиСинхронизацииЗаказов(НастройкаСинхронизации, "ВыгружатьОтгрузки")) тогда

- Если тзнДанных.Найти(ТипыДанныхДляОбменаСПорталом.СвойствоТовара) <> Неопределено ИЛИ тзнДанных.Найти(ТипыДанныхДляОбменаСПорталом.ЗначениеСвойстваТовара) <> Неопределено тогда
	- ДобавитьЗаписьВОчередьВыгрузкиДанных(НастройкаСинхронизации, МассивОчереди,

ТипыОперацийСинхронизации.СвойстваТоваров, Ложь);

КонецЕсли;

Если тзнДанных.Найти(ТипыДанныхДляОбменаСПорталом.ГруппаТовара) <> Неопределено тогда ДобавитьЗаписьВОчередьВыгрузкиДанных(НастройкаСинхронизации, МассивОчереди, ТипыОперацийСинхронизации.ГруппыТоваров, Ложь);

КонецЕсли;

Если тзнДанных.Найти(ТипыДанныхДляОбменаСПорталом.ЕдиницаИзмерения) <> Неопределено тогда ДобавитьЗаписьВОчередьВыгрузкиДанных(НастройкаСинхронизации, МассивОчереди, ТипыОперацийСинхронизации.ЕдиницыИзмерения, Ложь);

КонецЕсли;

Если тзнДанных. Найти(ТипыДанныхДляОбменаСПорталом. Товар)  $\diamond$  Неопределено ИЛИ тзнДанных.Найти(ТипыДанныхДляОбменаСПорталом.КартинкаФайлТовара) <>

Неопределено тогда

ДобавитьЗаписьВОчередьВыгрузкиДанных(НастройкаСинхронизации, МассивОчереди, ТипыОперацийСинхронизации.Товары, Ложь);

КонецЕсли;

#### КонецЕсли;

Если НастройкаСинхронизации.СинхронизацияСделок И Б24\_СинхронизацияПовтИсп.НастройкиСинхронизацииСделок(НастройкаСинхронизации, "ВыгружатьСделки") тогда

Если Б24\_СинхронизацияПовтИсп.НастройкиСинхронизацииСделок(НастройкаСинхронизации, "ВыгружатьПользовательскиеПоляСделок") тогда

- Если тзнДанных.Найти(ТипыДанныхДляОбменаСПорталом.СвойствоСделки) <> Неопределено ИЛИ тзнДанных.Найти(ТипыДанныхДляОбменаСПорталом.ЗначениеСвойстваСделки) <> Неопределено тогда
	- ДобавитьЗаписьВОчередьВыгрузкиДанных(НастройкаСинхронизации, МассивОчереди, ТипыОперацийСинхронизации.СвойстваСделок, Ложь);
- КонецЕсли;

#### КонецЕсли;

Если тзнДанных.Найти(ТипыДанныхДляОбменаСПорталом.Сделка) <> Неопределено

- ИЛИ тзнДанных.Найти(ТипыДанныхДляОбменаСПорталом.РеквизитыСделки) <> Неопределено ИЛИ тзнДанных.Найти(ТипыДанныхДляОбменаСПорталом.ТоварыСделки) <> Неопределено тогда
- ДобавитьЗаписьВОчередьВыгрузкиДанных(НастройкаСинхронизации, МассивОчереди,
- ТипыОперацийСинхронизации.Сделки, Ложь);
- КонецЕсли;

#### КонецЕсли;

Если НастройкаСинхронизации.СинхронизацияСчетов И Б24\_СинхронизацияПовтИсп.НастройкиСинхронизацииСчетов(НастройкаСинхронизации, "ВыгружатьСчета") тогда

Если Б24\_СинхронизацияПовтИсп.НастройкиСинхронизацииСчетов(НастройкаСинхронизации, "ВыгружатьПользовательскиеПоляСчетов")тогда

- Если тзн<br>Данных. Найти<br/>(ТипыДанных<br>ДляОбменаСПорталом.СвойствоСчета)<br/>  $\blacktriangleright$  Неопределено ИЛИ тзнДанных.Найти(ТипыДанныхДляОбменаСПорталом.ЗначениеСвойстваСчета) <> Неопределено тогда
	- ДобавитьЗаписьВОчередьВыгрузкиДанных(НастройкаСинхронизации, МассивОчереди, ТипыОперацийСинхронизации.СвойстваСчетов, Ложь);

КонецЕсли;

#### КонецЕсли;

Если тзнДанных.Найти(ТипыДанныхДляОбменаСПорталом.Счет) <> Неопределено

- .<br>ИЛИ тзнДанных.Найти(ТипыДанныхДляОбменаСПорталом.РеквизитыСчета) <> Неопределено тогда
	- ДобавитьЗаписьВОчередьВыгрузкиДанных(НастройкаСинхронизации, МассивОчереди, ТипыОперацийСинхронизации.Счета, Ложь);

КонецЕсли;

КонецЕсли;

Если НастройкаСинхронизации.СинхронизацияЗаказов И

Б24\_СинхронизацияПовтИсп.НастройкиСинхронизацииЗаказов(НастройкаСинхронизации, "ВыгружатьЗаказы") тогда

Если Б24\_СинхронизацияПовтИсп.НастройкиСинхронизацииЗаказов(НастройкаСинхронизации, "ВыгружатьПользовательскиеПоляЗаказов")тогда

> Если тзнДанных.Найти(ТипыДанныхДляОбменаСПорталом.СвойствоЗаказа) <> Неопределено ИЛИ тзнДанных.Найти(ТипыДанныхДляОбменаСПорталом.ЗначениеСвойстваЗаказа) <> Неопределено тогда ДобавитьЗаписьВОчередьВыгрузкиДанных(НастройкаСинхронизации, МассивОчереди, ТипыОперацийСинхронизации.СвойстваЗаказов, Ложь);

КонецЕсли;

#### КонецЕсли;

Если тзнДанных.Найти(ТипыДанныхДляОбменаСПорталом.Заказ) <> Неопределено ИЛИ тзнДанных.Найти(ТипыДанныхДляОбменаСПорталом.ТоварыЗаказа) <> Неопределено

тогда

ДобавитьЗаписьВОчередьВыгрузкиДанных(НастройкаСинхронизации, МассивОчереди, ТипыОперацийСинхронизации.Заказы, Ложь);

КонецЕсли;

Если Б24\_СинхронизацияПовтИсп.НастройкиСинхронизацииЗаказов(НастройкаСинхронизации, "ВыгружатьОплаты") = Истина тогда

Если тзнДанных.Найти(ТипыДанныхДляОбменаСПорталом.Оплата) <> Неопределено тогда ДобавитьЗаписьВОчередьВыгрузкиДанных(НастройкаСинхронизации, МассивОчереди, ТипыОперацийСинхронизации.Оплаты, Ложь);

КонецЕсли;

КонецЕсли;

Если Б24\_СинхронизацияПовтИсп.НастройкиСинхронизацииЗаказов(НастройкаСинхронизации,

"ВыгружатьОтгрузки") = Истина тогда

Если тзнДанных.Найти(ТипыДанныхДляОбменаСПорталом.Отгрузка) <> Неопределено тогда ДобавитьЗаписьВОчередьВыгрузкиДанных(НастройкаСинхронизации, МассивОчереди, ТипыОперацийСинхронизации.Отгрузки, Ложь);

КонецЕсли; КонецЕсли;

КонецЕсли;

КонецЕсли;

Возврат МассивОчереди;

#### КонецФункции

Процедура ДобавитьСложныеНастройкиОбменаВСтруктуру(ОбщиеНастройки) Экспорт

НастройкаСинхронизации = ОбщиеНастройки.НастройкаСинхронизации;

лНастройки = НастройкаСинхронизации.НастройкиСинхронизации.Получить();

Если лНастройки <> Неопределено тогда

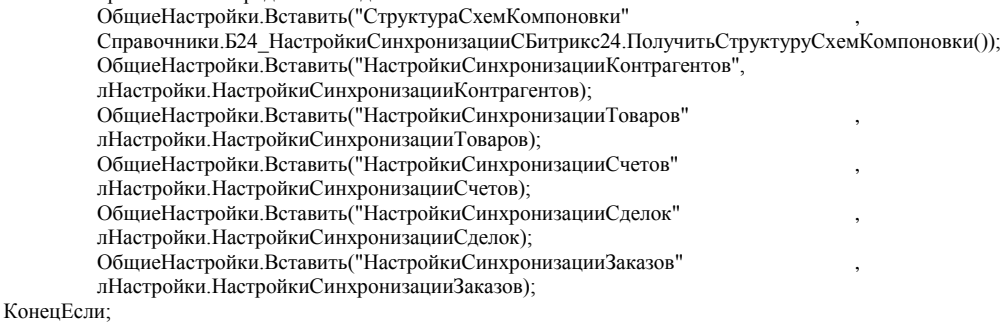

ОбщиеНастройки.Вставить("ТаблицаСопоставленияПользователей", НастройкаСинхронизации.СопоставлениеПользователей.Выгрузить());

#### КонецПроцедуры

Функция ПолучитьТипыОперацийСинхронизаций(НастройкаСинхронизации, НазваниеСущности, НаправлениеСинхронизации) Экспорт

Результат = новый Массив;

ТипыОперацийСинхронизации = Б24\_СинхронизацияПовтИсп.ПолучитьТипыОперацийСинхронизации();

Если НазваниеСущности = "Товары" тогда

Результат.Добавить(ТипыОперацийСинхронизации.СвойстваТоваров); Результат.Добавить(ТипыОперацийСинхронизации.ЕдиницыИзмерения); Результат.Добавить(ТипыОперацийСинхронизации.ГруппыТоваров); Результат.Добавить(ТипыОперацийСинхронизации.Товары);

ИначеЕсли НазваниеСущности = "Контрагенты" тогда

Если (НаправлениеСинхронизации = "Выгрузка" И Б24\_СинхронизацияПовтИсп.НастройкиСинхронизацииКонтрагентов(НастройкаСинхронизации, "ВыгружатьПользовательскиеПоляКомпанийИКонтактов") = Истина) ИЛИ (НаправлениеСинхронизации = "Загрузка" И Б24\_СинхронизацияПовтИсп.НастройкиСинхронизацииКонтрагентов(НастройкаСинхронизации, "ЗагружатьПользовательскиеПоляКомпанийИКонтактов") = Истина) тогда

Результат.Добавить(ТипыОперацийСинхронизации.СвойстваКомпаний);

Результат.Добавить(ТипыОперацийСинхронизации.СвойстваКонтактов);

КонецЕсли;

Результат.Добавить(ТипыОперацийСинхронизации.Компании); Результат.Добавить(ТипыОперацийСинхронизации.Контакты); Результат.Добавить(ТипыОперацийСинхронизации.Реквизиты); Результат.Добавить(ТипыОперацийСинхронизации.АдресаРеквизитов); Результат.Добавить(ТипыОперацийСинхронизации.БанковскиеСчета);

ИначеЕсли НазваниеСущности = "Счета" тогда

Если (НаправлениеСинхронизации = "Выгрузка" И

Б24\_СинхронизацияПовтИсп.НастройкиСинхронизацииСчетов(НастройкаСинхронизации, "ВыгружатьПользовательскиеПоляСчетов") = Истина)

ИЛИ (НаправлениеСинхронизации = "Загрузка" И

Б24\_СинхронизацияПовтИсп.НастройкиСинхронизацииСчетов(НастройкаСинхронизации, "ЗагружатьПользовательскиеПоляСчетов") = Истина) тогда

Результат.Добавить(ТипыОперацийСинхронизации.СвойстваСчетов);

КонецЕсли;

Результат.Добавить(ТипыОперацийСинхронизации.Счета);

ИначеЕсли НазваниеСущности = "Сделки" тогда

Если (НаправлениеСинхронизации = "Выгрузка" И

Б24\_СинхронизацияПовтИсп.НастройкиСинхронизацииСделок(НастройкаСинхронизации, "ВыгружатьПользовательскиеПоляСделок") = Истина)

ИЛИ (НаправлениеСинхронизации = "Загрузка" И

Б24\_СинхронизацияПовтИсп.НастройкиСинхронизацииСделок(НастройкаСинхронизации, "ЗагружатьПользовательскиеПоляСделок") = Истина) тогда Результат.Добавить(ТипыОперацийСинхронизации.СвойстваСделок);

КонецЕсли;

Результат.Добавить(ТипыОперацийСинхронизации.Сделки);

ИначеЕсли НазваниеСущности = "Заказы" тогда

Если (НаправлениеСинхронизации = "Выгрузка" И

Б24 СинхронизацияПовтИсп.НастройкиСинхронизацииЗаказов(НастройкаСинхронизации, "ВыгружатьПользовательскиеПоляЗаказов") = Истина)

ИЛИ (НаправлениеСинхронизации = "Загрузка" И

Б24 СинхронизацияПовтИсп.НастройкиСинхронизацииЗаказов(НастройкаСинхронизации, "ЗагружатьПользовательскиеПоляЗаказов") = Истина) тогда

Результат.Добавить(ТипыОперацийСинхронизации.СвойстваЗаказов);

КонецЕсли;

Результат.Добавить(ТипыОперацийСинхронизации.Заказы);

ИначеЕсли НазваниеСущности = "Оплаты" тогда

Результат.Добавить(ТипыОперацийСинхронизации.Оплаты); ИначеЕсли НазваниеСущности = "Отгрузки" тогда

Результат.Добавить(ТипыОперацийСинхронизации.Отгрузки);

КонецЕсли;

Возврат Результат;

КонецФункции

Функция ПолучитьСвойстваДокументовДляСопоставлений(НастройкаСинхронизации, НазваниеДокумента) Экспорт

Результат = Неопределено;

Если НазваниеДокумента = "Счет" тогда

ИнформацияОСтатусах = Б24\_СинхронизацияПовтИсп.НастройкиСинхронизацииСчетов(НастройкаСинхронизации, "ИнформацияОСтатусах"); Если ЗначениеЗаполнено(ИнформацияОСтатусах) тогда Если ИнформацияОСтатусах.ИсточникСтатусов1С = "СвойствоСчета" тогда Результат = ИнформацияОСтатусах.СвойствоСчета; КонецЕсли; КонецЕсли; ИначеЕсли НазваниеДокумента = "Сделка" тогда ИнформацияОСтатусах = Б24\_СинхронизацияПовтИсп.НастройкиСинхронизацииСделок(НастройкаСинхронизации, "ИнформацияОСтатусах"); Если ЗначениеЗаполнено(ИнформацияОСтатусах) тогда Если ИнформацияОСтатусах.ИсточникСтатусов1С = "СвойствоЗаказов" тогда Результат = ИнформацияОСтатусах.СвойствоЗаказов; КонецЕсли; КонецЕсли; ИначеЕсли НазваниеДокумента = "Заказ" тогда ИнформацияОСтатусах = Б24\_СинхронизацияПовтИсп.НастройкиСинхронизацииЗаказов(НастройкаСинхронизации, "ИнформацияОСтатусах"); Если ЗначениеЗаполнено(ИнформацияОСтатусах) тогда Если ИнформацияОСтатусах. ИсточникСтатусовЗаказов = "СвойствоЗаказов" тогда Результат = ИнформацияОСтатусах.СвойствоЗаказа; КонецЕсли; КонецЕсли; ИначеЕсли НазваниеДокумента = "Отгрузка" тогда ИнформацияОСтатусах = Б24\_СинхронизацияПовтИсп.НастройкиСинхронизацииЗаказов(НастройкаСинхронизации, "ИнформацияОСтатусах"); Если ЗначениеЗаполнено(ИнформацияОСтатусах) тогда Если ИнформацияОСтатусах.ИсточникСтатусовОтгрузок = "СвойствоОтгрузок" тогда Результат = ИнформацияОСтатусах.СвойствоОтгрузки; КонецЕсли; КонецЕсли; ИначеЕсли НазваниеДокумента = "ДоставкаЗаказ" тогда ИнформацияОСтатусах = Б24\_СинхронизацияПовтИсп.НастройкиСинхронизацииЗаказов(НастройкаСинхронизации, "ИнформацияОДоставках"); Если ЗначениеЗаполнено(ИнформацияОСтатусах) тогда Если ИнформацияОСтатусах.ИсточникСлужбДоставкиЗаказов = "СвойствоЗаказов" тогда Результат = ИнформацияОСтатусах.СвойствоЗаказа; КонецЕсли; КонецЕсли; ИначеЕсли НазваниеДокумента = "ДоставкаОтгрузка" тогда ИнформацияОСтатусах = Б24\_СинхронизацияПовтИсп.НастройкиСинхронизацииЗаказов(НастройкаСинхронизации, "ИнформацияОДоставках"); Если ЗначениеЗаполнено(ИнформацияОСтатусах) тогда Если ИнформацияОСтатусах.ИсточникСлужбДоставкиОтгрузок = "СвойствоОтгрузок" тогда Результат = ИнформацияОСтатусах.СвойствоОтгрузки; КонецЕсли; КонецЕсли; КонецЕсли; Возврат Результат;

КонецФункции